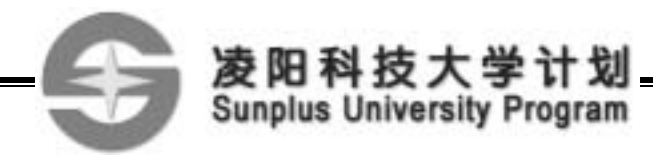

# $SPCE$  061A

ī

**http://www.unsp.com.cn**

 $SPCE061A$   $SPCE061A$ 42 SPCE061A  $16$ 

 $\overline{a}$  and  $\overline{a}$ 

 $SPCE061A$  21 SPCE061A

 $SPCE061A$  $\small \textsc{UART/USB} \qquad \qquad \textsc{SPCE061A}$ 

 $8$ SPCE061A

2005.11.16

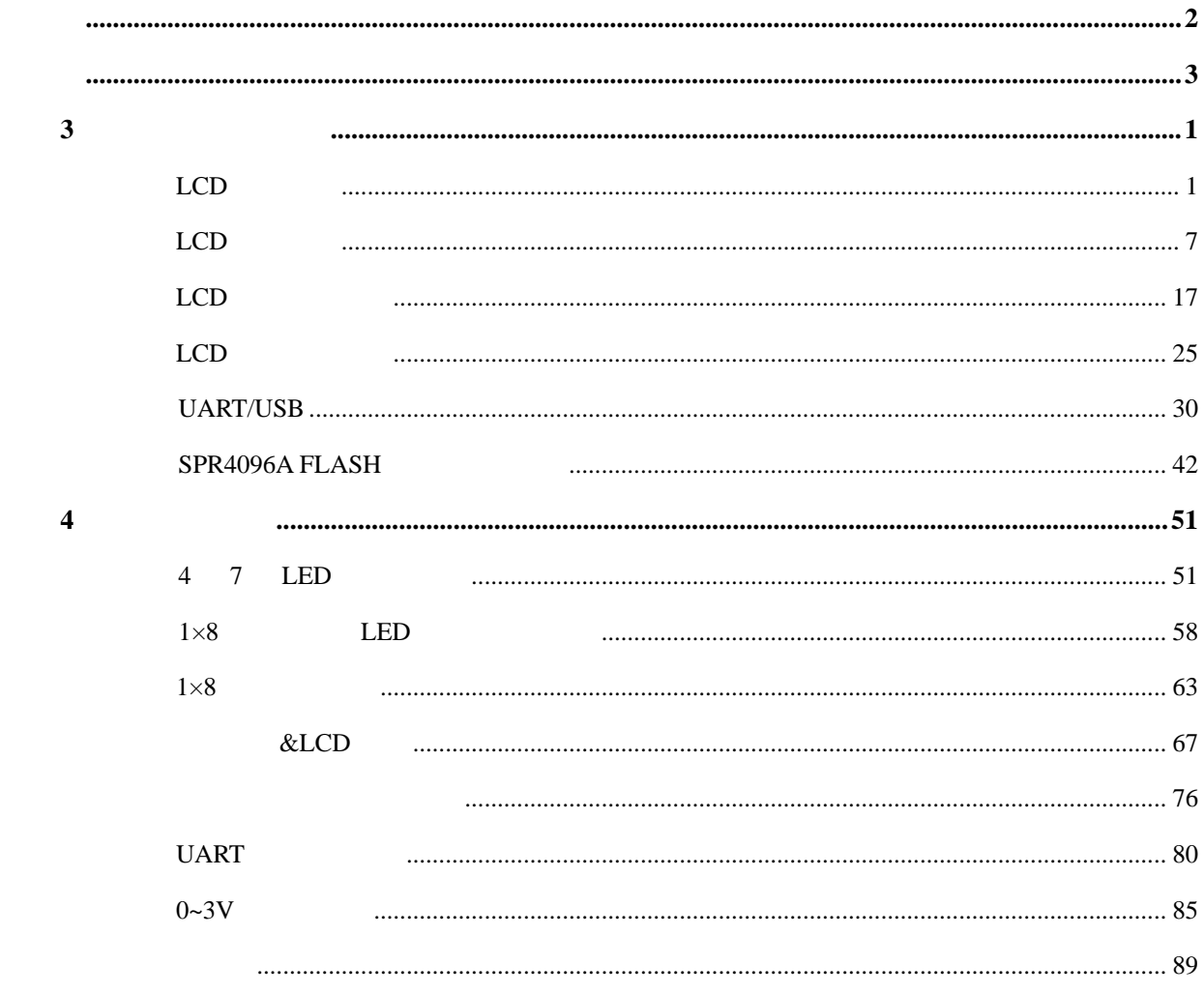

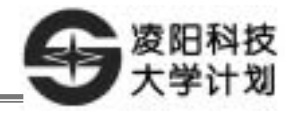

第**3**章 分立模组实验

# LCD

 $3\overline{)}$ 

- 1. **SPLC501**
- 2. SPCE061A LCD
- $3.$

Ī

1. Windows  $\mu$ 'nSP<sup>TM</sup> IDE PC SPCE061A 2. https://www.central.com/central/central/central/central/central/central/central/central/central/central/central/central/central/central/central/central/central/central/central/central/central/central/central/central/cen  $LCD$ 

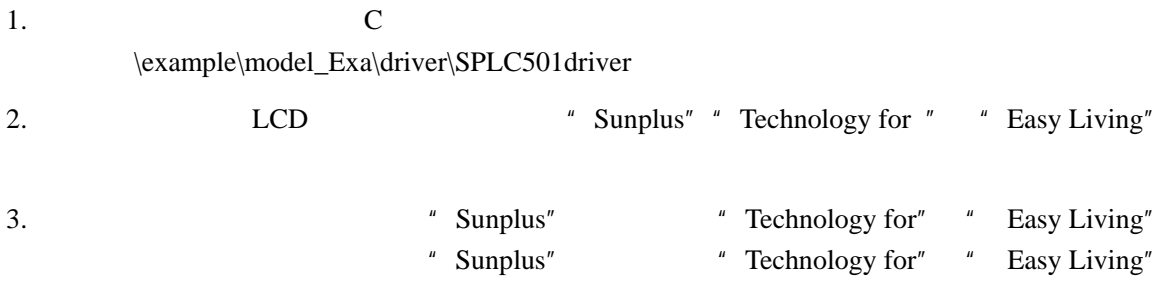

**1.** SPLC501

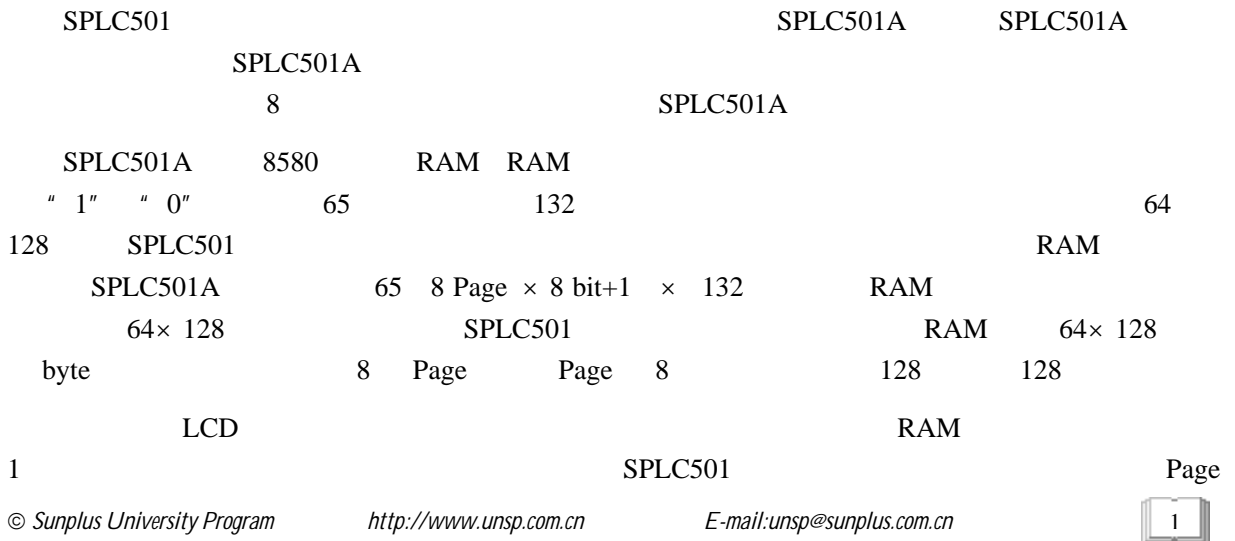

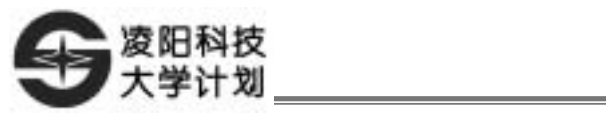

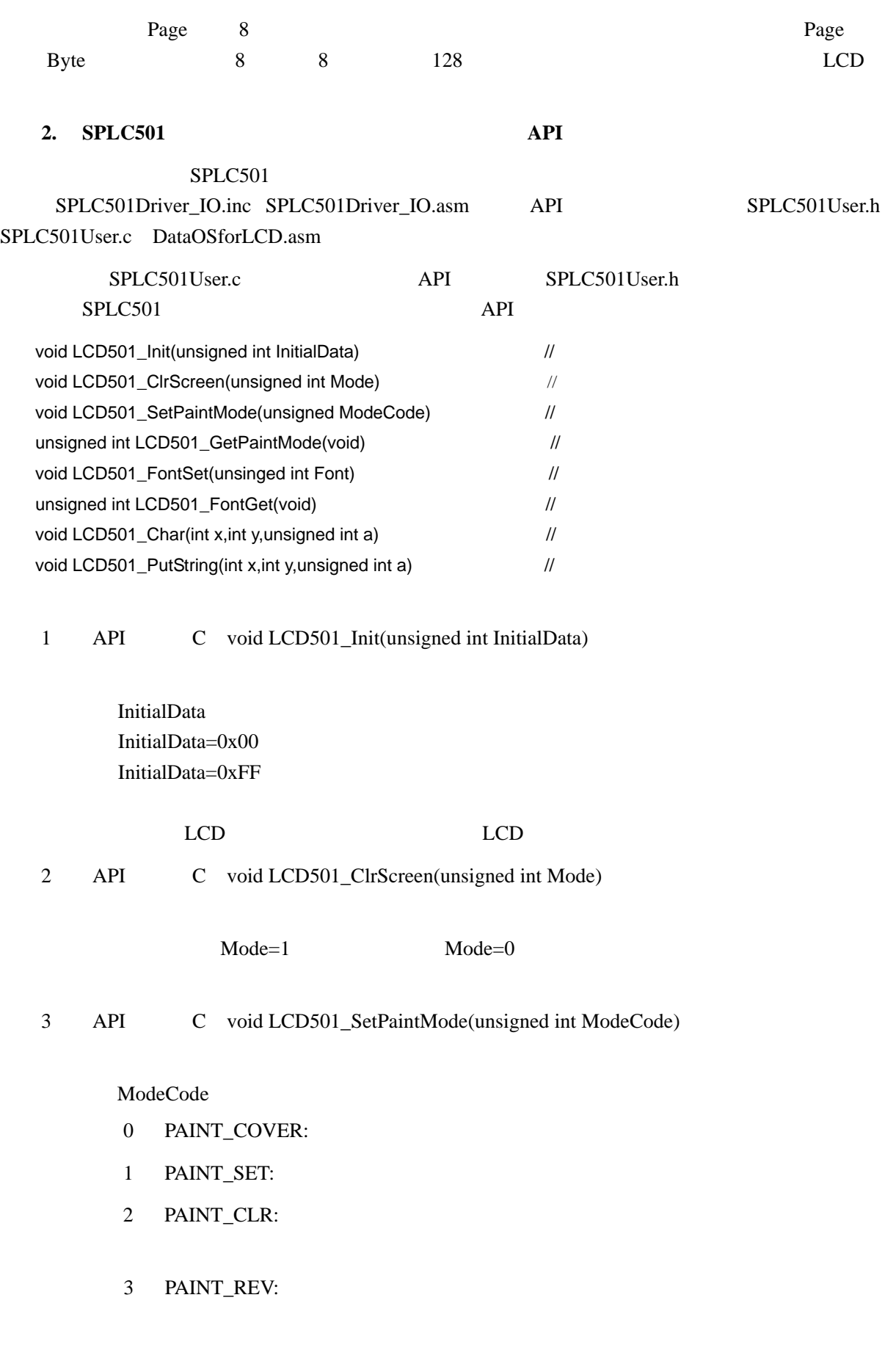

4 PAINT\_RECO

 $2 \parallel$ 

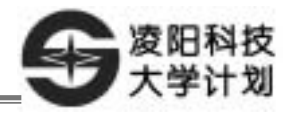

#### 4 API C unsigned int LCD501\_GetPaintMode(void)

ModeCode -

Ī

- 0 PAINT\_COVER:
- 1 PAINT\_SET:
- 2 PAINT\_CLR:
- 3 PAINT\_REV:

#### 4 PAINT\_RECO

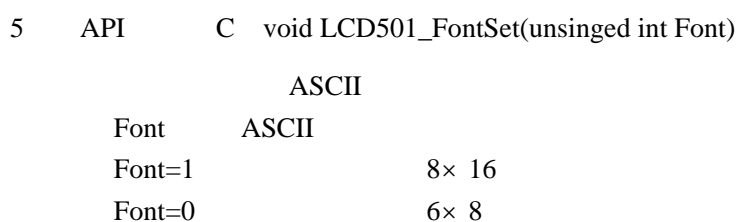

## 6 API C unsigned int LCD501\_FontGet(void)  $\overline{A}$ SCII

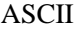

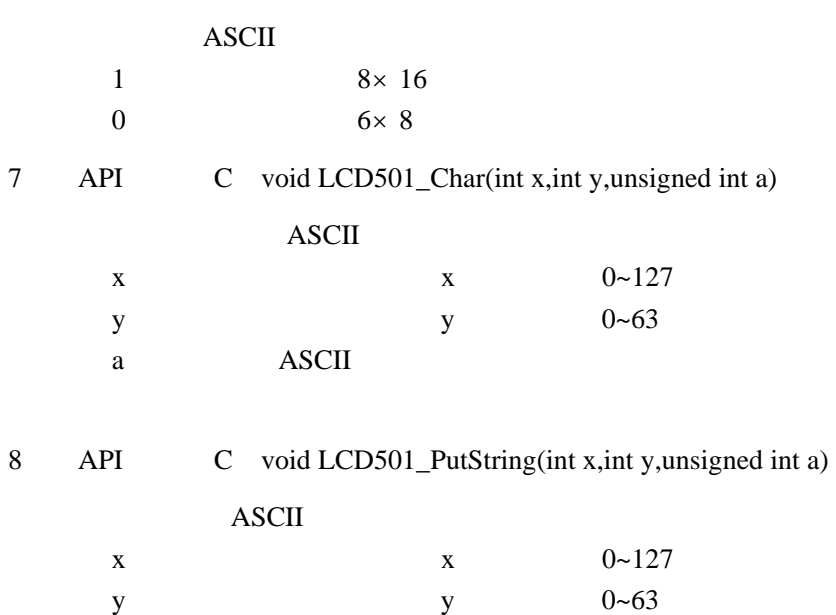

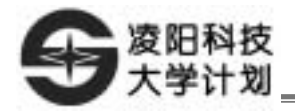

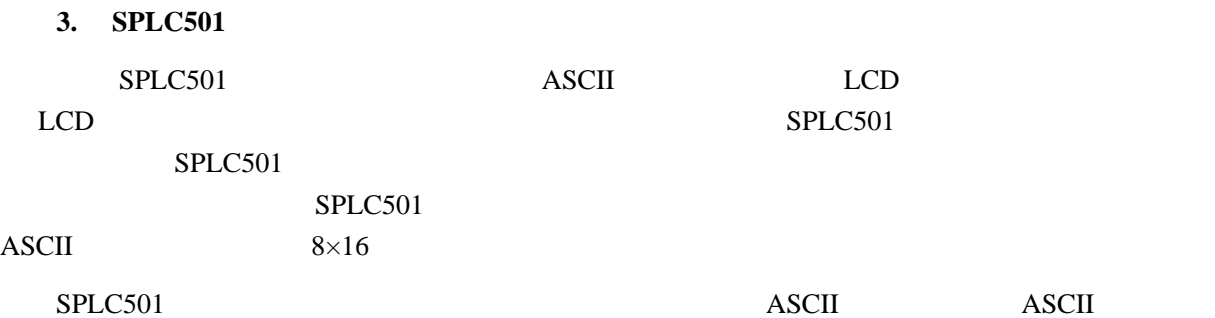

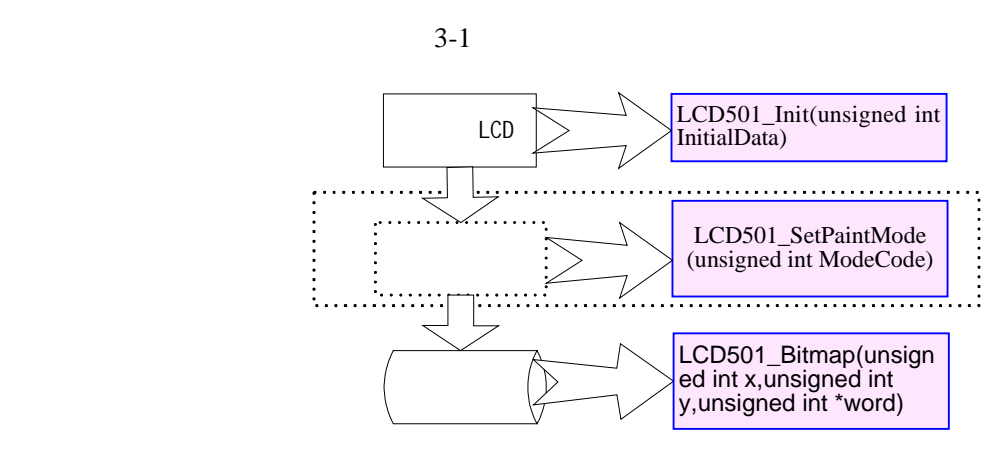

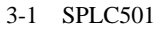

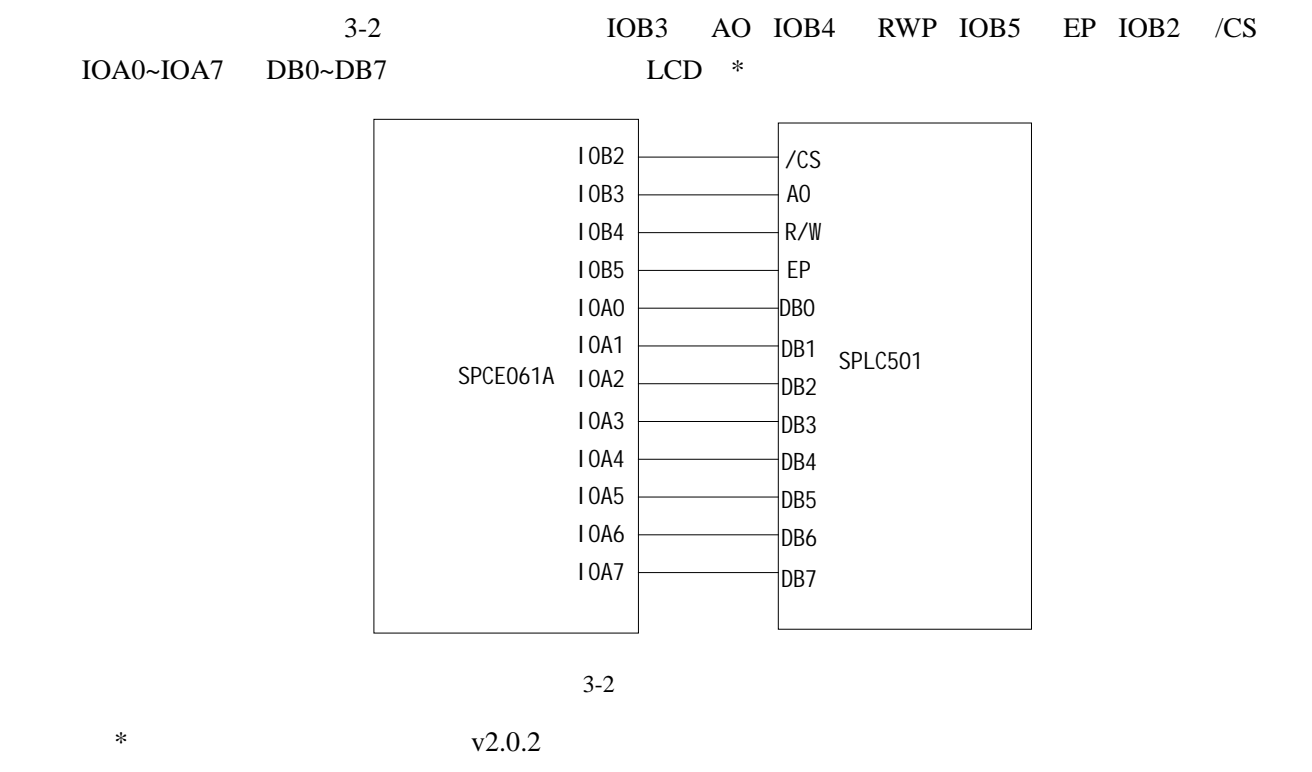

4

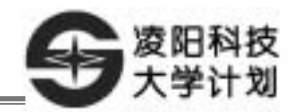

 $3-3$  SPLC501  $LCD$   $*$  Sunplus",  $8 \times 16$  $30 \quad 3$   $\qquad$   $30 \quad 3$   $\qquad$   $5 \times 8$ " Technology for "  $0 \quad 40$  " Easy Living" 50 50

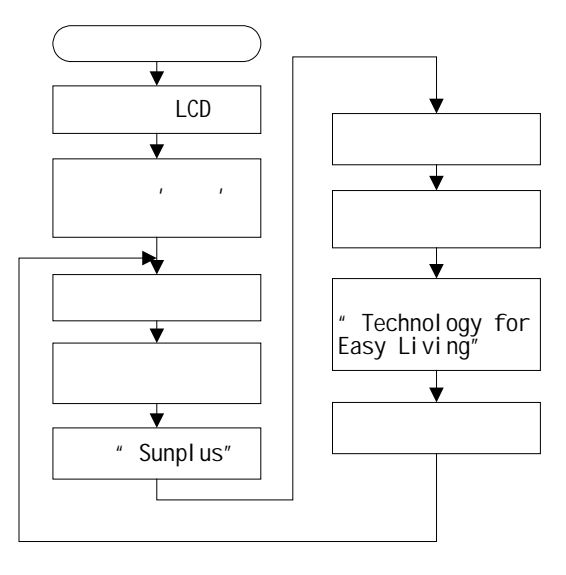

 $3 - 3$ 

1. ex1\_LCD501\_Character contacter contacter, contacter, contacter, contacter, contacter, contacter, contacter, contacter, contacter, contacter, contacter, contacter, contacter, contacter, contacter, contacter, contacter, c  $2.$  SPLC501 ex1\_LCD501\_Character \example\model\_Exa\Driver\SPLC501driver DataOSforLCD.asm SPLC501Driver\_IO.asm SPLC501Driver\_IO.inc SPLC501User.c SPLC501User.h ex1\_LCD501\_Character 3. DataOSforLCD.asm SPLC501Driver\_IO.asm SPLC501User.c "Source Files" SPLC501Driver\_IO.inc SPLC501User.h "Head Files" 1 "hardware.asm"文件方法一样,添加之后在就编写程序时就可以直接使用其中的 API 函数了。 4. API SPLC501User.h main.c SPLC501User.h 5. main.c C SPLC501 LCD 6. Rebuild All  $7.$  $8.$ 

Ī

5

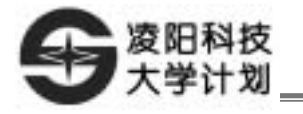

9. SPLC501

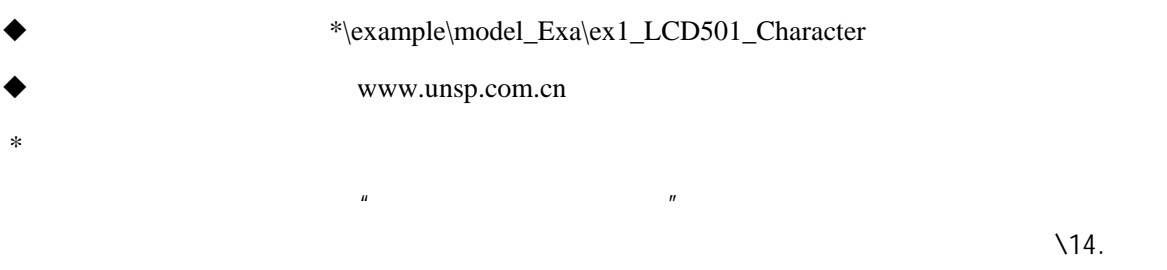

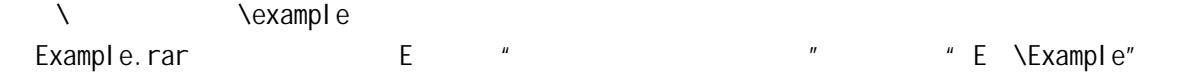

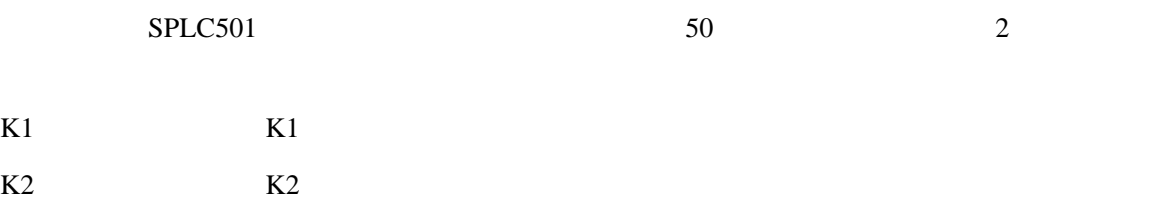

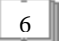

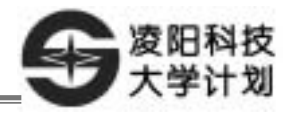

## LCD

 $3\overline{)}$ 

1. DM Tool

Ī

2. **SPLC501** 

## 1. Windows  $\mu$ 'nSP<sup>TM</sup> IDE PC SPCE061A 2. https://www.central.com/central/central/central/central/central/central/central/central/central/central/central/central/central/central/central/central/central/central/central/central/central/central/central/central/cen  $LCD$

## 1.  $\hspace{1.6cm}C$

\example\model\_Exa\ driver\ SPLC501driver

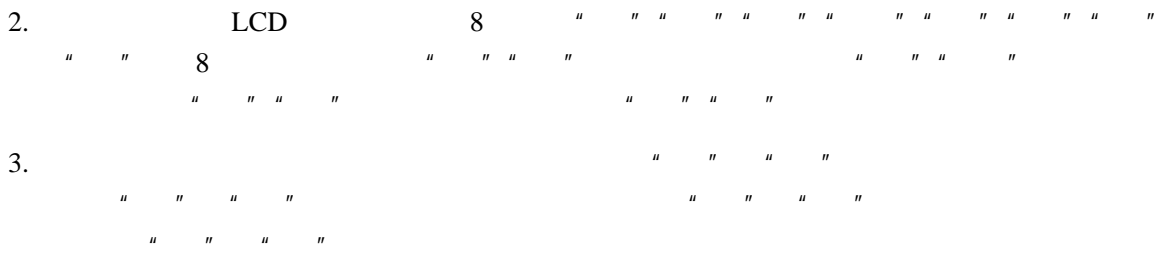

#### 1. DM Tool

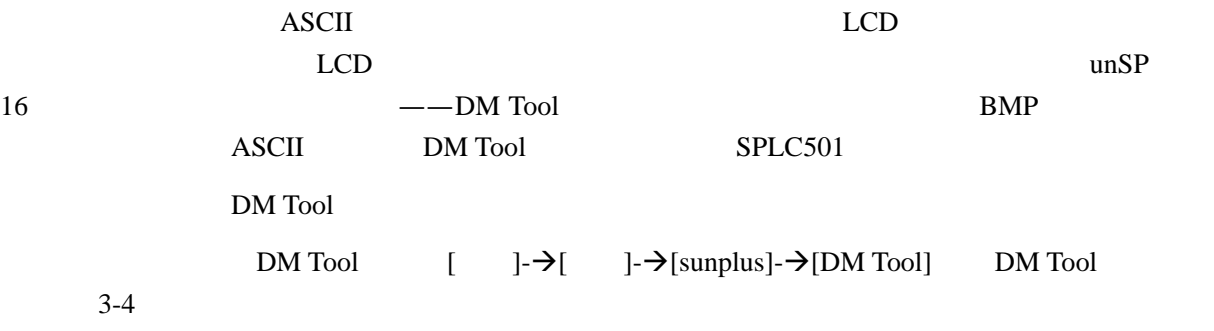

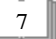

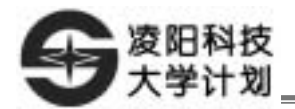

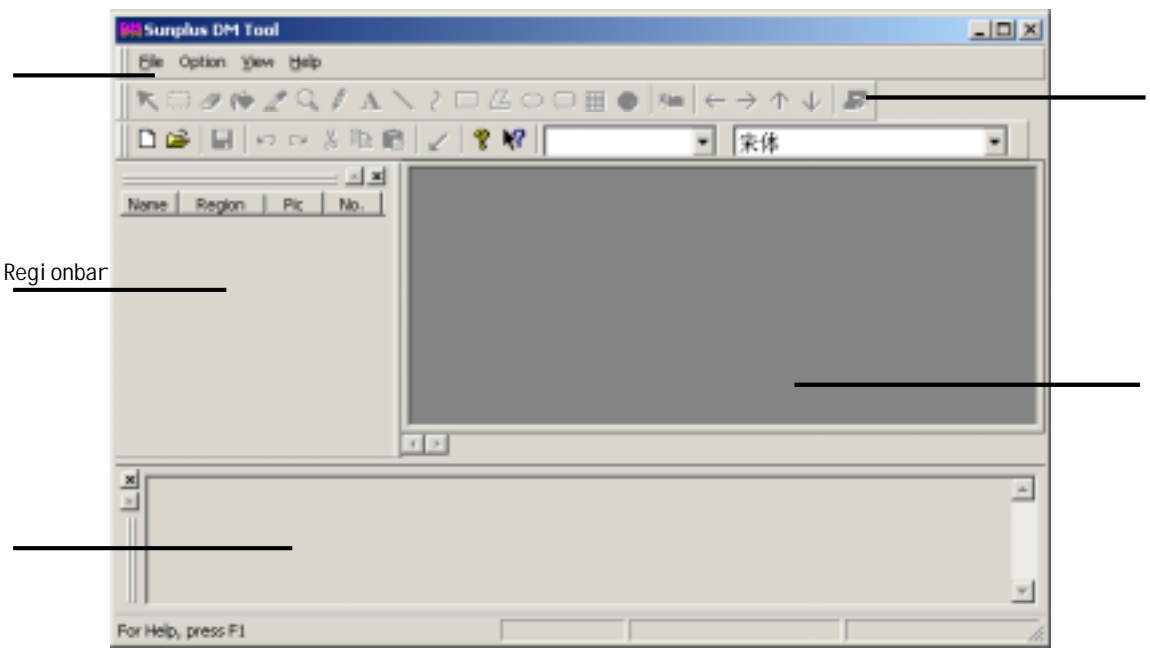

3-4 DM Tool

 $[File] - [News]$  3-5

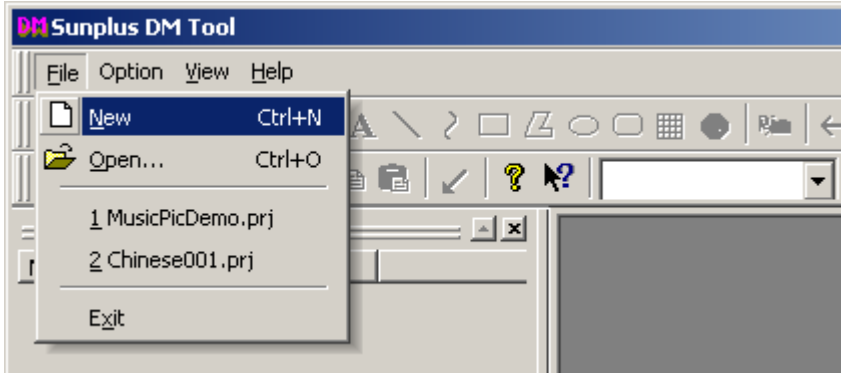

 $3 - 5$ 

 $3-6$  [File] [Save]

8

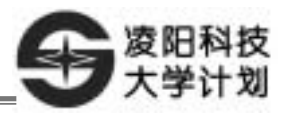

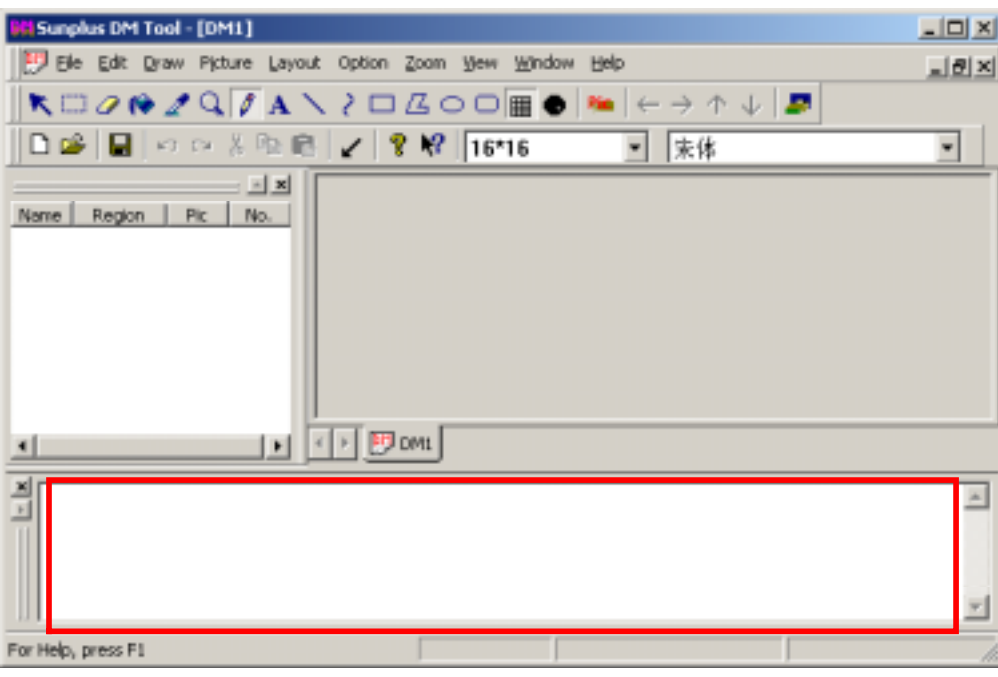

 $3-6$ 

 $3-7$ 

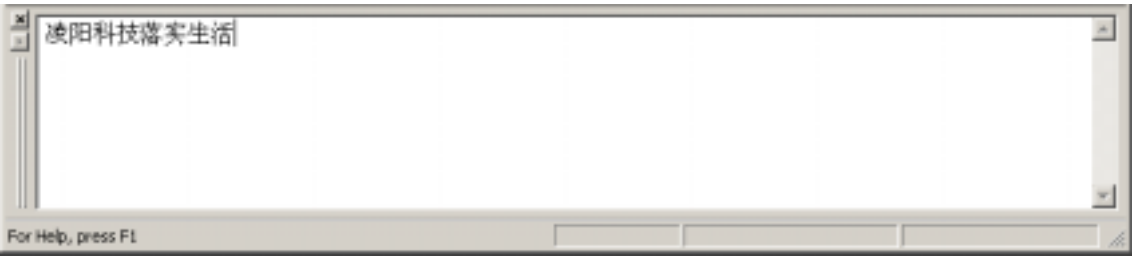

 $3-7$   $''$   $''$ 

" Ctrl+Enter",  $\blacksquare$ 

 $\sim$  2-8

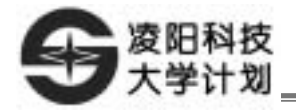

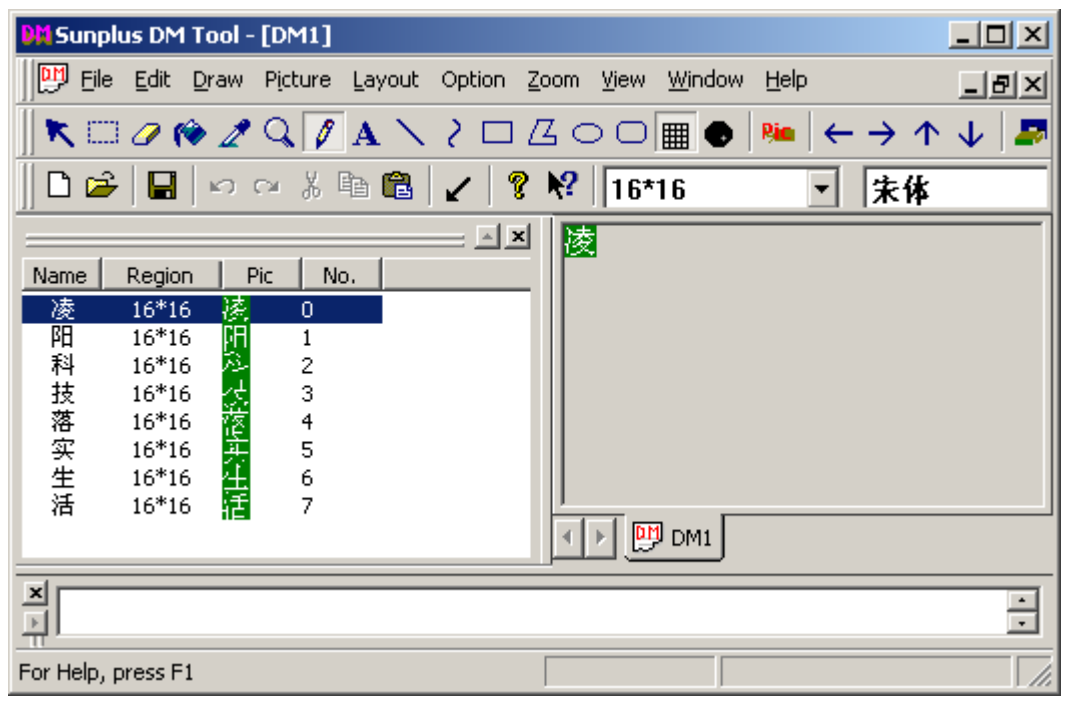

 $3 - 8$ 

[File] [Export CChar file...] " Export" 3-9 3-10

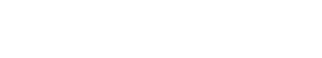

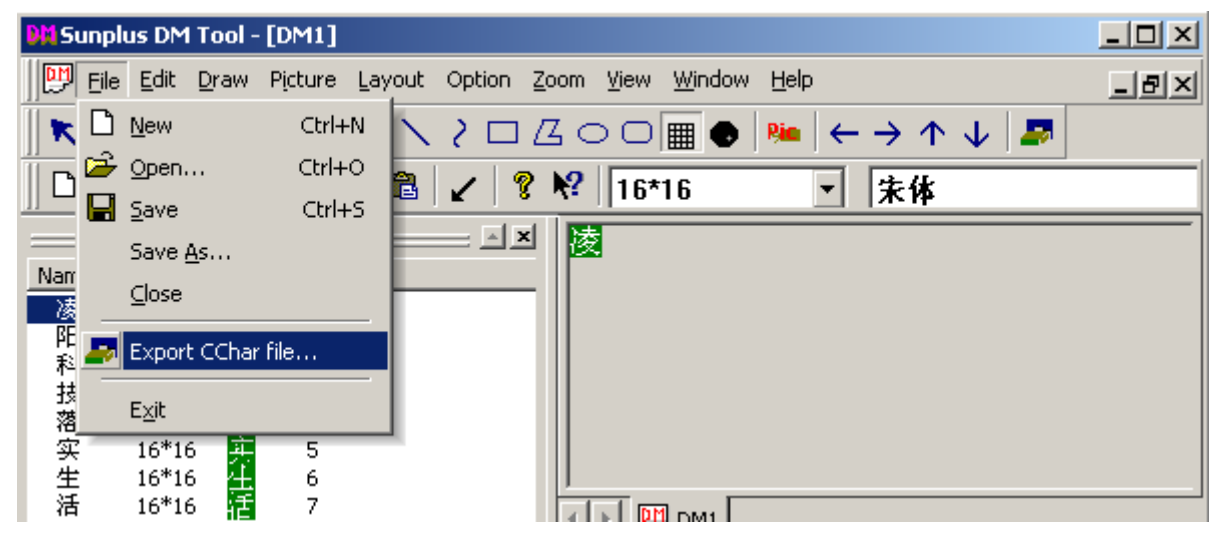

3-9 选择"Export..."选项切换窗口

10

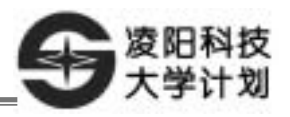

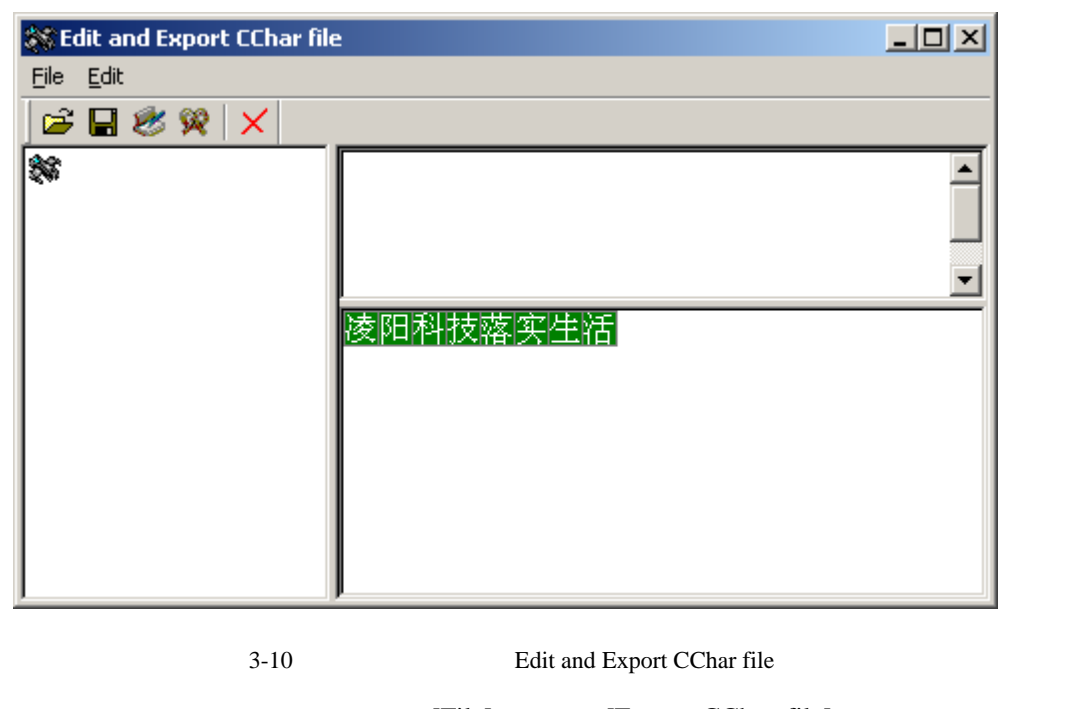

[File] [Export CChar file] " Export CChar file" Export CChar file" 3-12 3-12

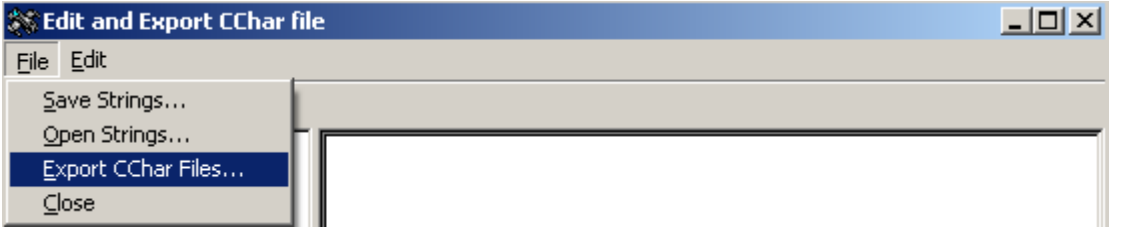

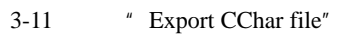

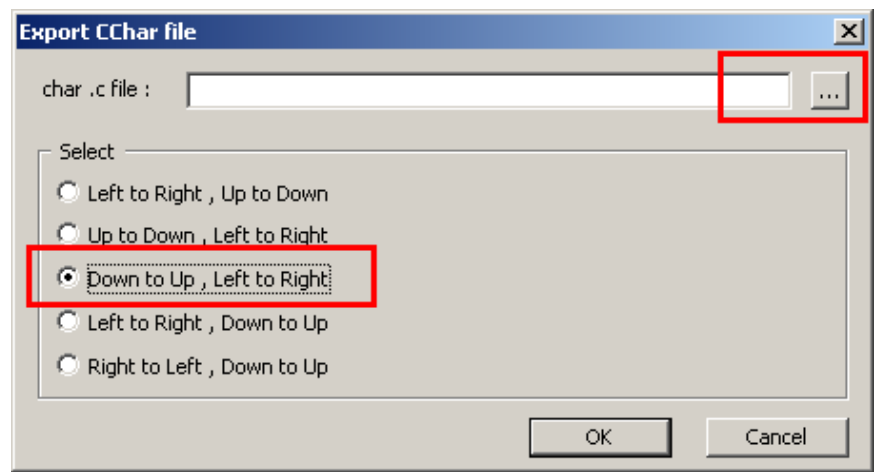

3-12 " Export CChar file"

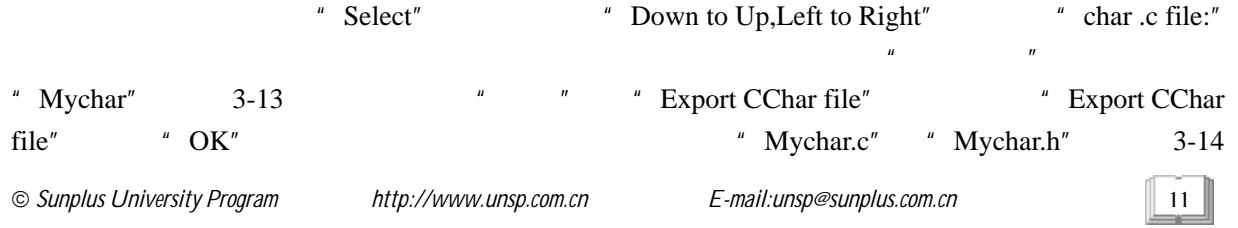

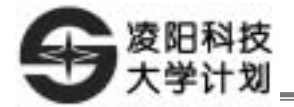

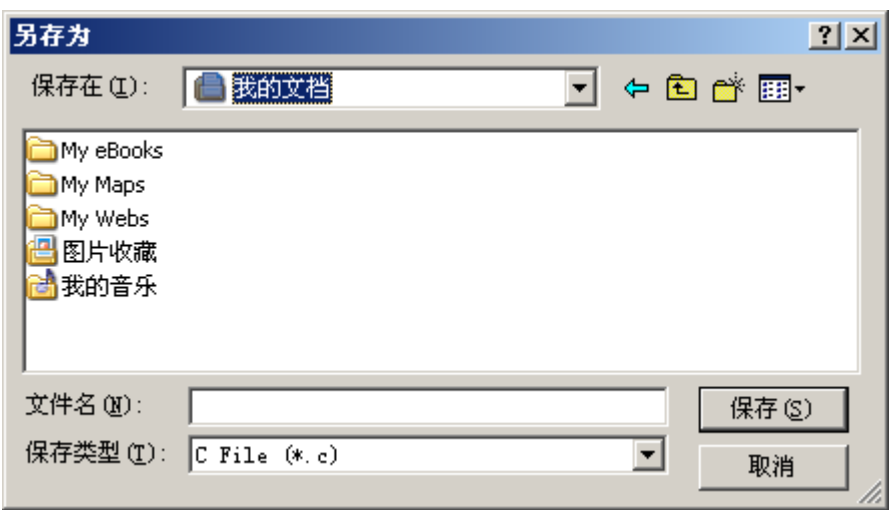

 $3 - 13$ 

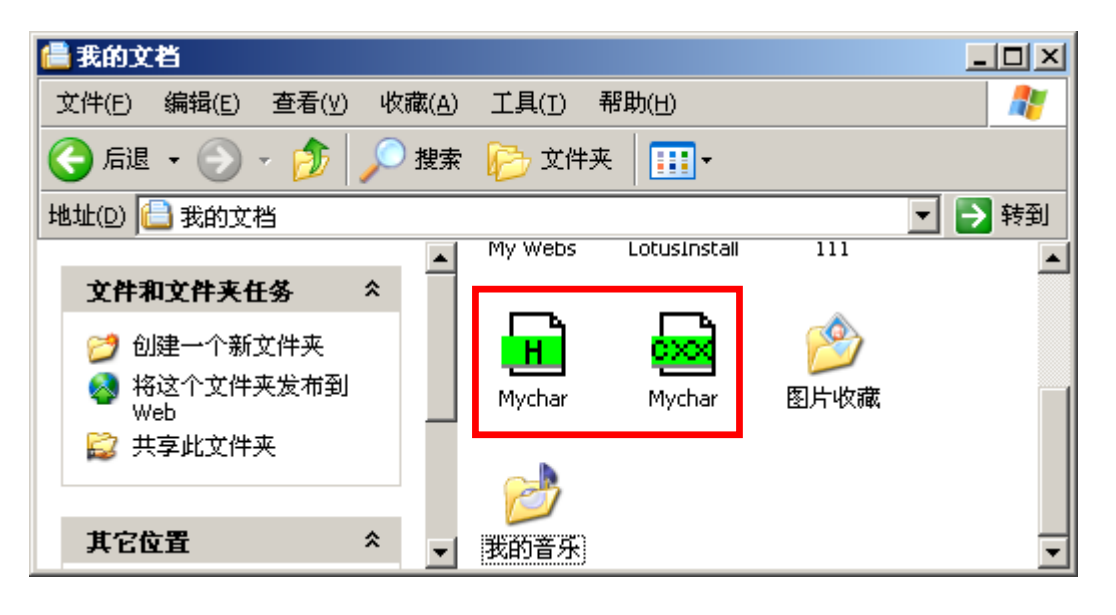

 $3 - 14$ 

"Mychar.h"

" Mychar.c"

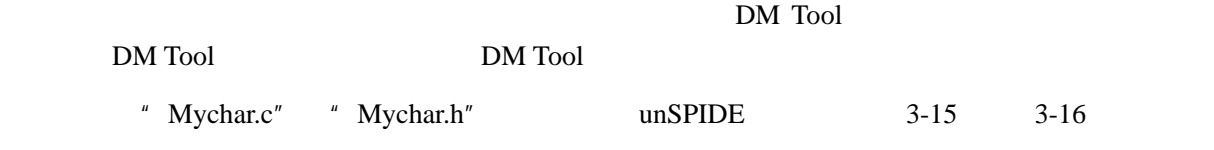

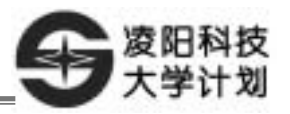

 $\Box$ o $\times$ Mychar.c //Mychar.c file define all chars information. typedef unsigned int WORD; const WORD encoding 00[] = 77凌 и  $0x1010.$ 0x0200, 0x3e02, 0x01dc, 0x4008, 0x4510, 0x4490, 0x2254, 0x2374, 0x15b4, 0x091f, 0x1534, 0x1334, 0x2154, 0x6090, 0x2010, 0x0000 |} ; const WORD encoding 01[] = 刀阳

 $3-15$  C

**H** Mychar.h  $|D|$   $\times$ //Mychar.h file define all chars index. #ifndef \_MYCHAR\_H #define MYCHAR H typedef unsigned int WORD; extern const WORD encoding 00[]; 77凌 刀阳 extern const WORD encoding 01[]; 77科 extern const WORD encoding 02[]; extern const WORD encoding\_03[]; 77技

 $3-16$   $h$ 

**2. SPLC501** 液晶显示模组汉字显示 **API** 函数介绍 SPLC501User.c API API SPLC501User.h SPLC501 API void LCD501\_Init(unsigned int InitialData)  $\frac{1}{\sqrt{2}}$ void LCD501\_ClrScreen(unsigned int Mode)  $\frac{1}{\sqrt{2}}$ void LCD501\_SetPaintMode(unsigned int ModeCode) // unsigned int LCD501\_GetPaintMode(void) //

void LCD501\_Bitmap(unsigned int x,unsigned int y,unsigned int \*word)//

1 API C void LCD501 Bitmap(unsigned int x,unsigned int y,unsigned int \*word)  $x \t 0~128$ y  $0 \sim 64$ 

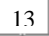

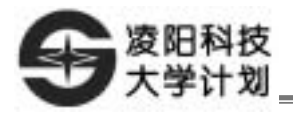

\*word 表示要显示的汉字字模的数据首地址

【备注】只显示用 DM Tool 取字模软件所取的汉字字模数据;该函数可以在指定位置显示位图。 参数 x y 是位图的左上角坐标。word 是"位图数据"的起始地址。"位图数据"的第一  $Nord \t 8$  8  $0x172B$ 43 23 Word 1-0-<br>
0-<br>  $\frac{1}{160}$  $16 \t\t 0$  DM Tool  $BMP$ SPLC501 **DM** Tool  $\mu$  " LCD501\_Bitmap Mychar.c  $\frac{w}{x}$   $\frac{w}{x}$  encoding\_00  $\frac{u}{v}$   $\frac{v}{v}$  0 0  $\frac{u}{v}$   $\frac{u}{v}$ 

LCD501\_Bitmap(0,0,(unsigned int \*)encoding\_00);

#### 3. SPLC501

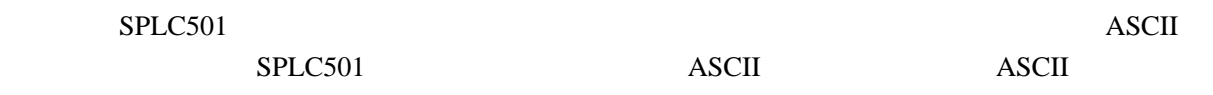

 $SPLC501$   $3-17$ 

TM Tool  $\sim$  $\mathbf{I}$  $\mathcal{L}$ 

3-17 SPLC501

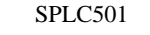

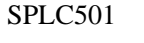

 $SPLC501$   $3-17$ API LCD501\_Bitmap(unsigned int x,unsigned int y,unsigned int \*word)

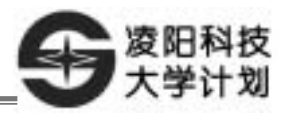

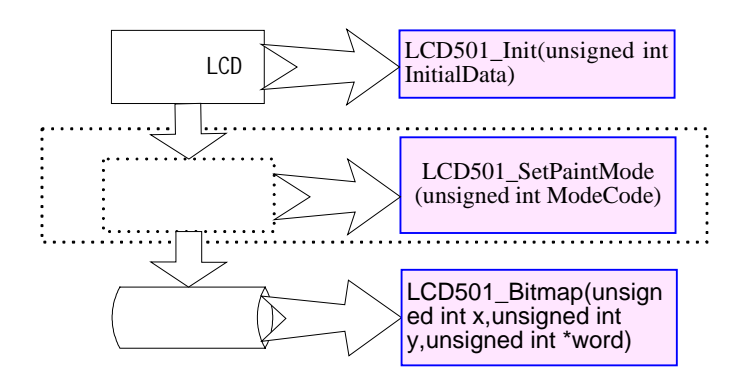

3-18 SPLC501

3-2 10B3 AO IOB4 RWP IOB5 EP IOB2  $/CS$  IOA0~IOA7 DB0~DB7 LCD

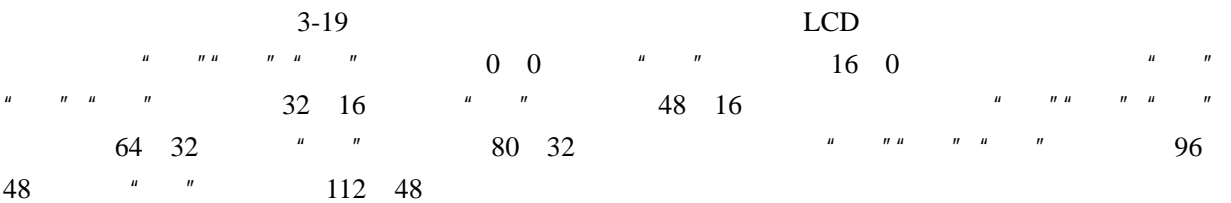

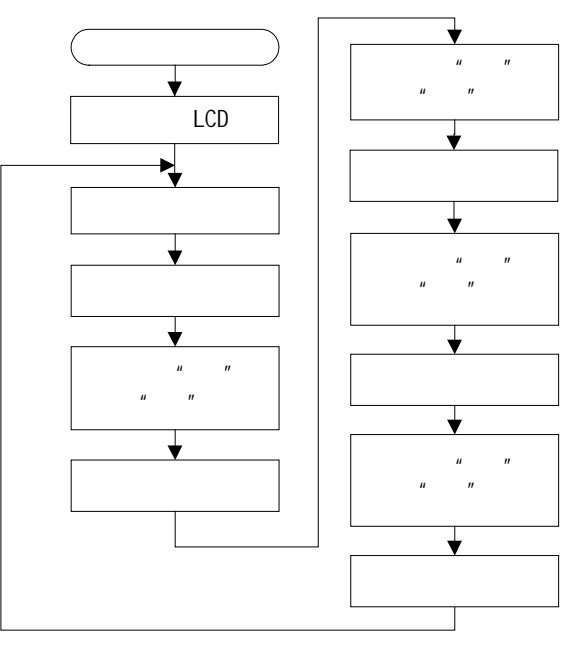

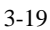

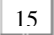

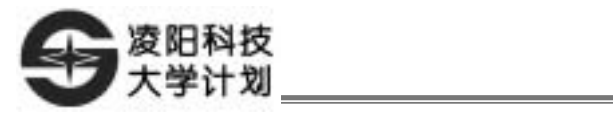

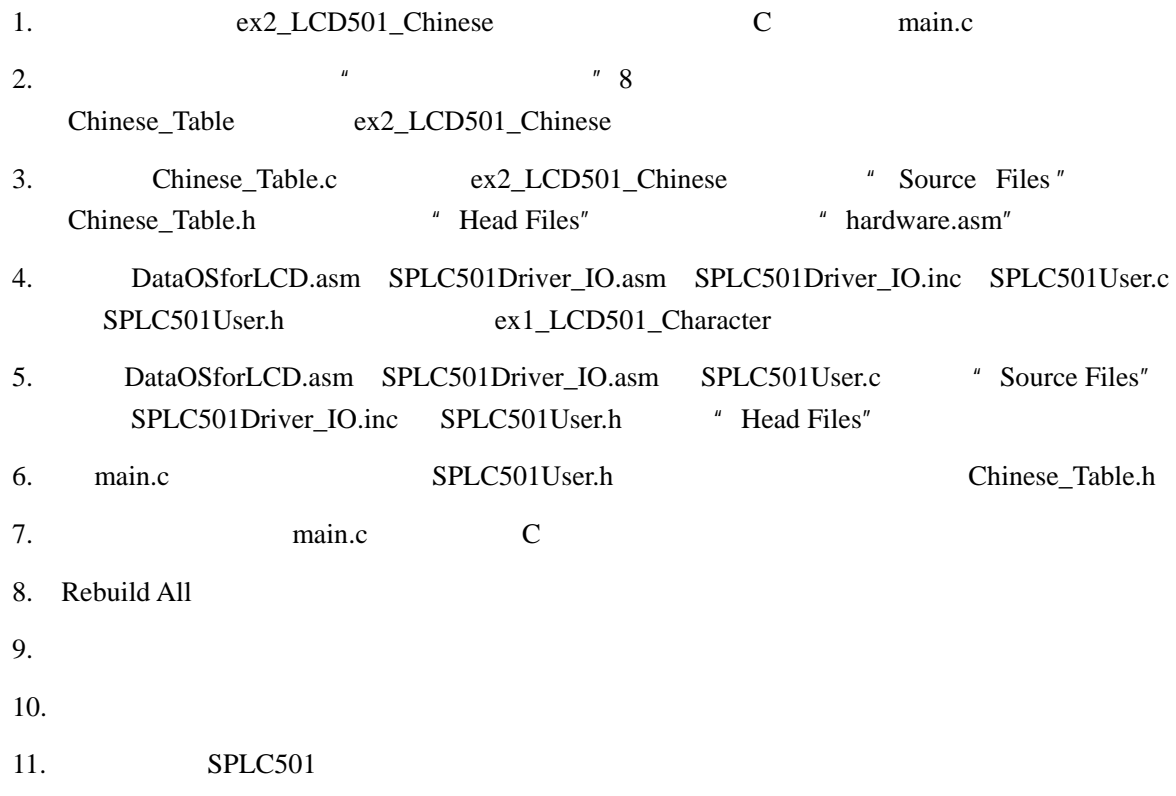

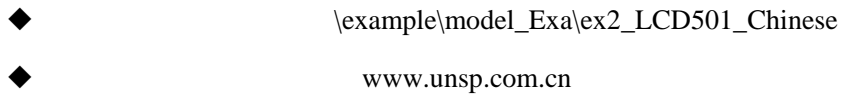

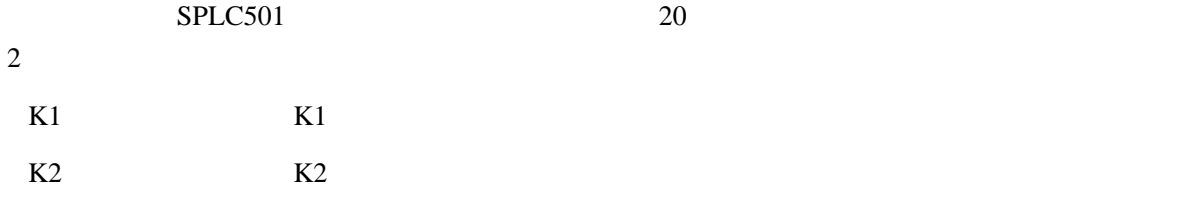

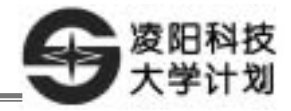

## LCD

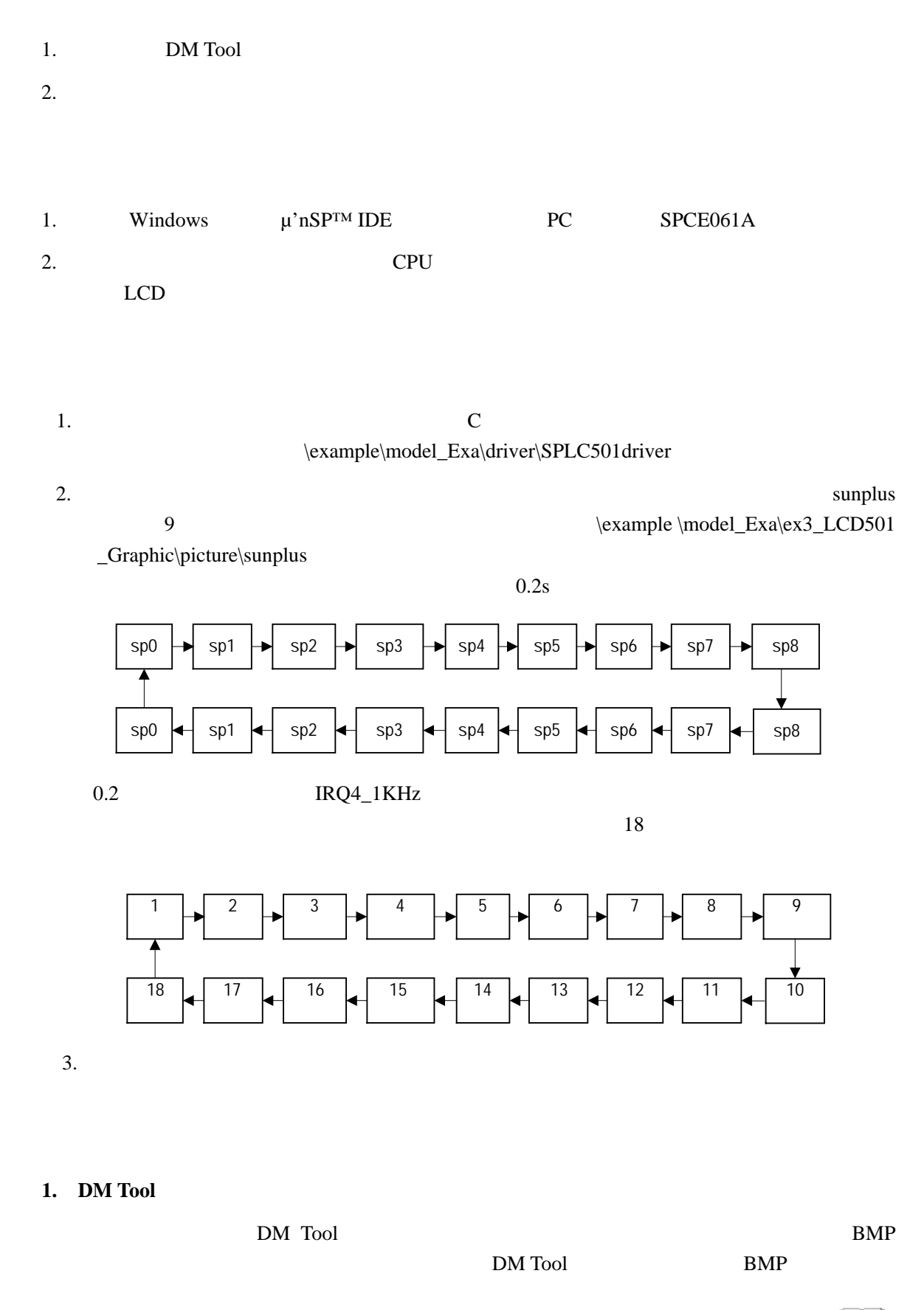

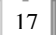

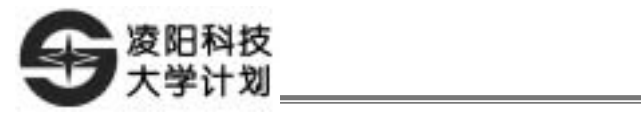

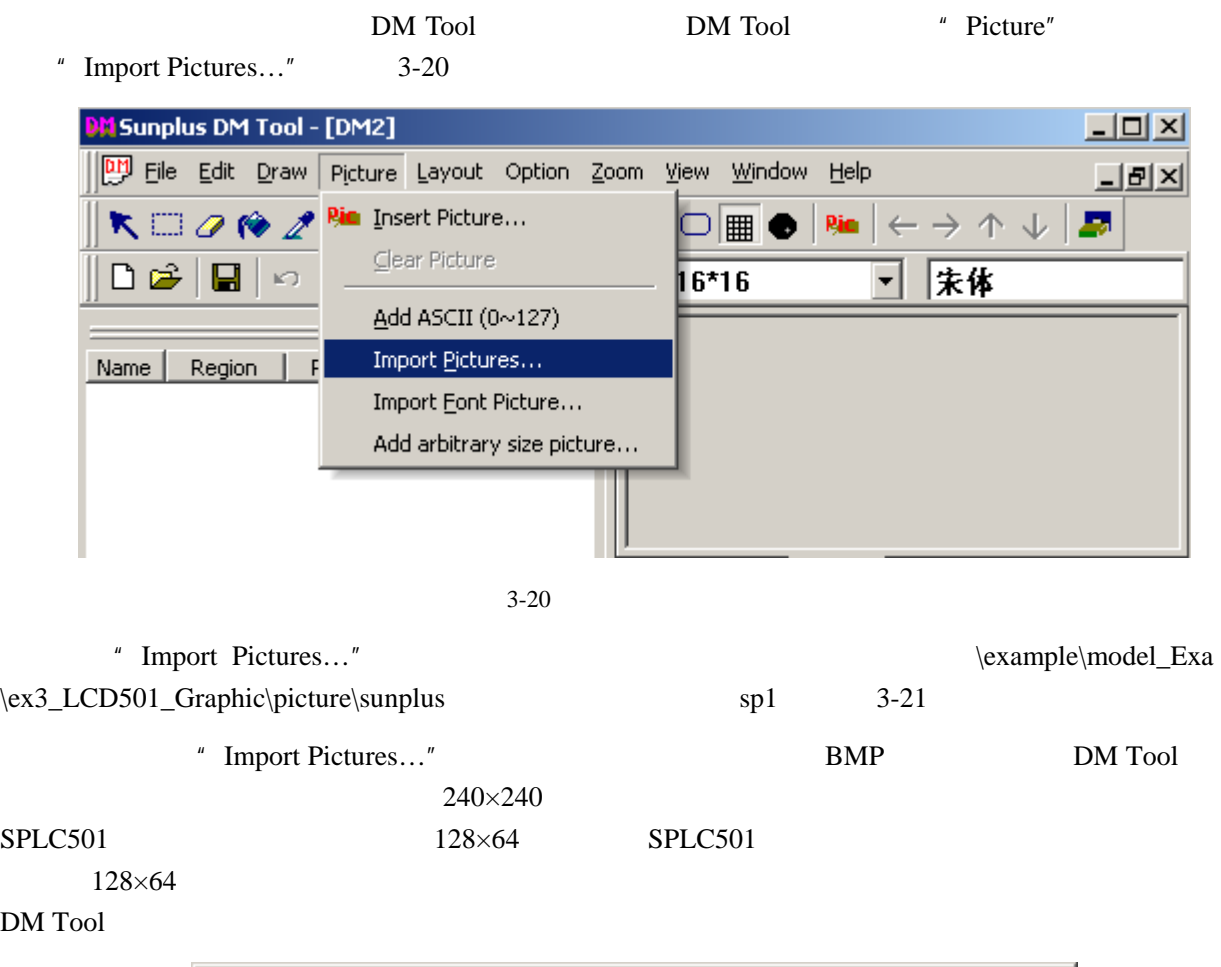

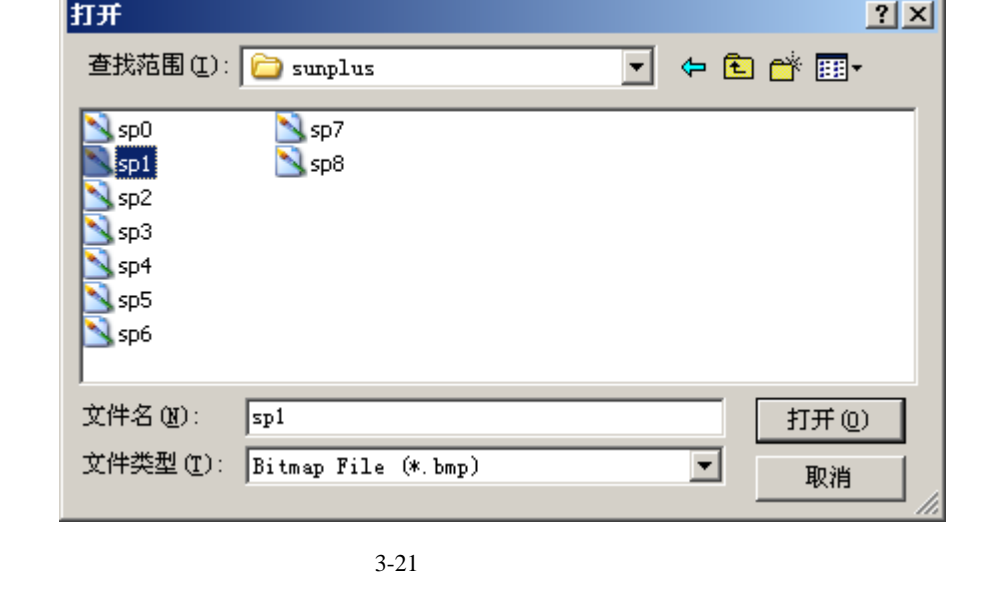

 $\text{sp1}$  " 3-22 3-22 "source image" "Invariable"

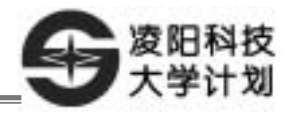

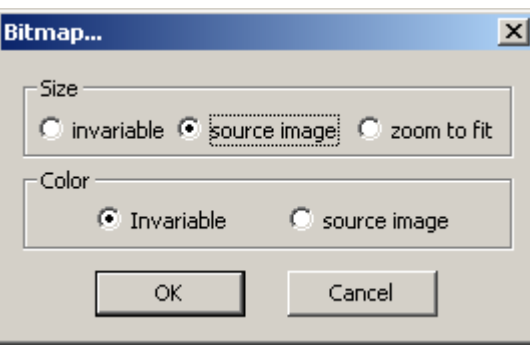

 $3 - 22$ 

Ī

3-23 Regionbar

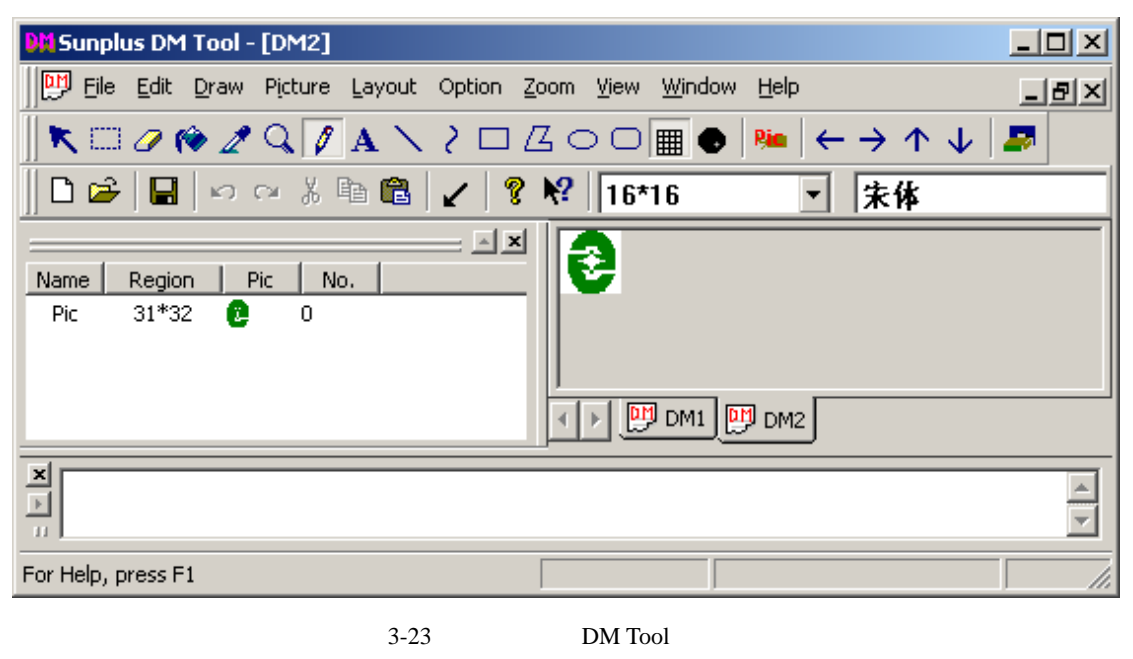

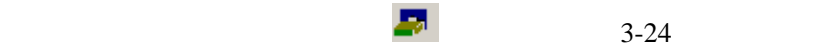

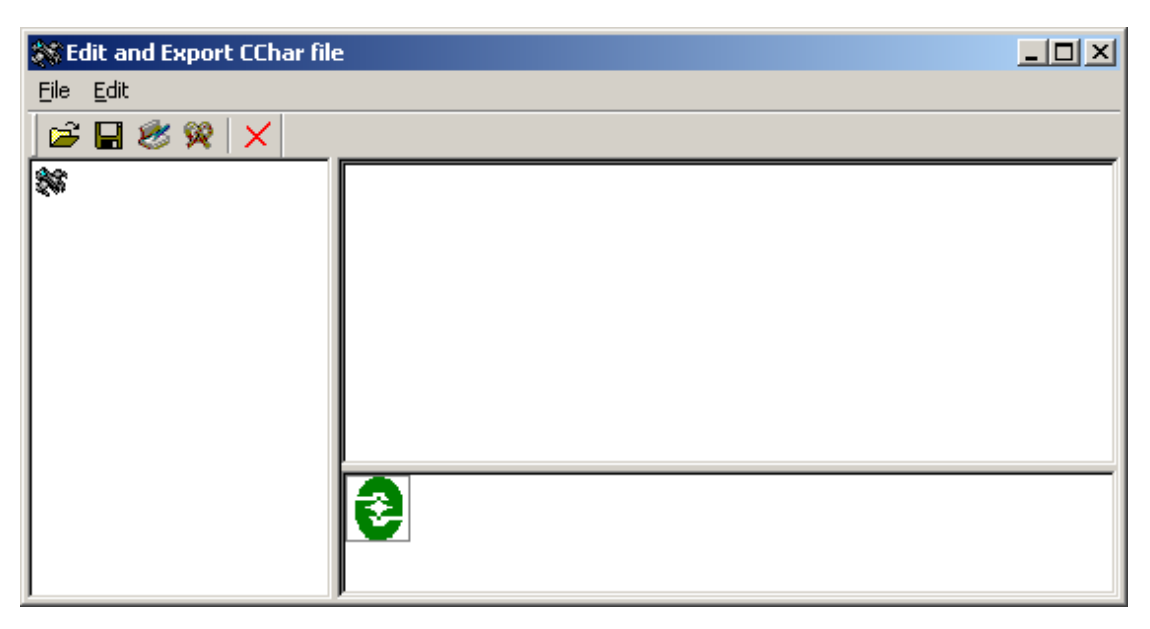

3-24 Edit and Export Cchar File

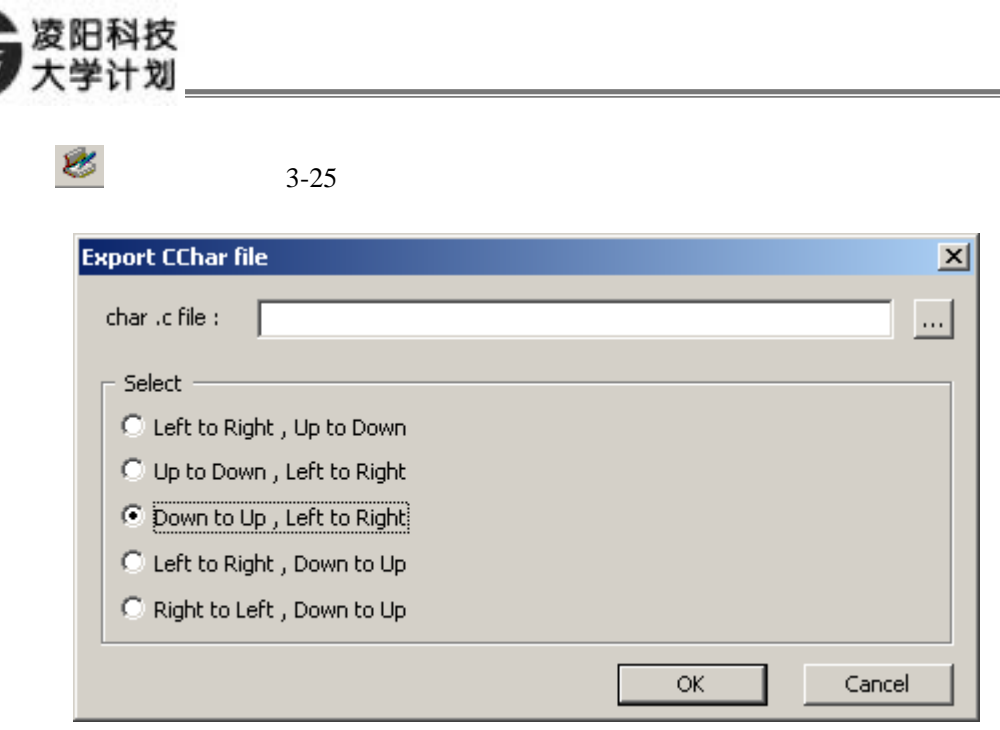

3-25 " Down to Up Left to Right"

" Select" "Down to Up Left to Right" "char.c file " 3-26

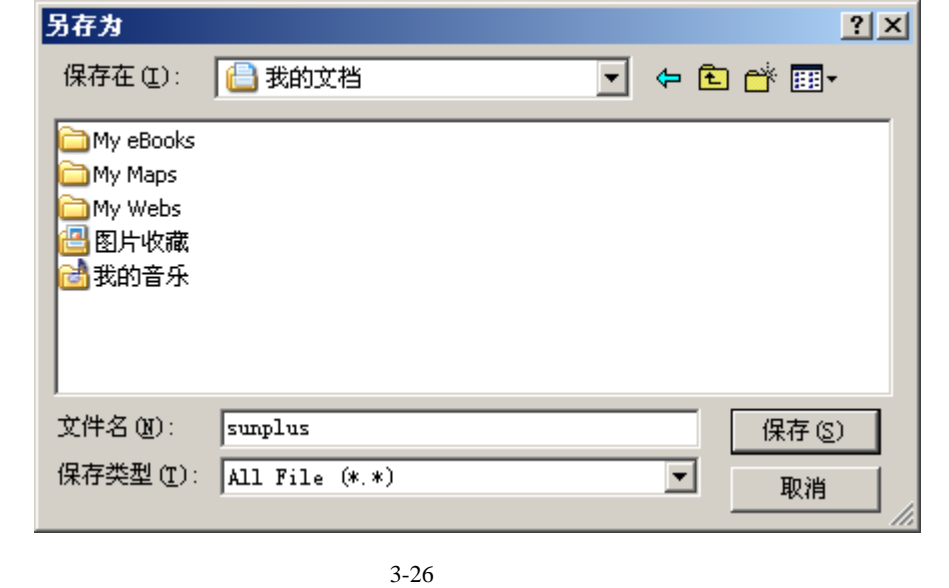

 $3 - 27$ 

### a "<br>" OK" sunplus, " OK" Sunplus, " Export sunplus, " Export sunplus, " Export sunplus, " Export sunplus, " Export Cchar File" <sup>"</sup> OK" <br>
Sunplus.c sunplus.h  $\mathbb{R}^n$  **OK**"

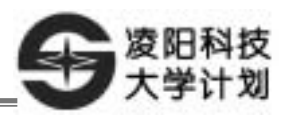

| ■ 我的文档                                                                                                    | $\Box$ |
|----------------------------------------------------------------------------------------------------|--------|
| 编辑(E)<br>文件(F)<br>查看(y)<br>收藏(A)<br>工具(I)<br>帮助(H)                                                                                                    |        |
| $-(-) -$<br>后退<br>搜索<br>文件夹<br>m.                                                                                                    |        |
| 地址(D) <b>合</b><br>我的文档<br>╺║⋺                                                                                                    | 转到     |
| 我的音乐<br>仌<br>文件和文件夹任务<br>移动所选项目<br>sunplus<br>复制所选项目<br>SP IDE C File <br>1 <sub>KB</sub><br>将选择的项目发布到<br>Web.<br>sunplus<br>以电子邮件形式发送<br>SP IDE H File<br>所选项目<br>1 KB<br>删除所选项目<br>×. |        |

 $3 - 27$ 

DM Tool DM Tool

Ī

DM Tool

 $3\overline{)}$ 

和导出的汉字字模数据相同,BMP 位图字模数据也以数组的形式保存,可以直接包含到工程中

**2. SPLC501** 液晶显示模组图片显示 **API** 函数介绍

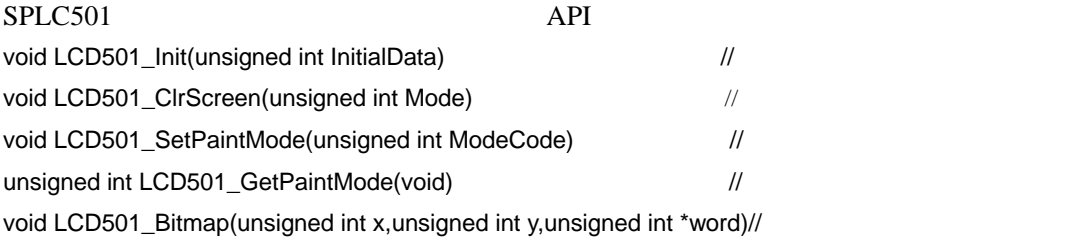

#### 3. **SPLC501**

SPLC501 BMP

 $3-28$ 

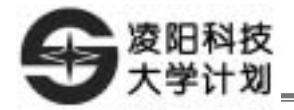

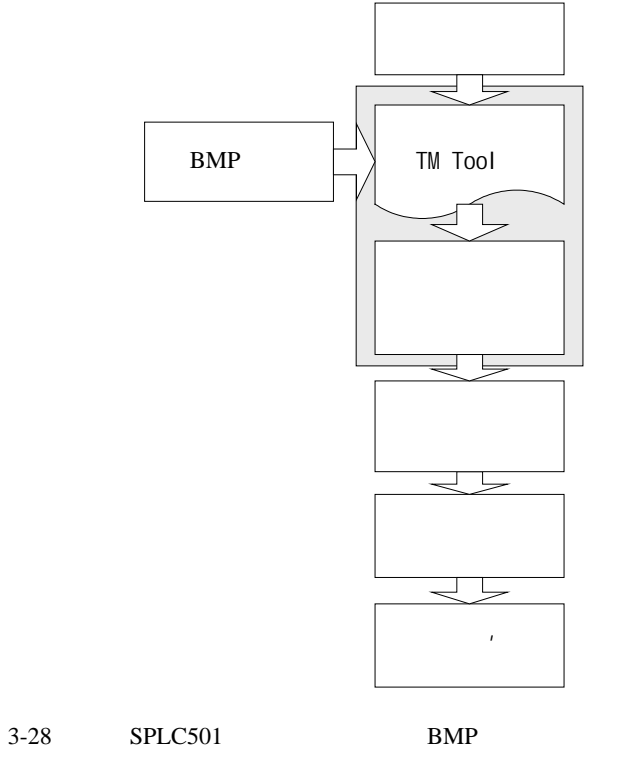

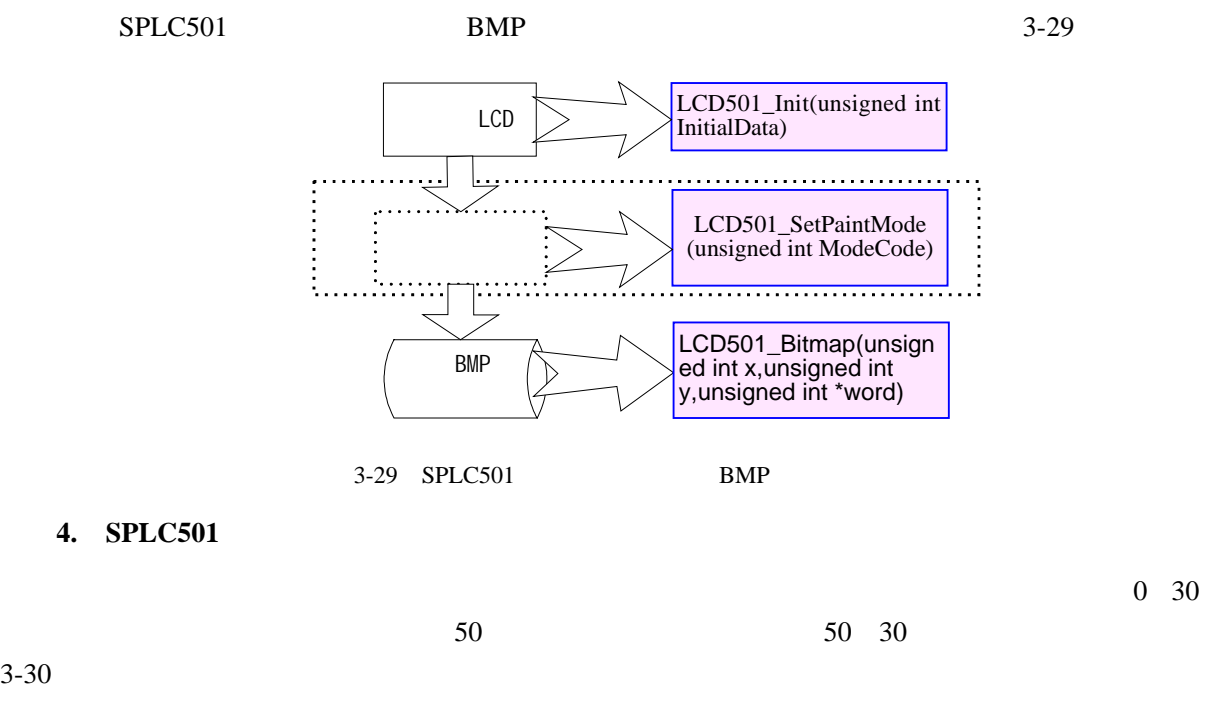

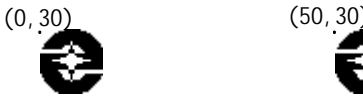

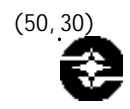

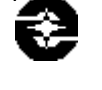

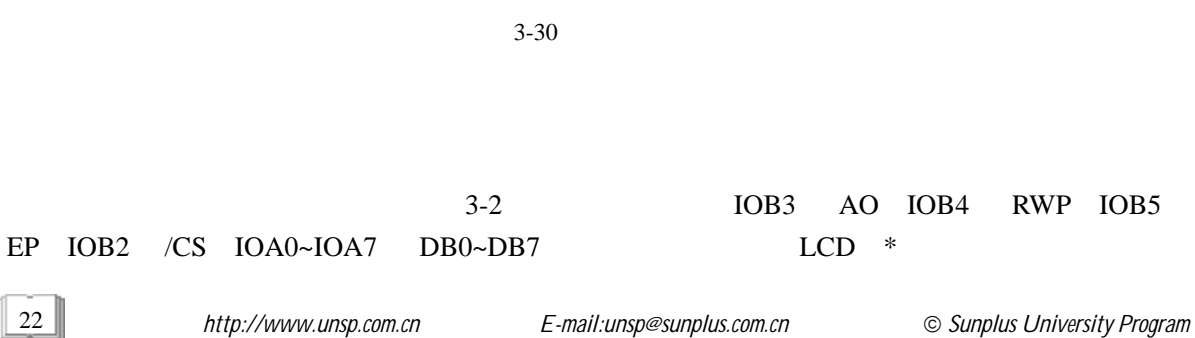

22

3-30

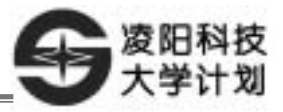

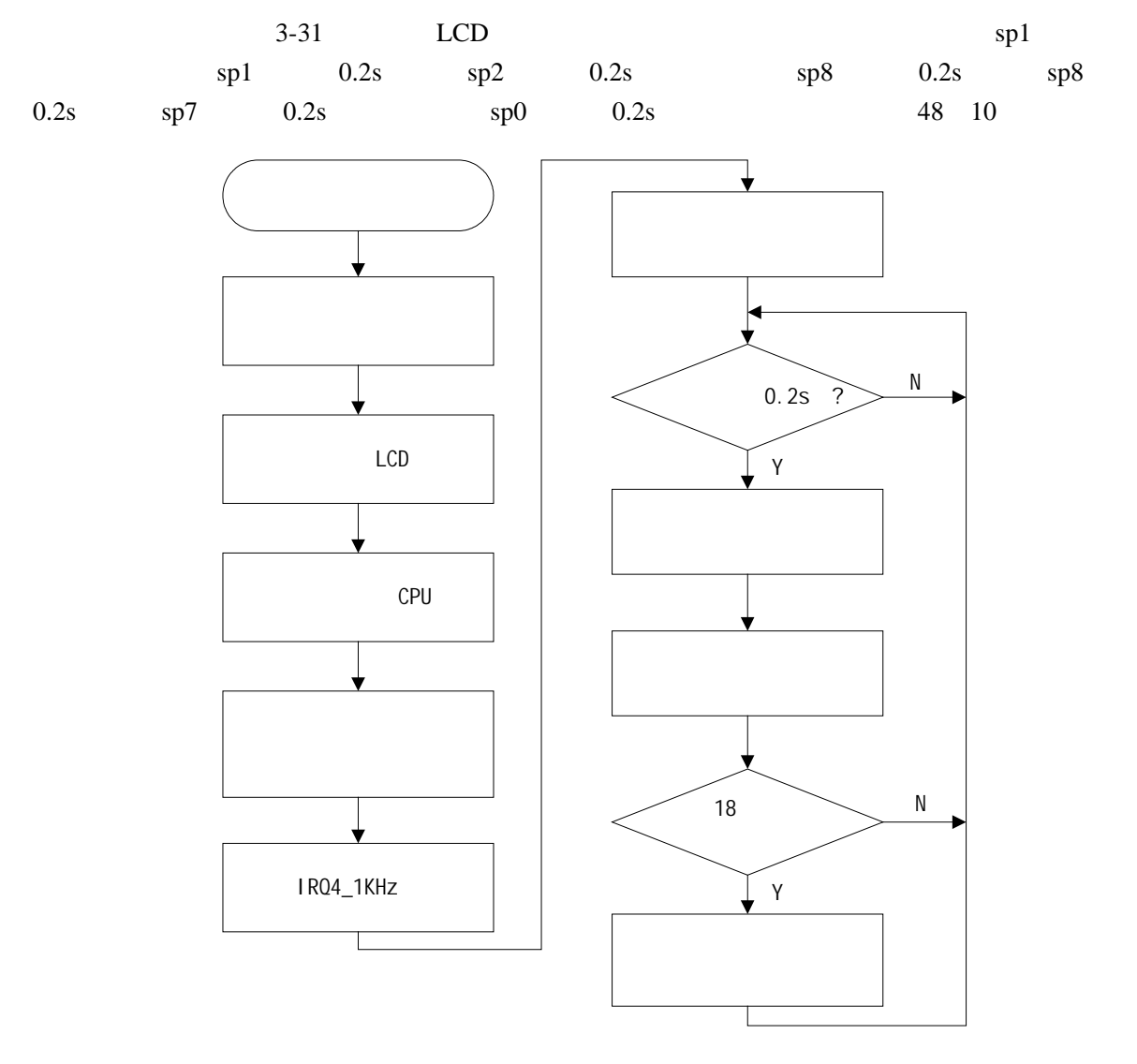

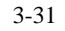

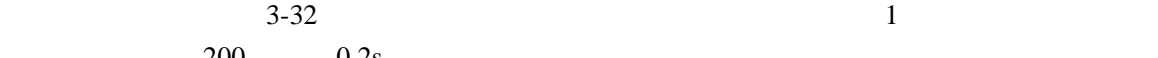

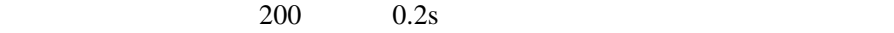

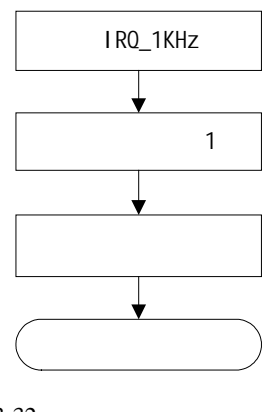

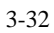

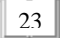

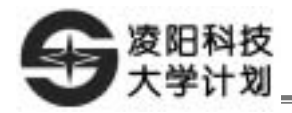

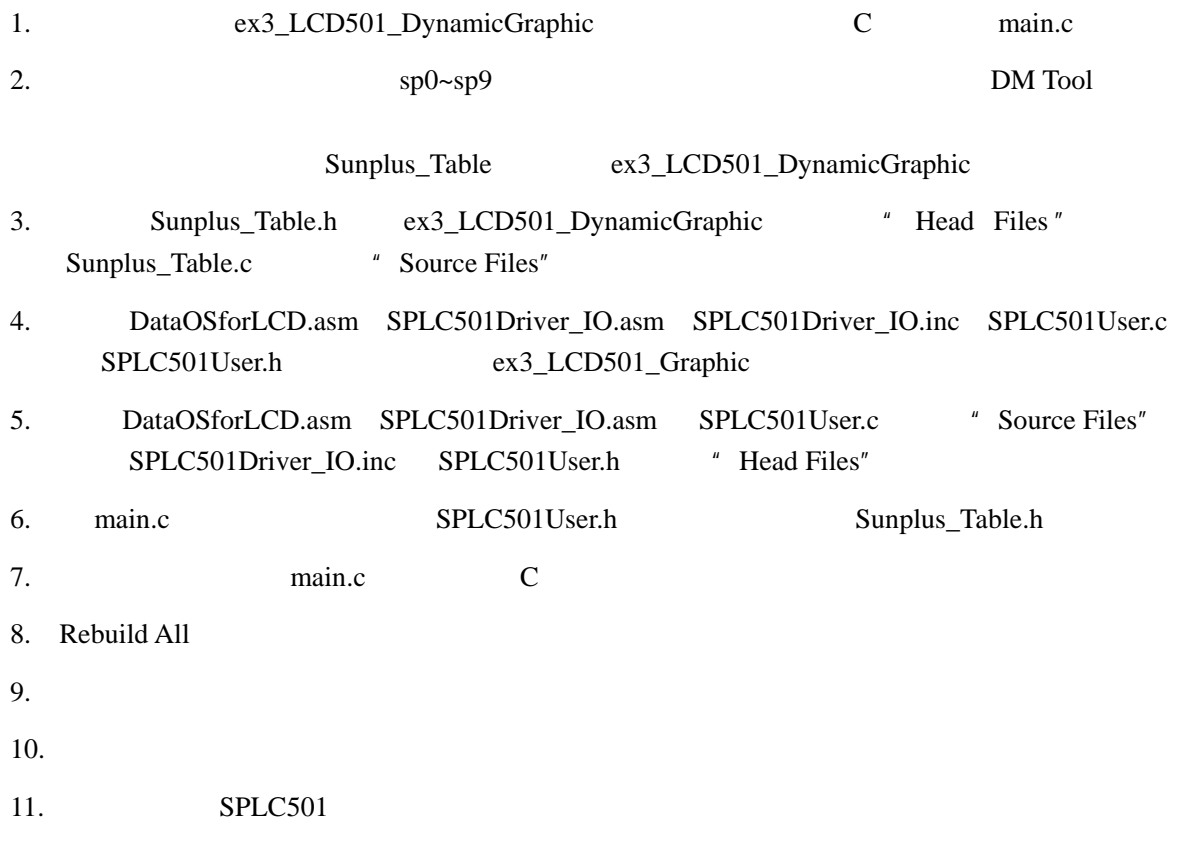

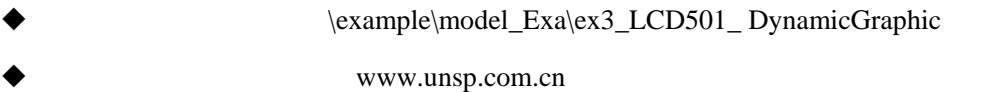

 $0<sub>0</sub>15$ 

置是(1 15

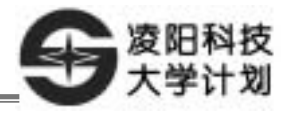

LCD

 $3\overline{)}$ 

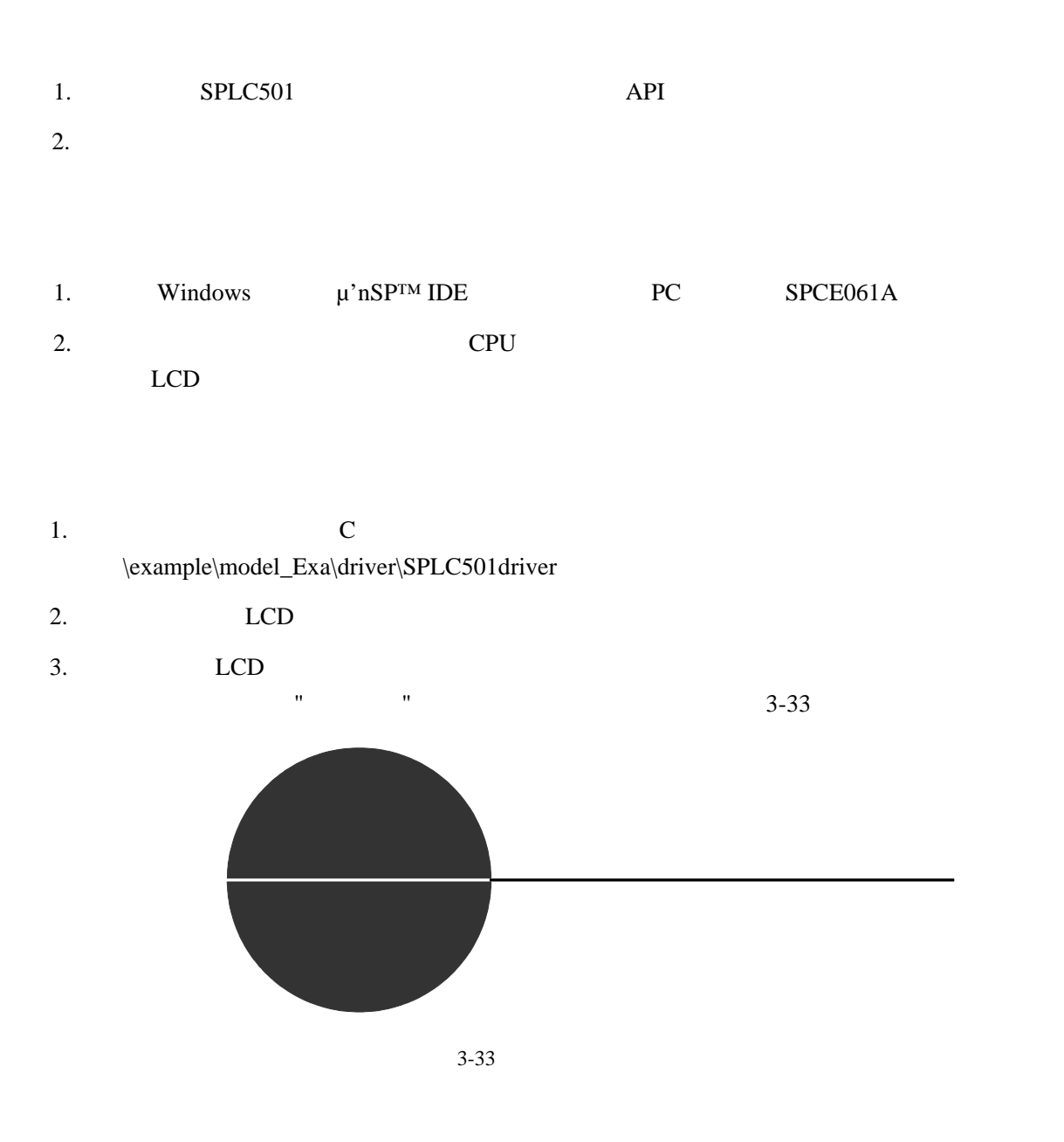

**1. SPLC501** 液晶显示模组几何图形显示 **API** 函数介绍

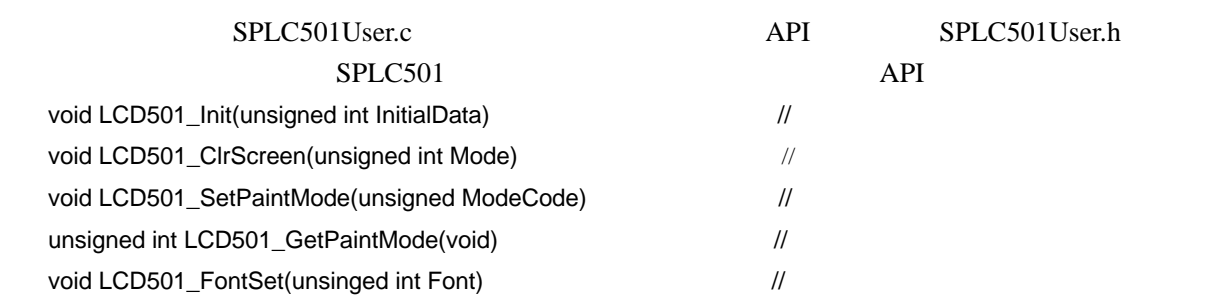

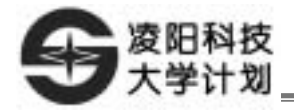

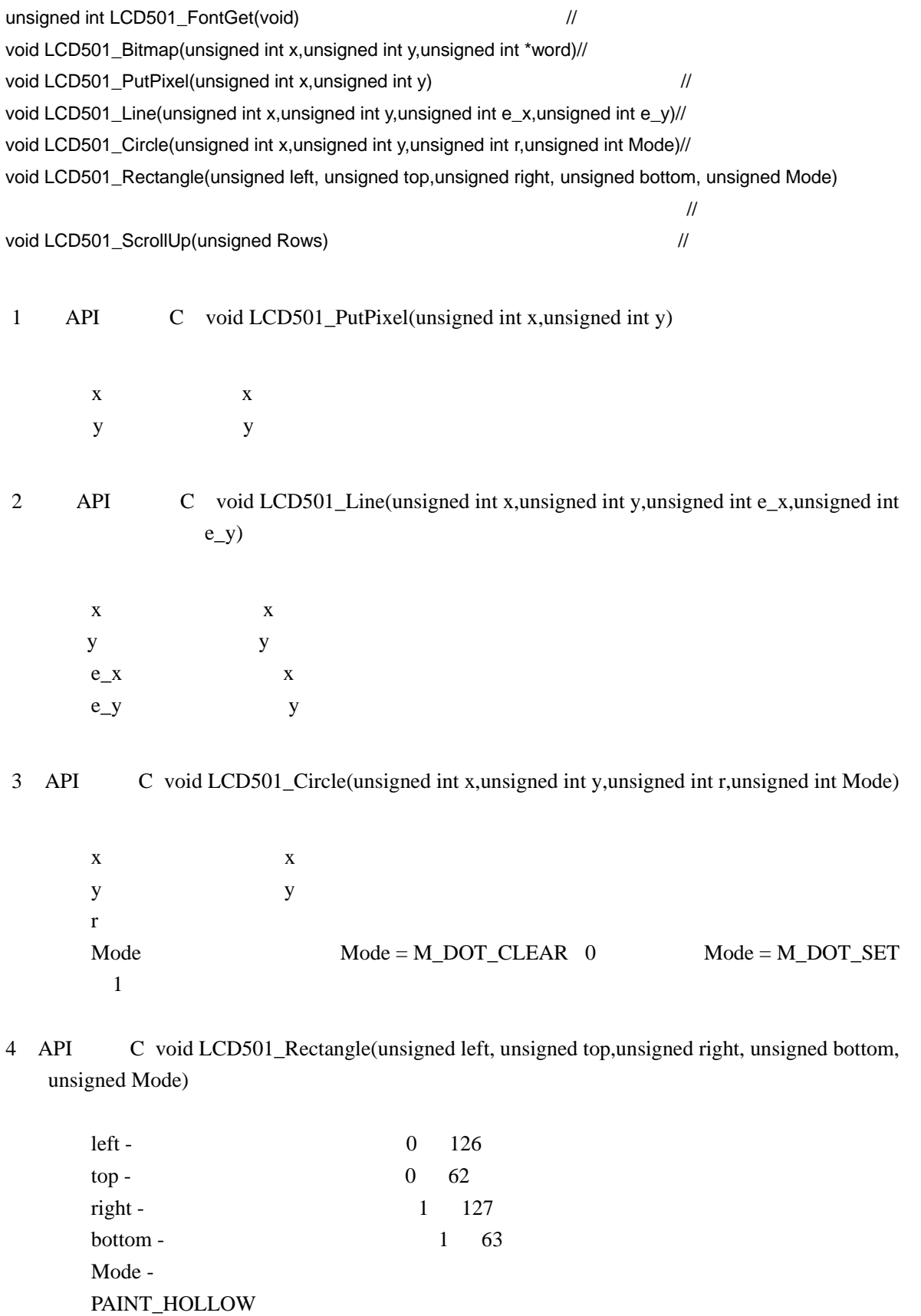

PAINT\_SOLID

5 API C void LCD501\_ScrollUp(unsigned Rows)

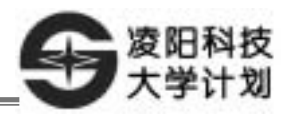

 $Rows$  1 64

#### 2. **SPLC501**

Ī

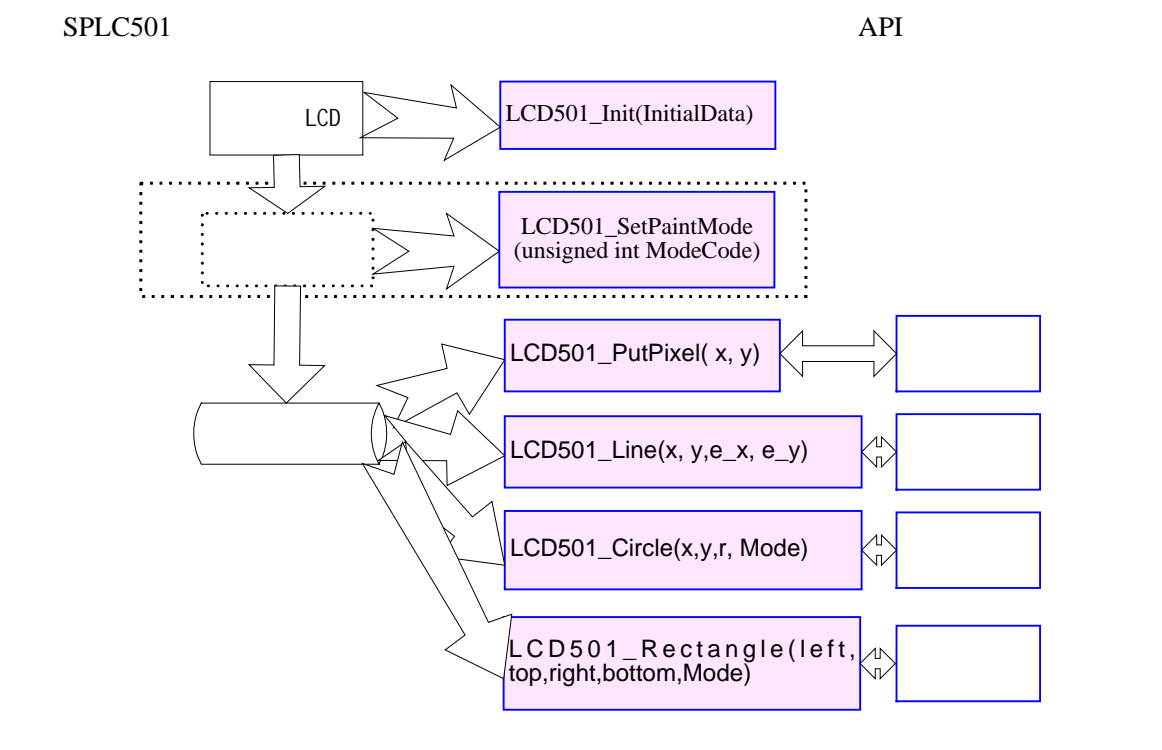

3-34 SPLC501

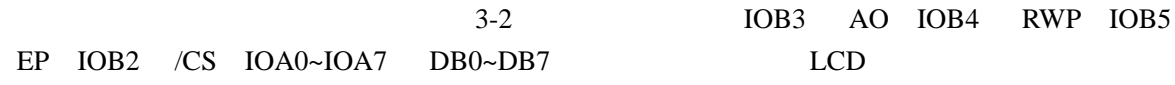

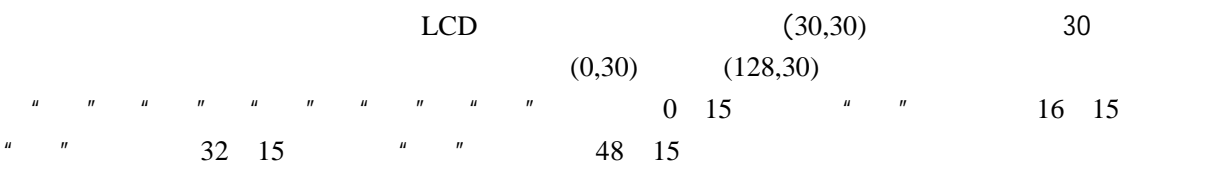

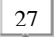

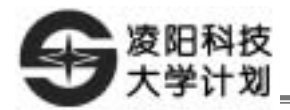

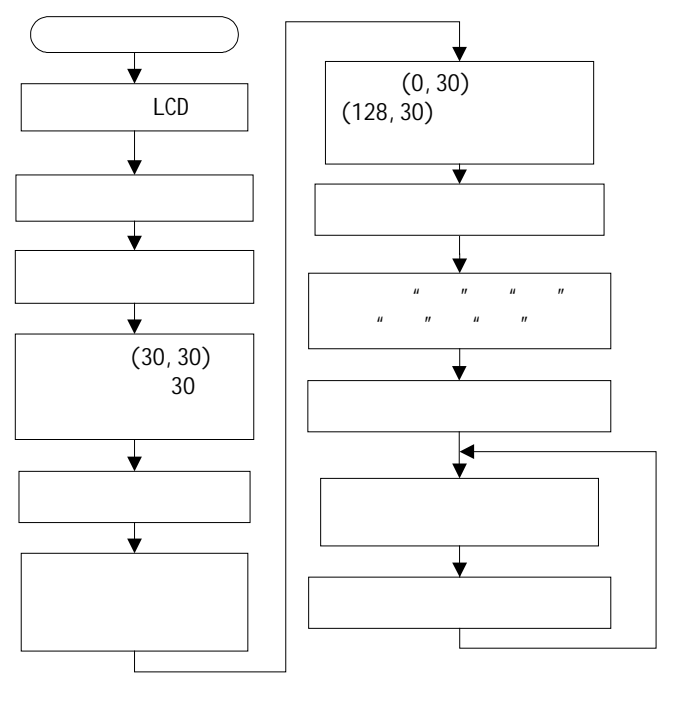

 $3 - 35$ 

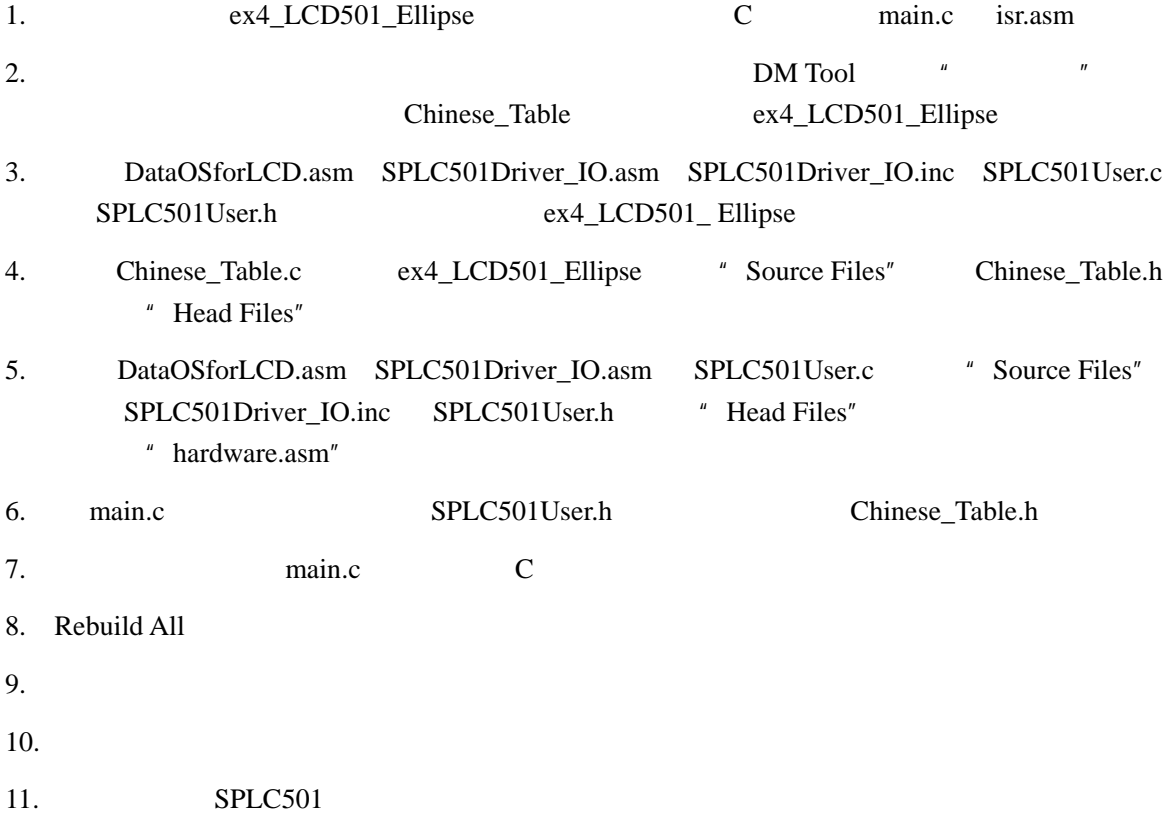

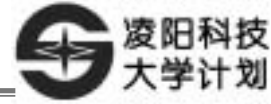

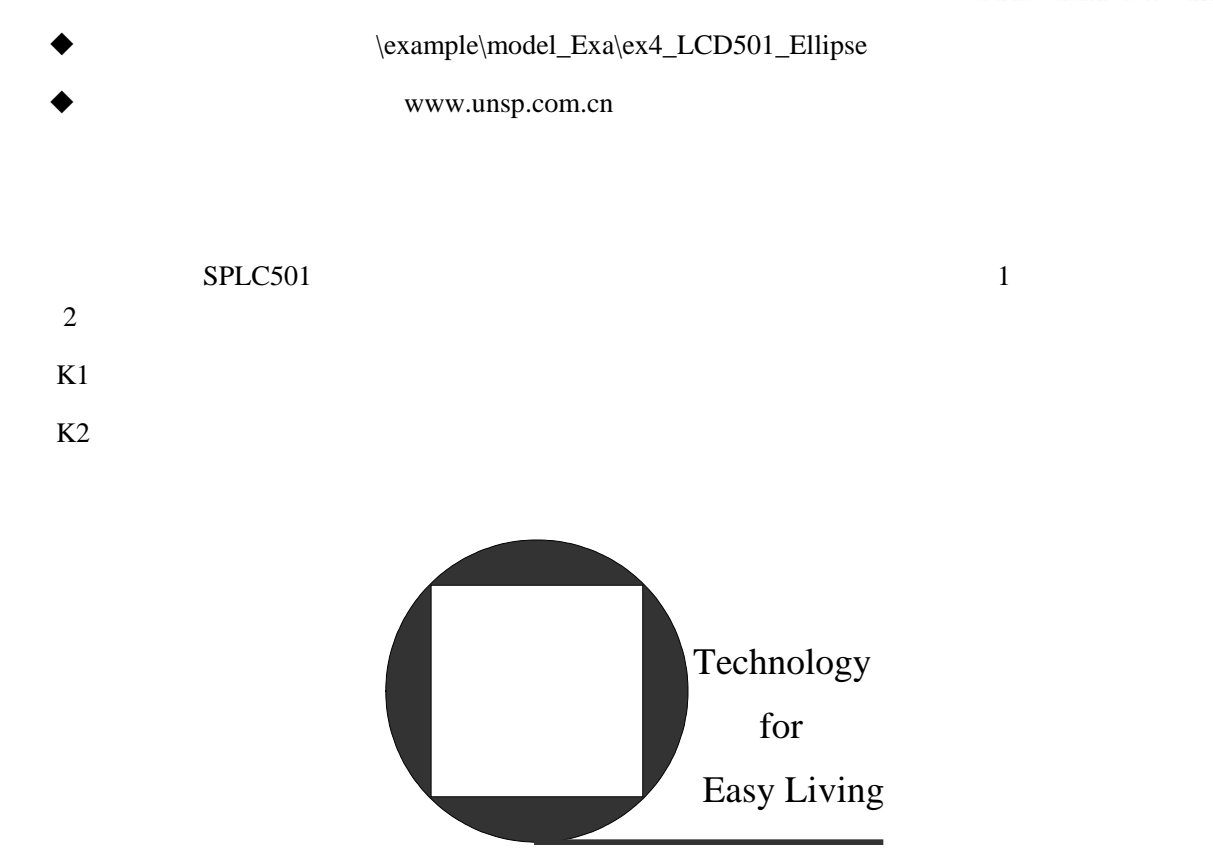

 $3 - 36$ 

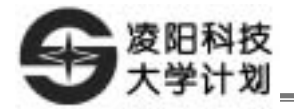

## UART/USB

- 1. UART/USB
- 2. UART P\_UART\_BaudScalarLow (7024H) P\_UART\_BaudScalarHigh  $(7025H)$  P\_UART\_Command1(7021H) P\_UART\_Command2 (7022H)
- 3. UART/USB

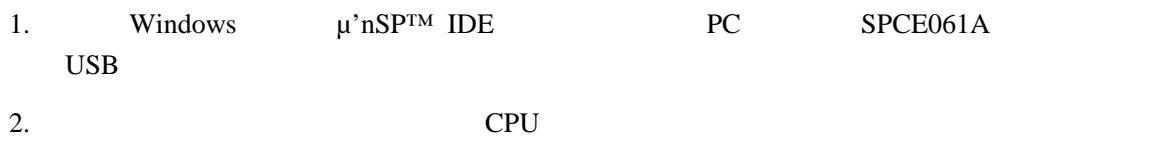

UART/USB

1. 编程要求:主程序用汇编语言编写。

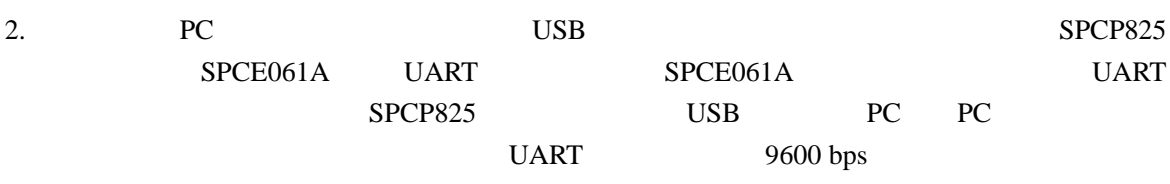

 $3.$  PC  $\blacksquare$ 

UART USB USB SPCP825 SPCP825A USB SPI 8 8 contracts and the SPI state state of the SPI state state of the SPI state of the SPI state of the SPI state of the SPI state of the SPI state of the SPI state of the SPI state of the SPI state of the SPI state UART USB UART PS/2 SPI USB SPI PS/2 SPCP825 USB/UART SPCP825 PC PC PC PC  $\overline{USB}$ 3-37 SPCE061A UART SPCP825 PA6 USB USB PC USB PC SPCP825 UART PA7 SPCE061A UART PC USB PC

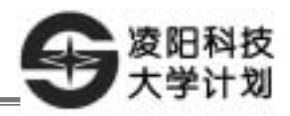

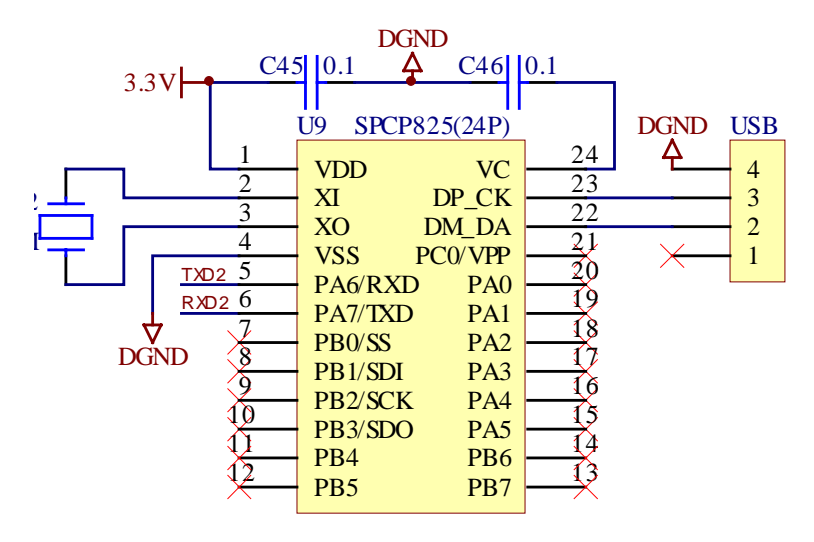

3-37 SPCP825

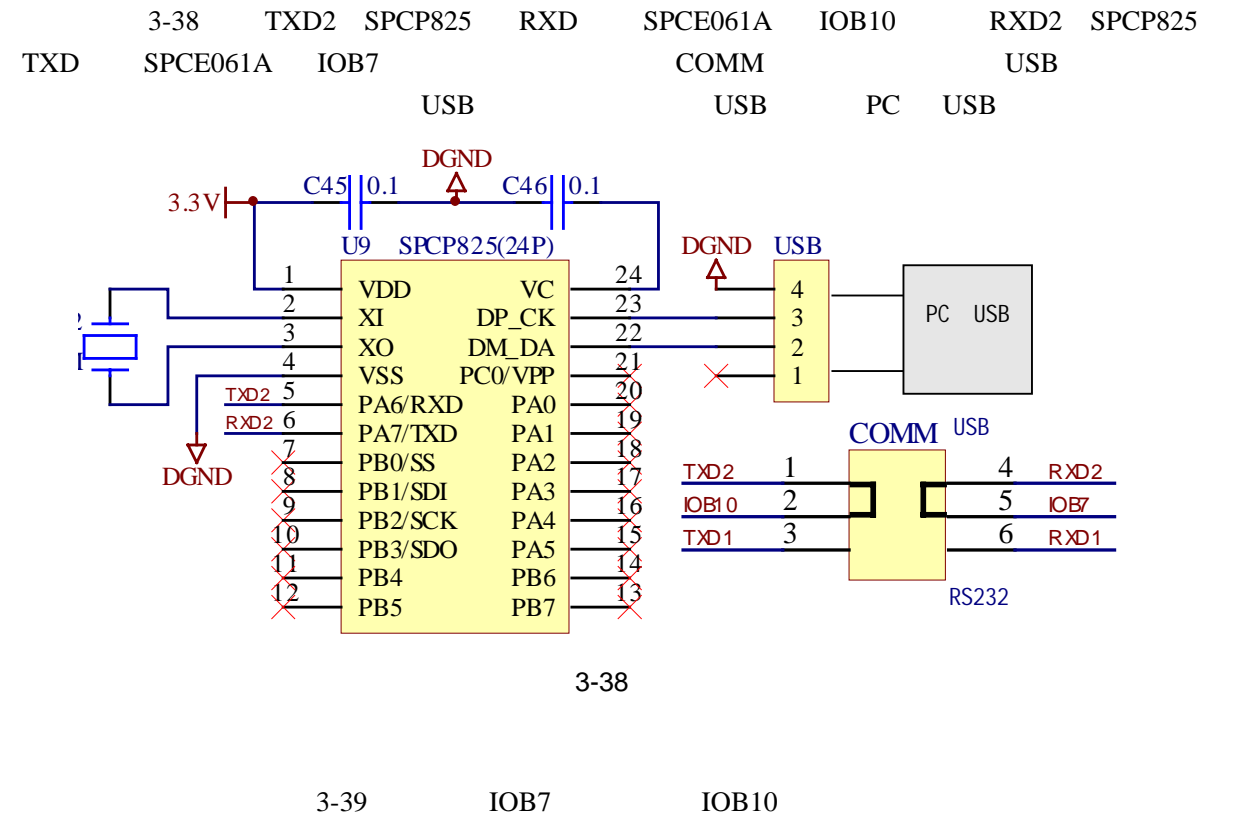

estable position of the set of the set of the set of the set of the set of the set of the set of the set of the set of the set of the set of the set of the set of the set of the set of the set of the set of the set of the

Ī

31

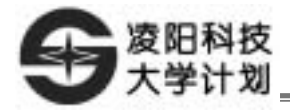

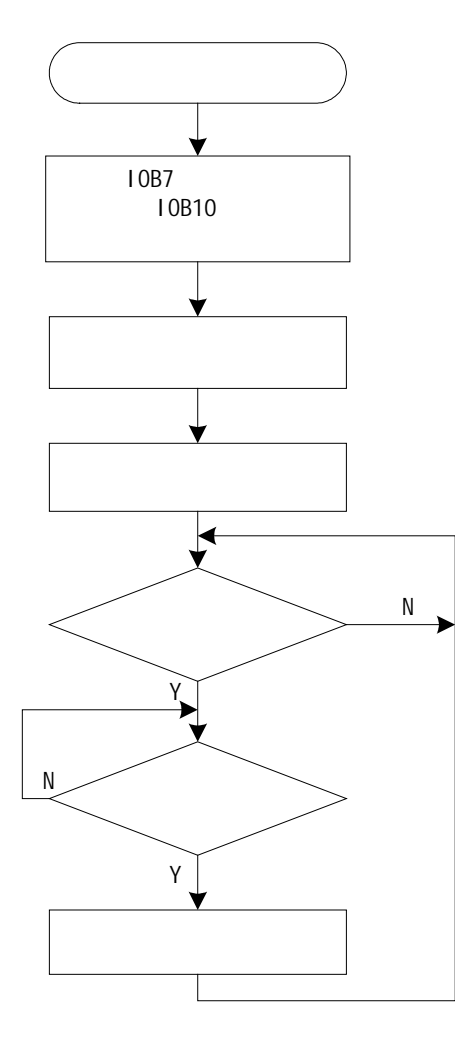

3-39

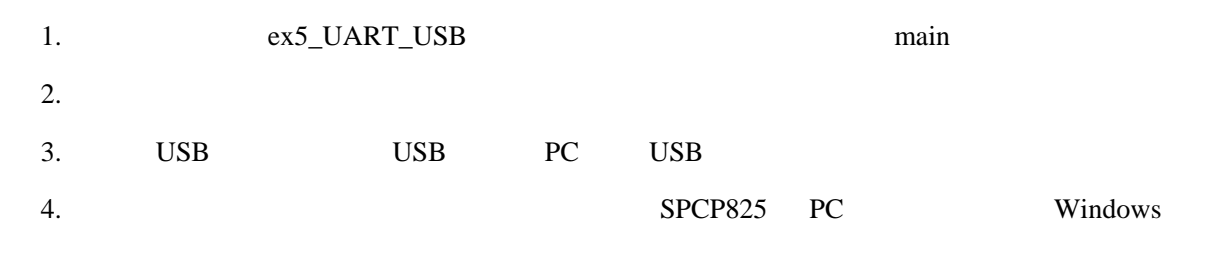

 $5.$ 

 $3-40$ 

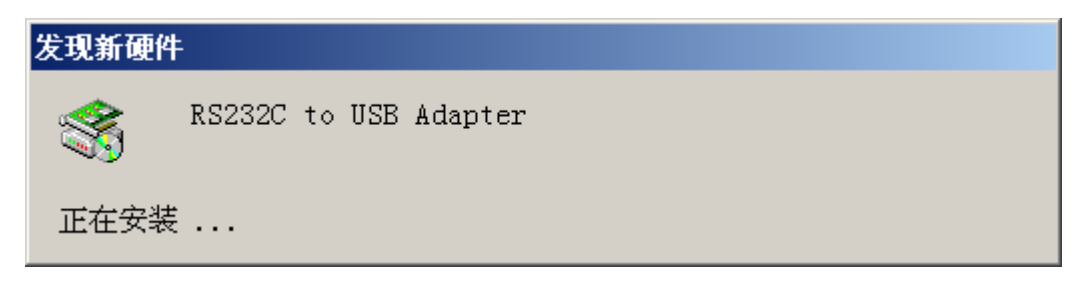
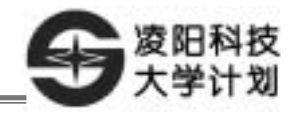

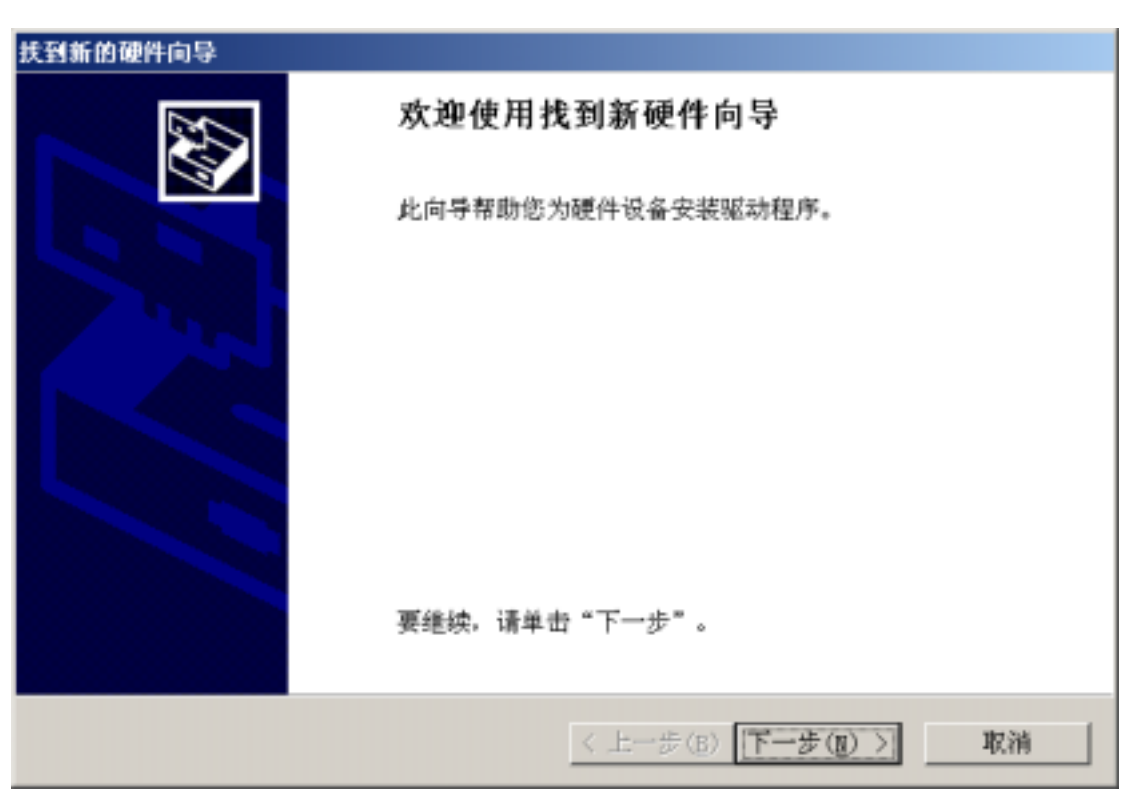

 $3-42$   $\cdots$   $\cdots$   $\cdots$ 

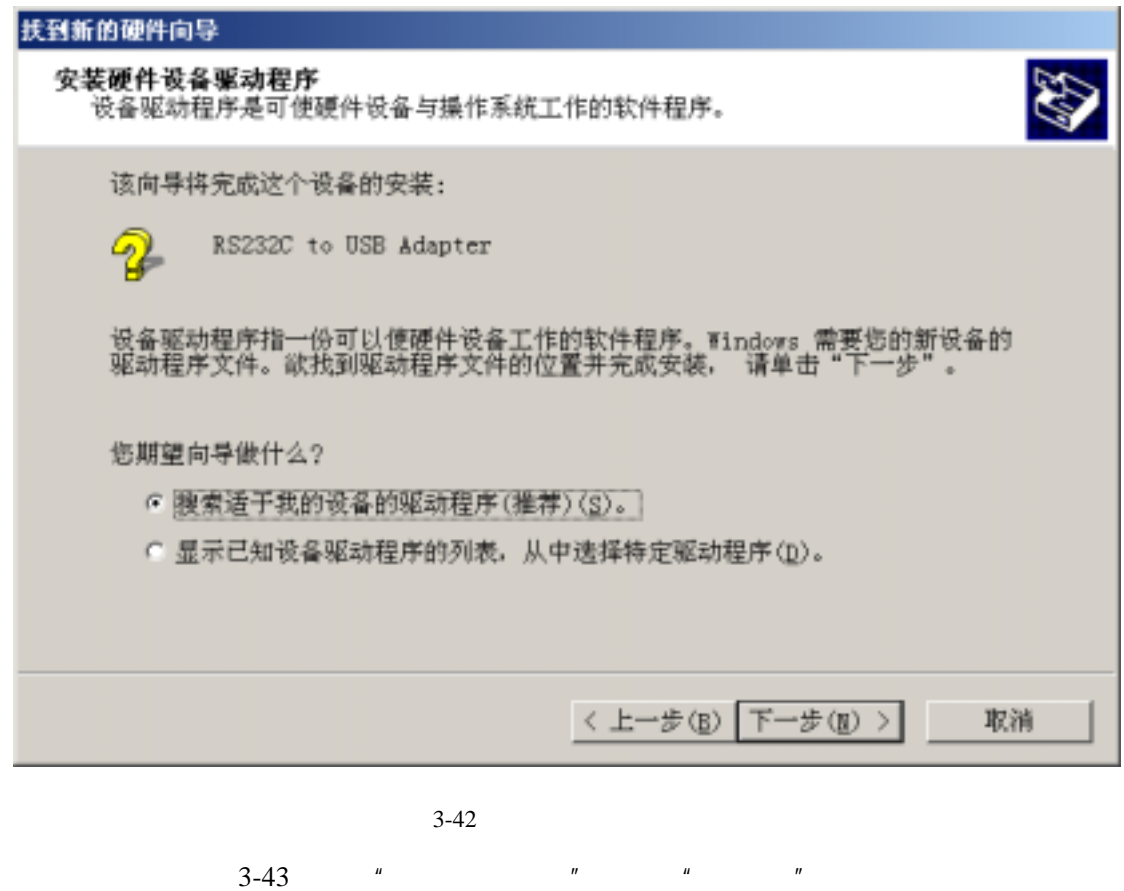

 $3\overline{)}$ 

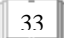

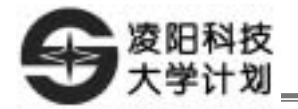

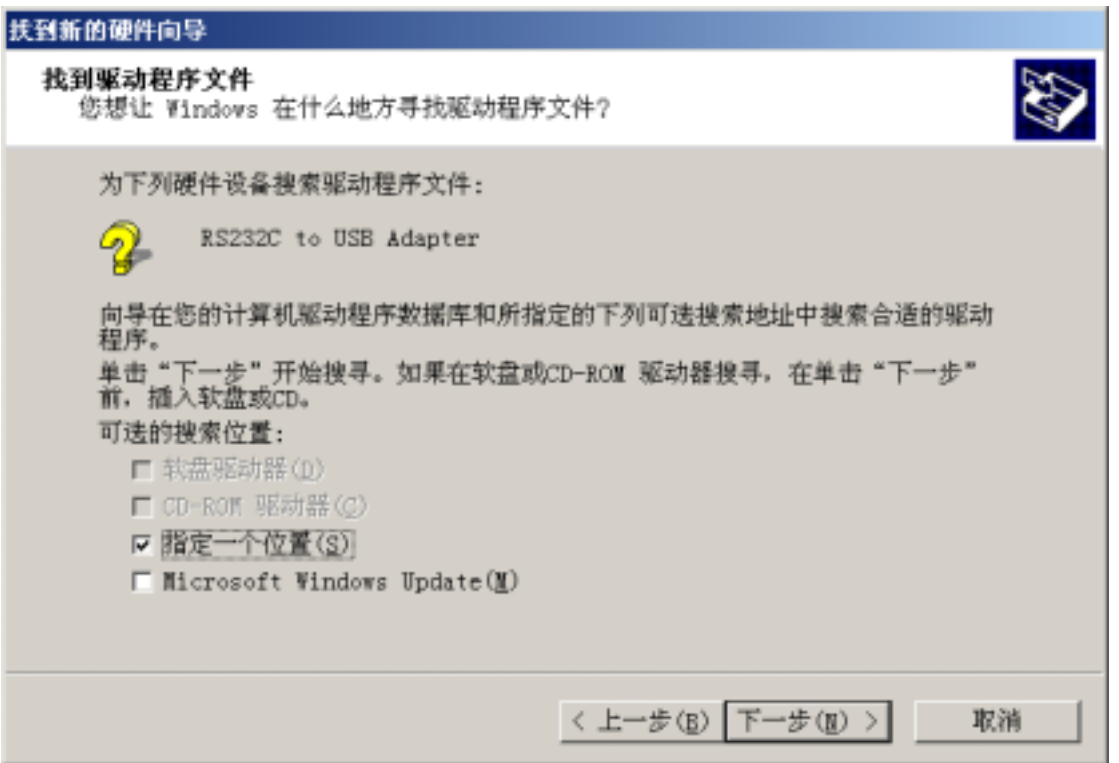

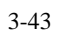

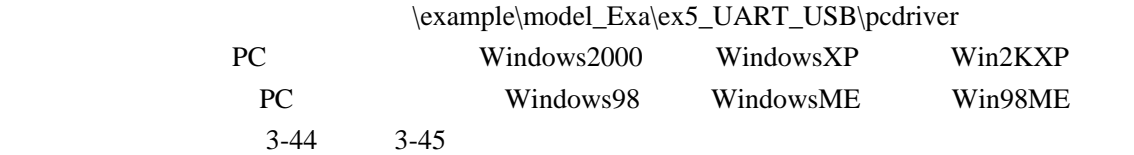

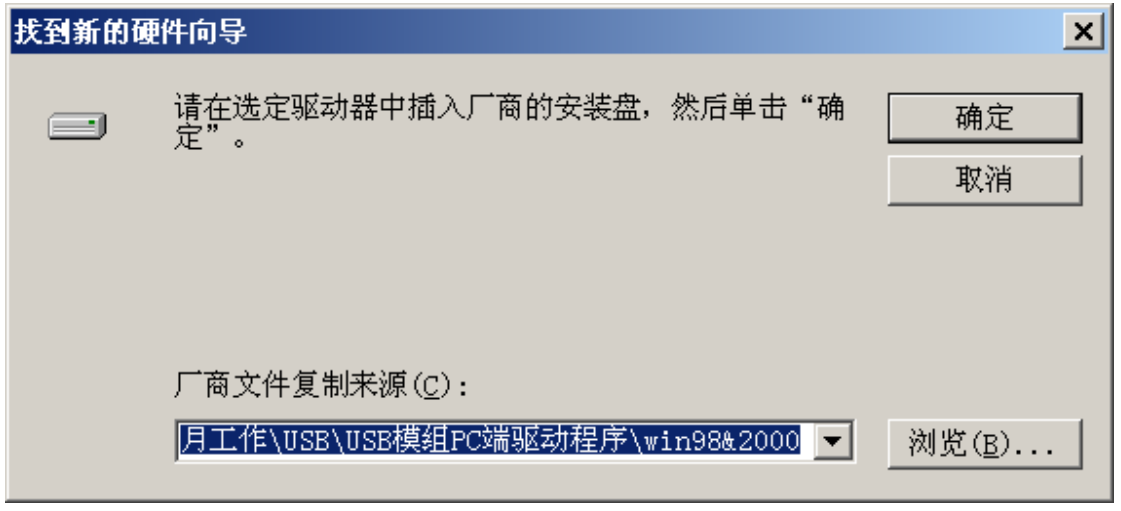

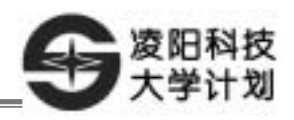

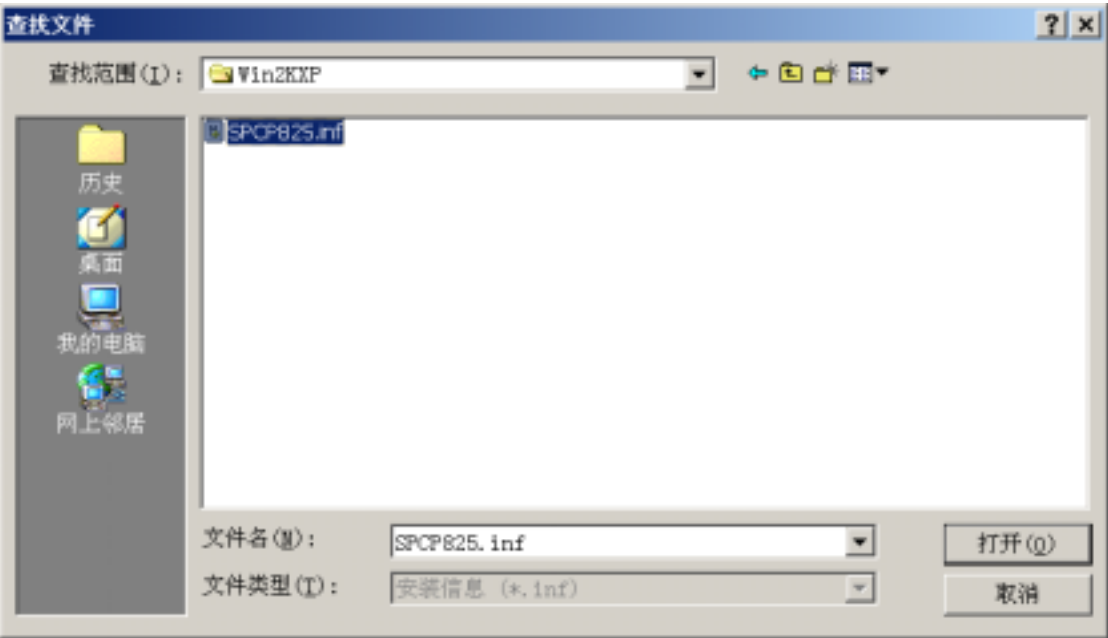

 $3\overline{)}$ 

 $3-45$ 

 $3-46$   $*$ 

Ī

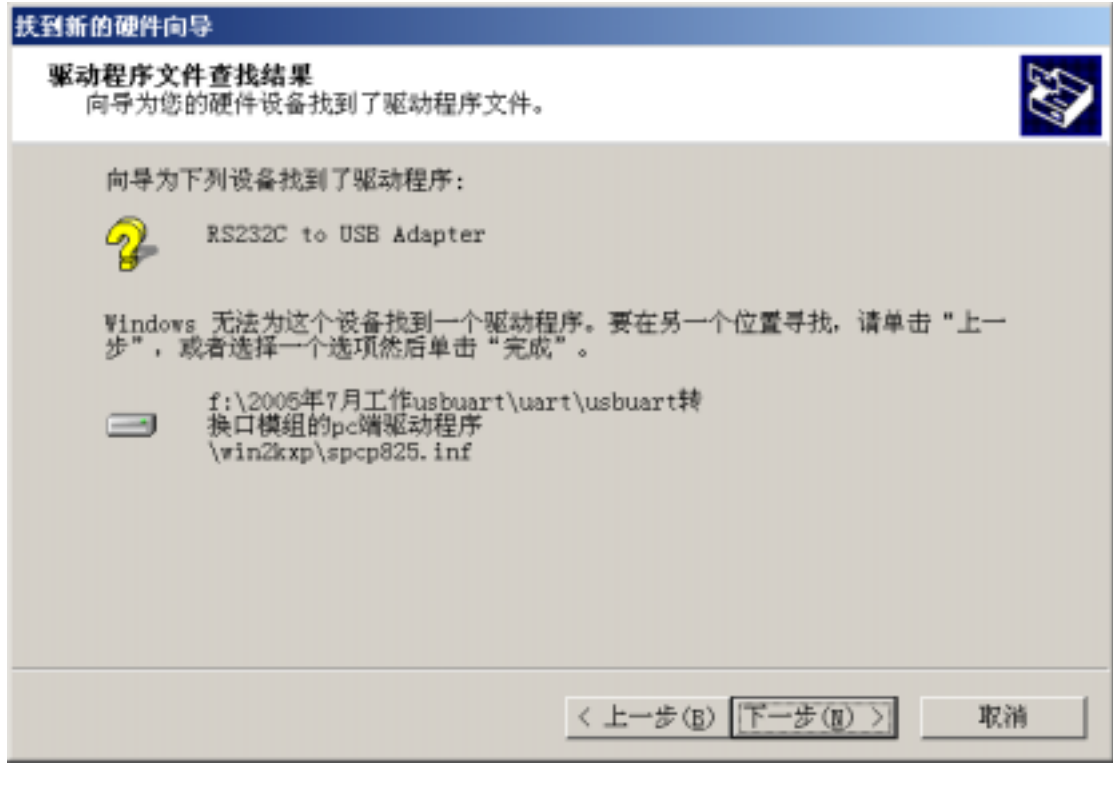

 $3-46$ 

 $3-47$  ,  $\frac{1}{2}$  ,  $\frac{1}{2}$ 

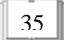

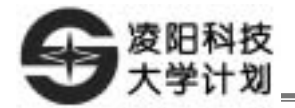

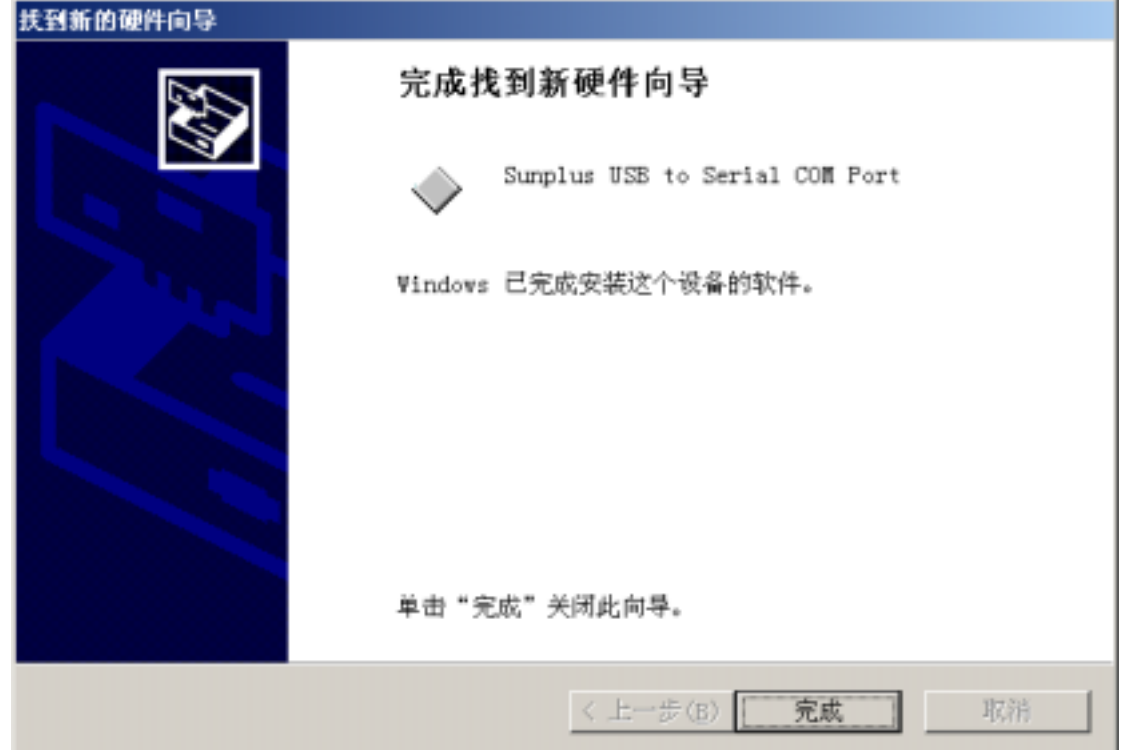

 $3 - 47$ 

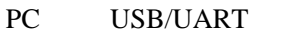

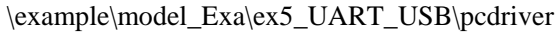

3-48 3-49

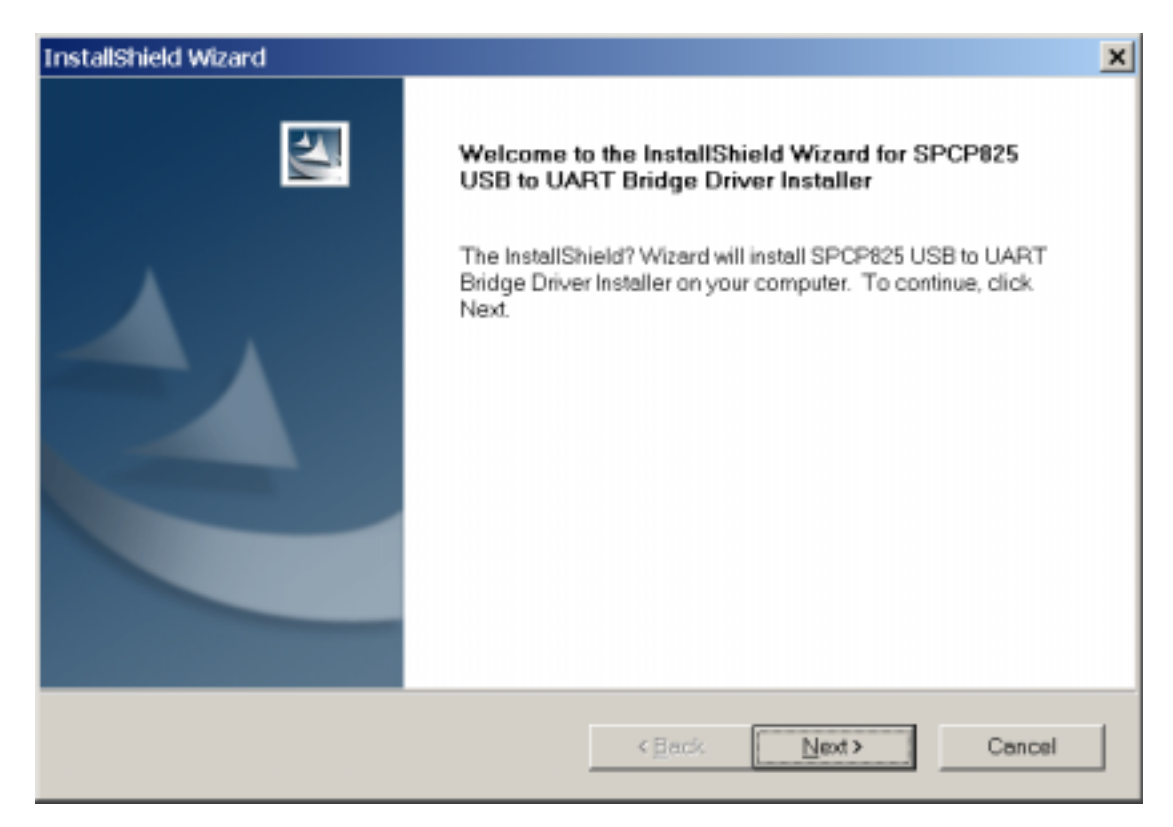

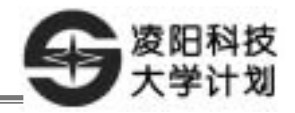

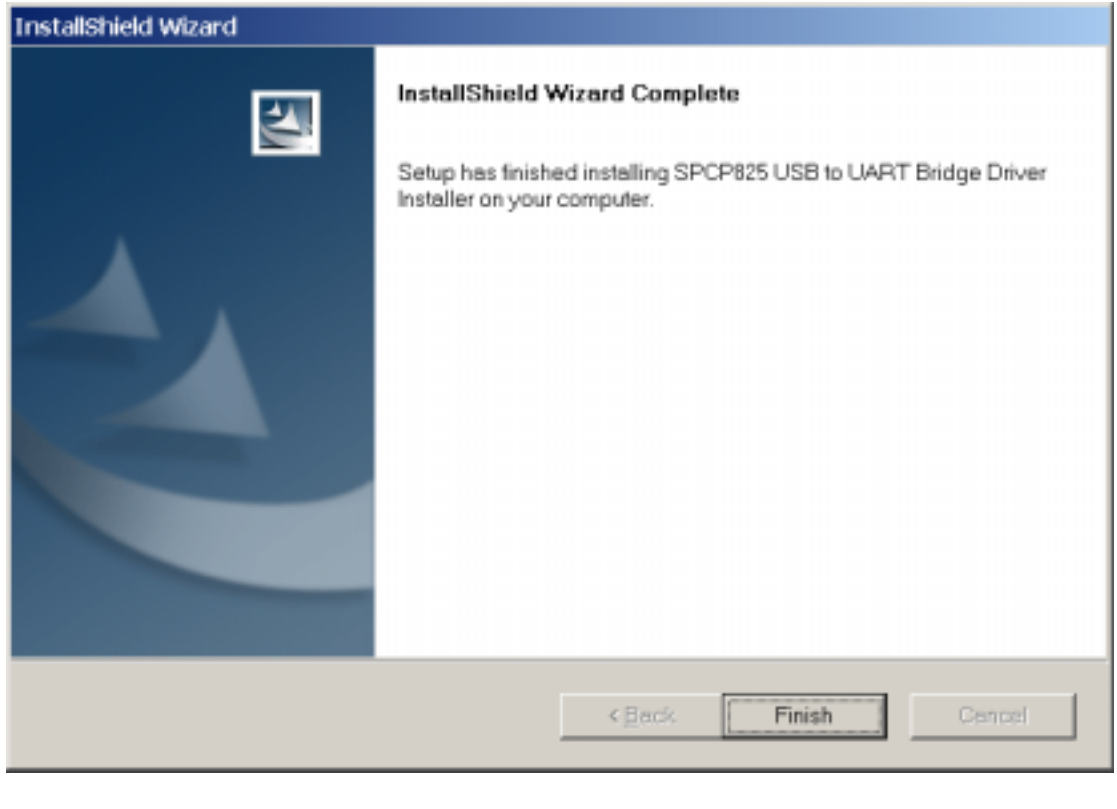

 $3\overline{)}$ 

 $3-49$ 

USB/UART PC PC 3-50

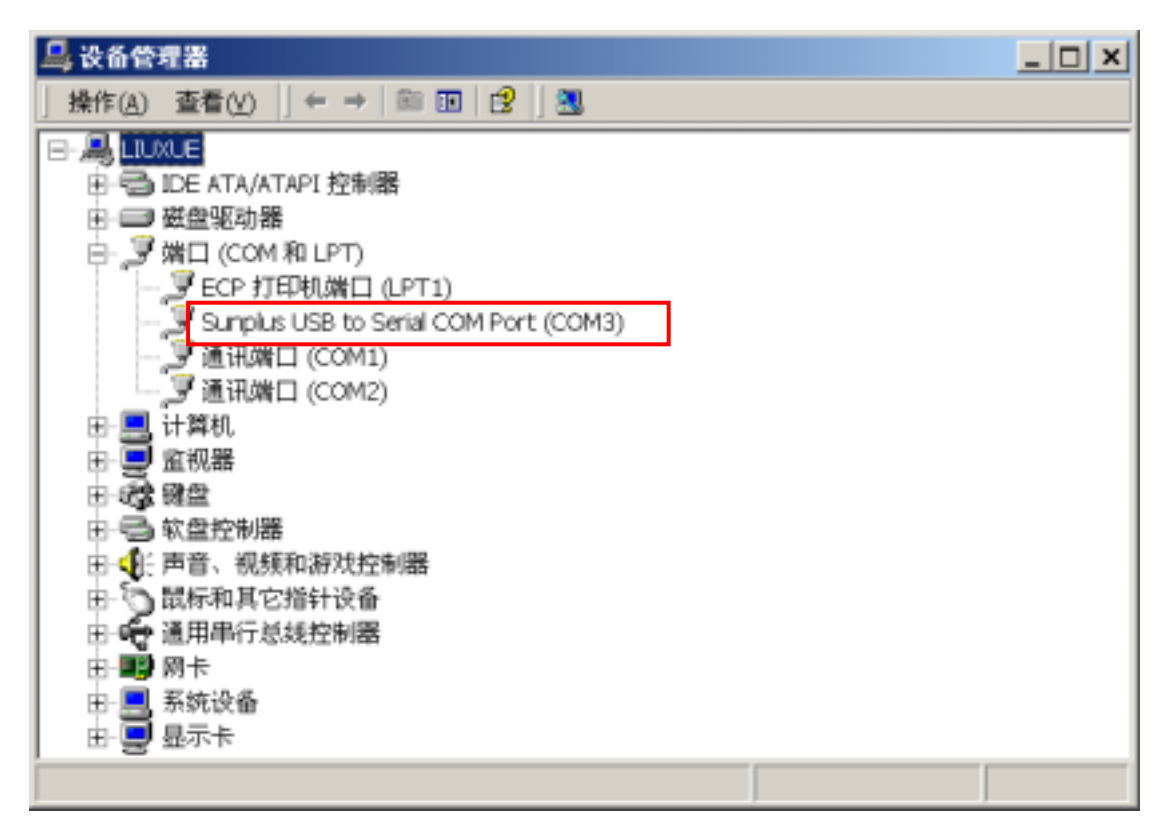

 $3 - 50$ 

6. IDE  $3-51$ 

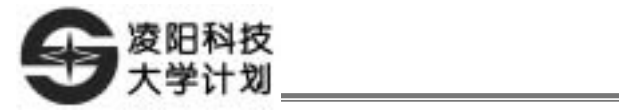

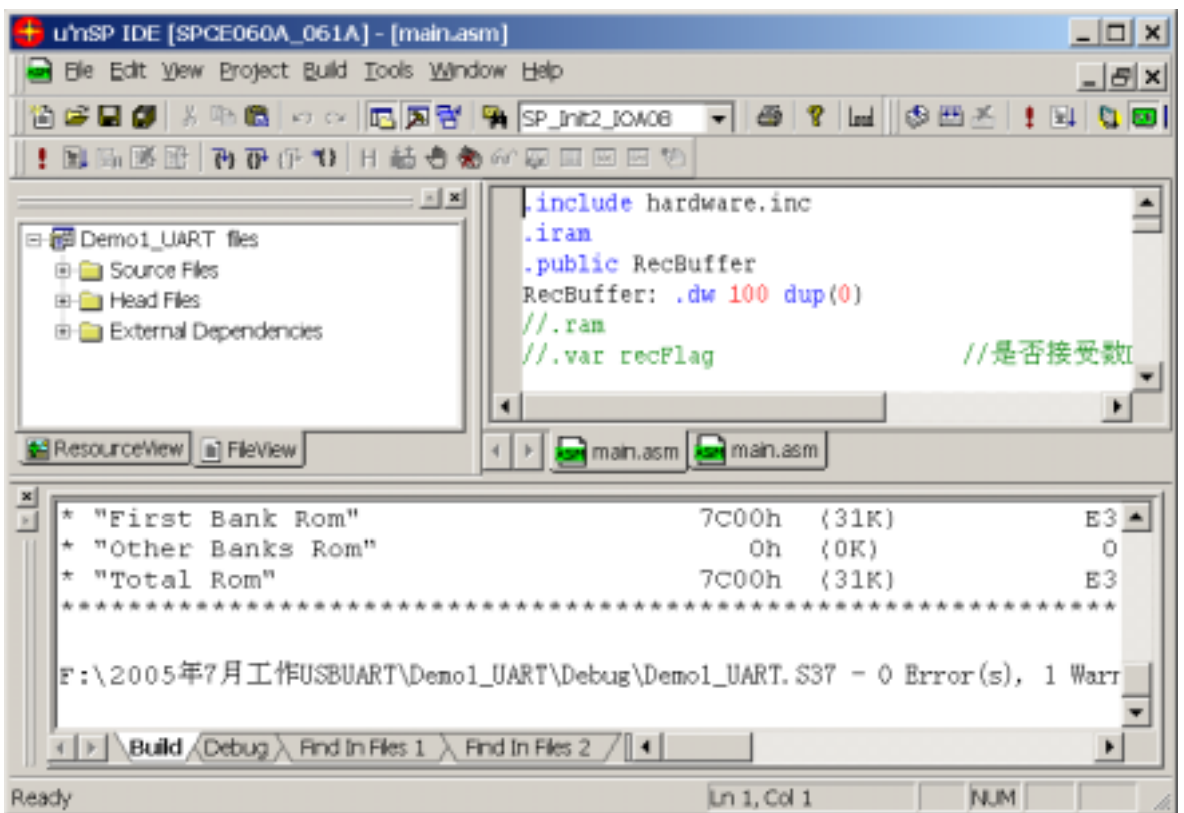

 $3 - 51$ 

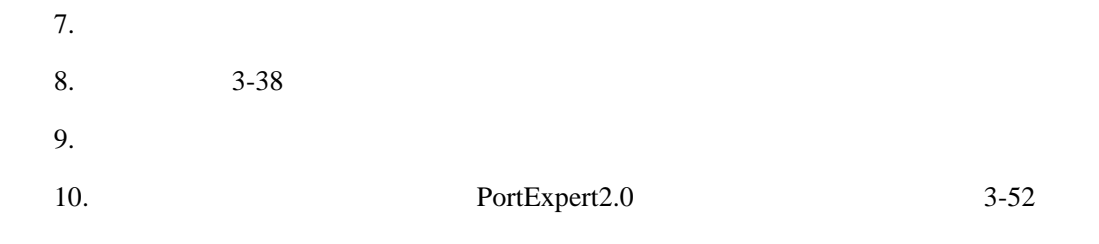

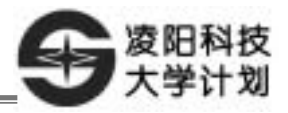

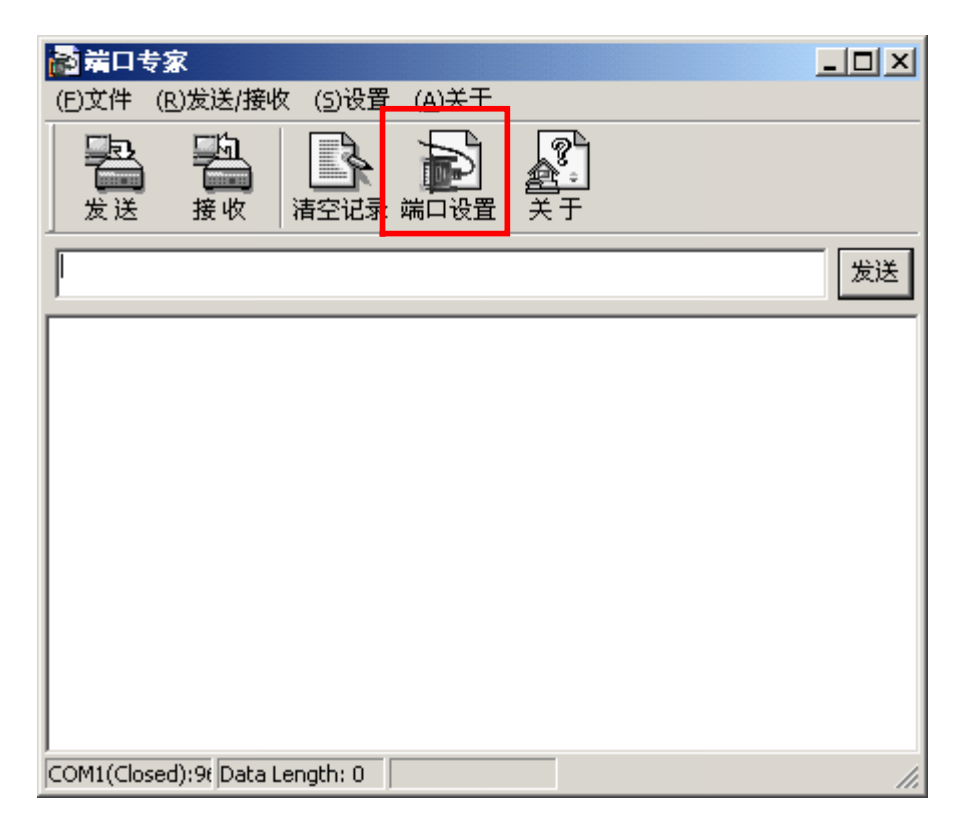

 $3\overline{)}$ 

 $3 - 52$ 

 $\frac{1}{2}$   $\frac{1}{2}$   $\frac{1}{2}$   $\frac{1}{2}$   $\frac{3-53}{2}$   $\frac{1}{2}$   $\frac{1}{2}$   $\frac{1}{2}$   $\frac{1}{2}$   $\frac{1}{2}$   $\frac{1}{2}$   $\frac{1}{2}$   $\frac{1}{2}$   $\frac{1}{2}$   $\frac{1}{2}$   $\frac{1}{2}$   $\frac{1}{2}$   $\frac{1}{2}$   $\frac{1}{2}$   $\frac{1}{2}$   $\frac{1}{2}$   $\frac{1}{2}$ " Sunplus USB to Serial COM Port COM3<sup>"</sup> 3-50

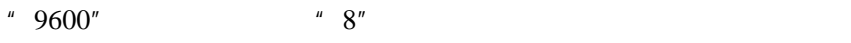

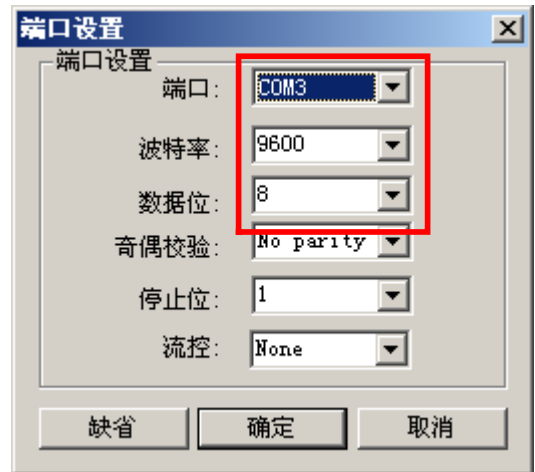

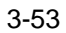

11.  $\frac{u}{x} = \frac{3.54}{3.54}$ 

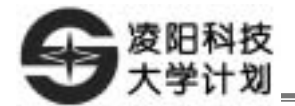

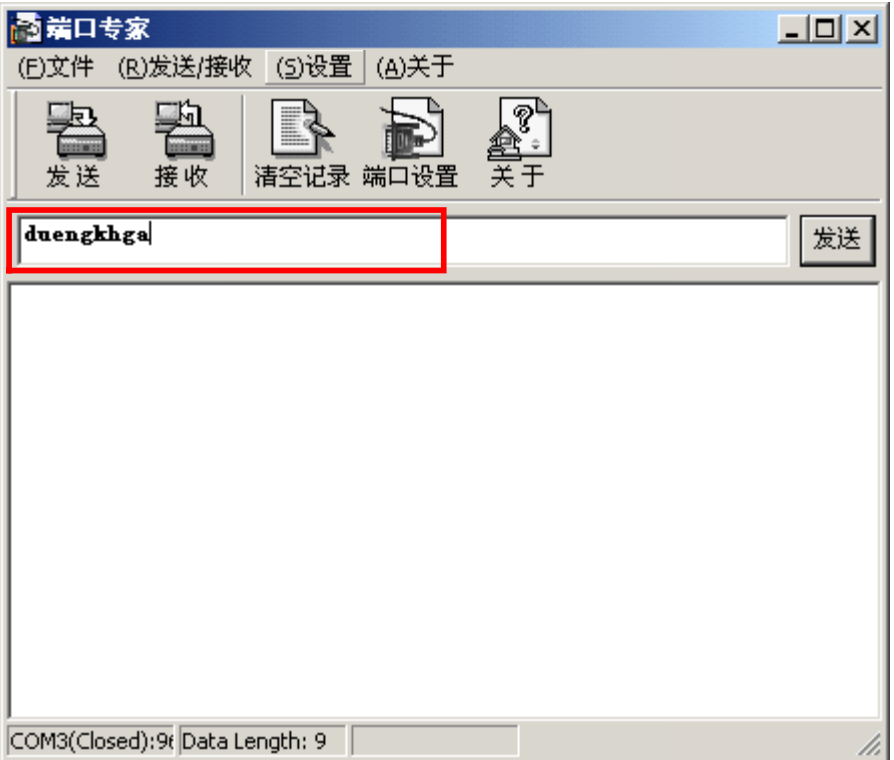

 $3 - 54$ 

 $12.$   $3-55$ ,  $4$ ,  $4$ ,  $8-55$ ,  $2\frac{1}{2}$ 

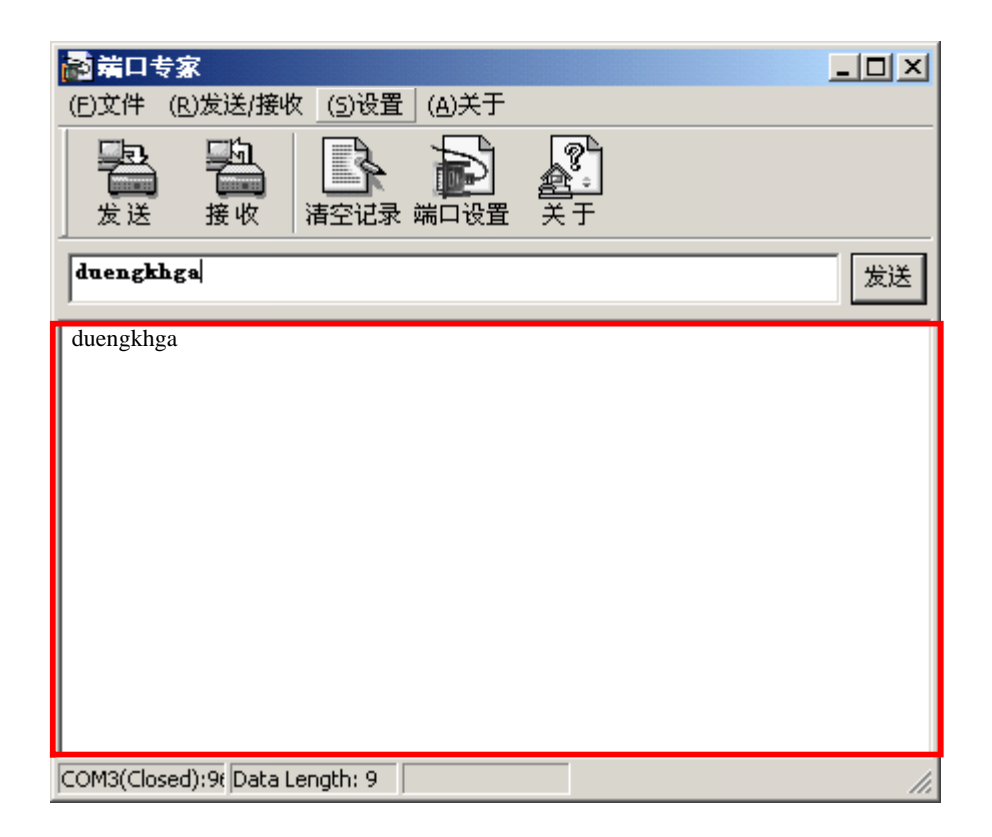

 $3 - 55$ 

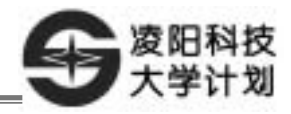

 $\text{evample}\model\_Exa\ex5_UART_USB$ 

 $3\overline{)}$ 

www.unsp.com.cn

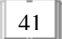

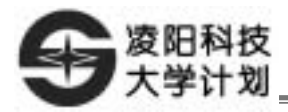

## **SPR4096A FLASH**

 $1$  SIO 2 SIO Flash 3 SPR4096A Flash 1. Windows  $\mu$ 'nSP<sup>TM</sup> IDE PC SPCE061A 2. https://www.central.com/central/central/central/central/central/central/central/central/central/central/central/central/central/central/central/central/central/central/central/central/central/central/central/central/cen SPR4096A 1.  $\hspace{1.6cm}C$ \example\model\_Exa\driver\SPR4096Adriver 2. SPR4096A Flash  $0x0000$  $1$  0x0000  $\frac{1}{\sqrt{2}}$  $0x0000$ SPR4096A Flash  $3.$ 

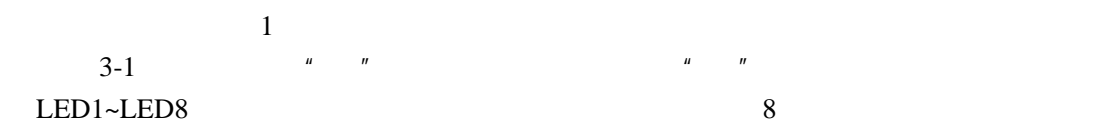

 $3-1$  8

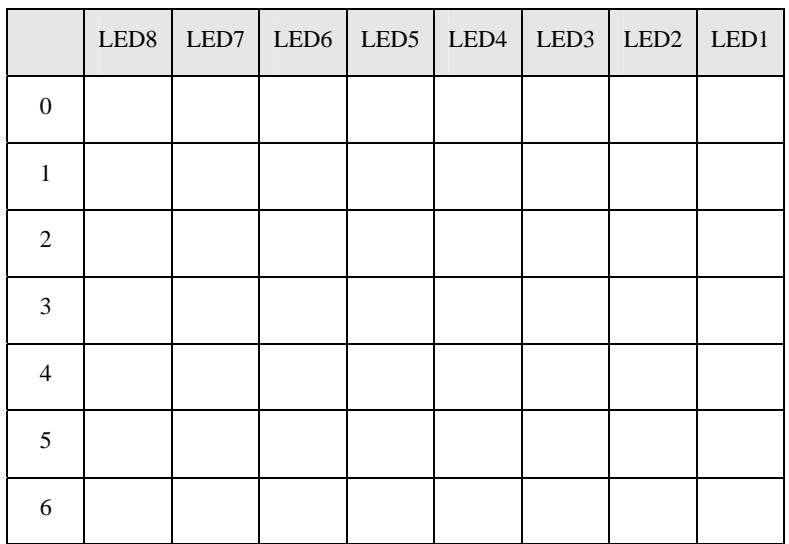

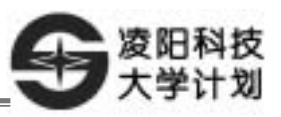

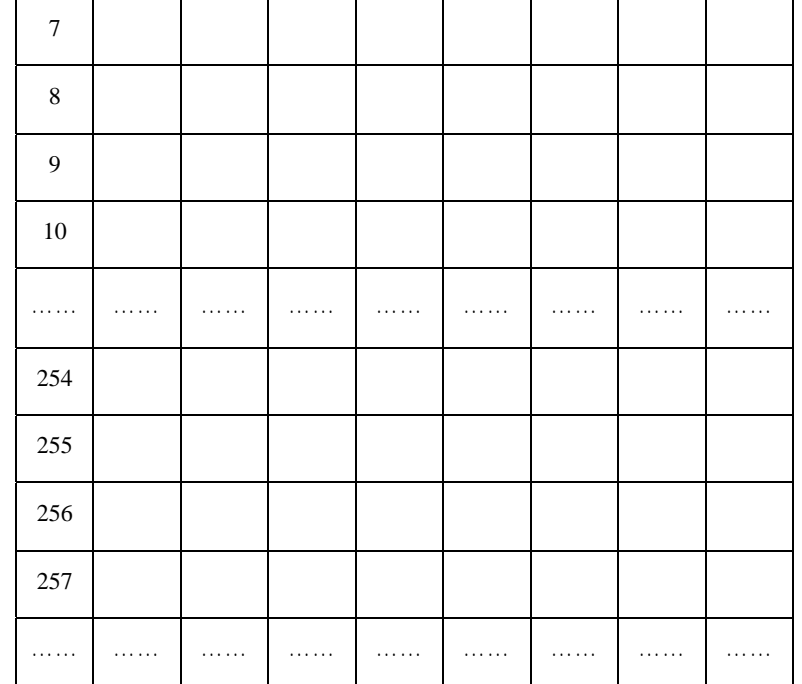

 $3\overline{)}$ 

#### 1. SPR4096A

Ī

 $SPR4096A$   $4M$   $(512K \times 8)$   $PEASH$   $256$   $(Sector)$  $2K$  SPR4096A  $4K \times 8$  SRAM

SPR4096A<br>5MHz SPR4096A<br>WDDI VDDQ VDDI 是给内部 FLASH 和控制逻辑电路供电的;VDDQ 是专门为 I/O 供电的。供电电压分别为 VDDI 2.25V 2.75V ,VDDQ 2.25V 3.6V

SPR4096A 以串行接口模式工作,CF2 CF0 均接高电平。CF7 为低电平时选中 FLASH,高电 SRAM CF7 CF7 DGND SPR4096A FLASH CF7 3.3V SPR4096A SRAM 3-56 SPR4096A

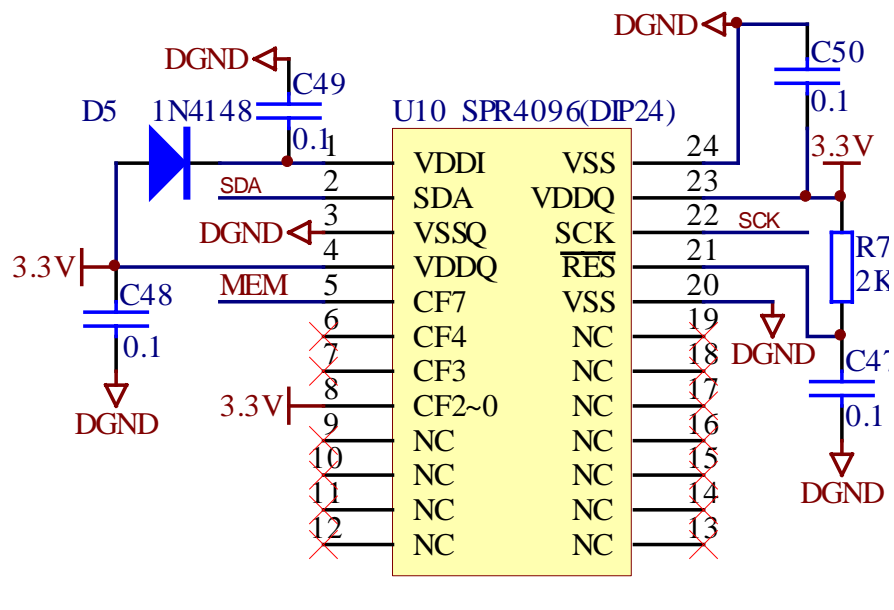

3-56 SPR4096A

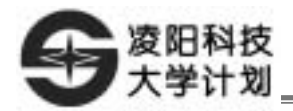

## 2. SPR4096A **API**

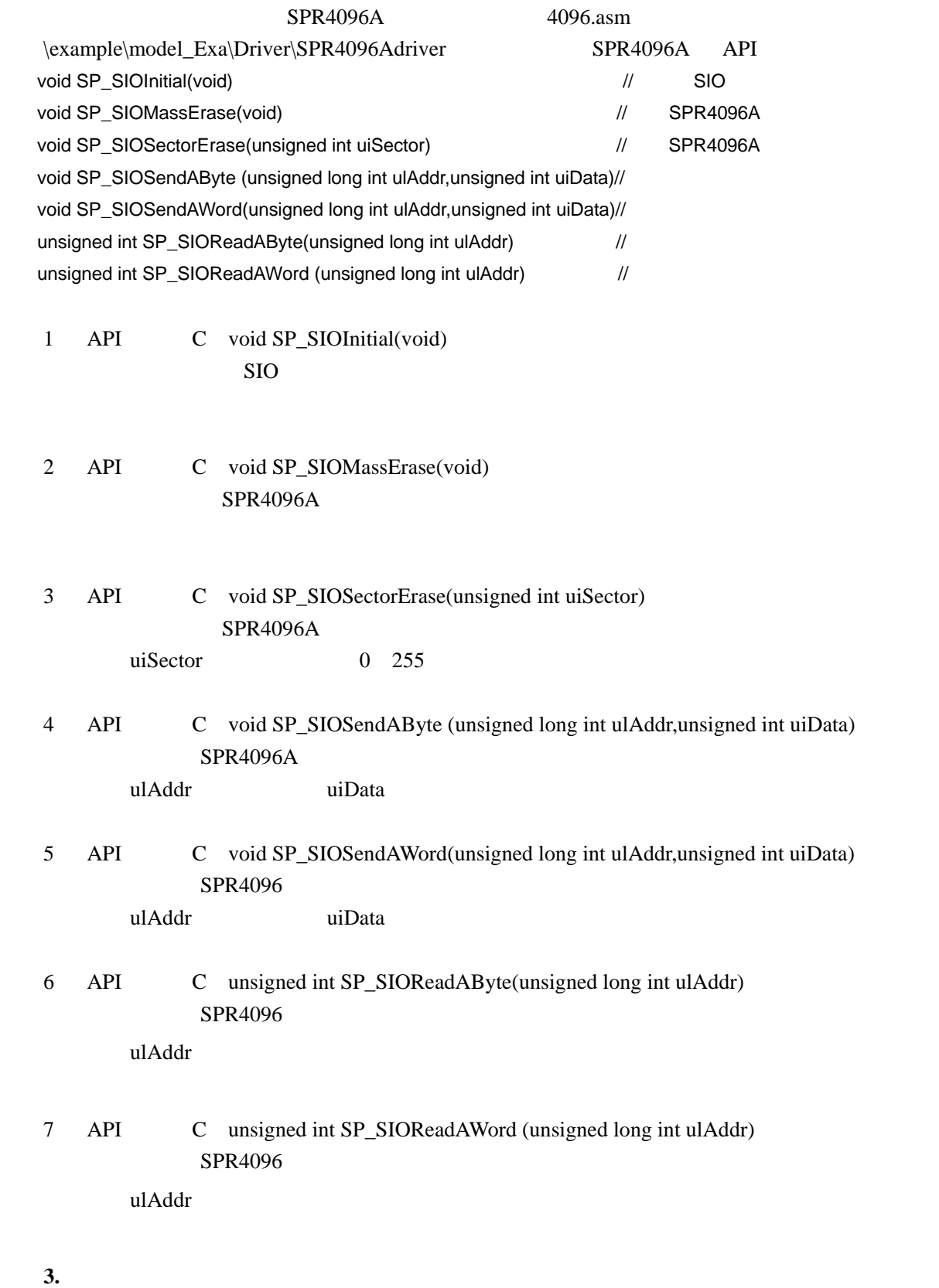

 $API$ SPR4096AV12 DataSheet

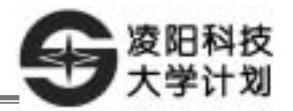

#### $3-57$  SPCE061A SIO

Ī

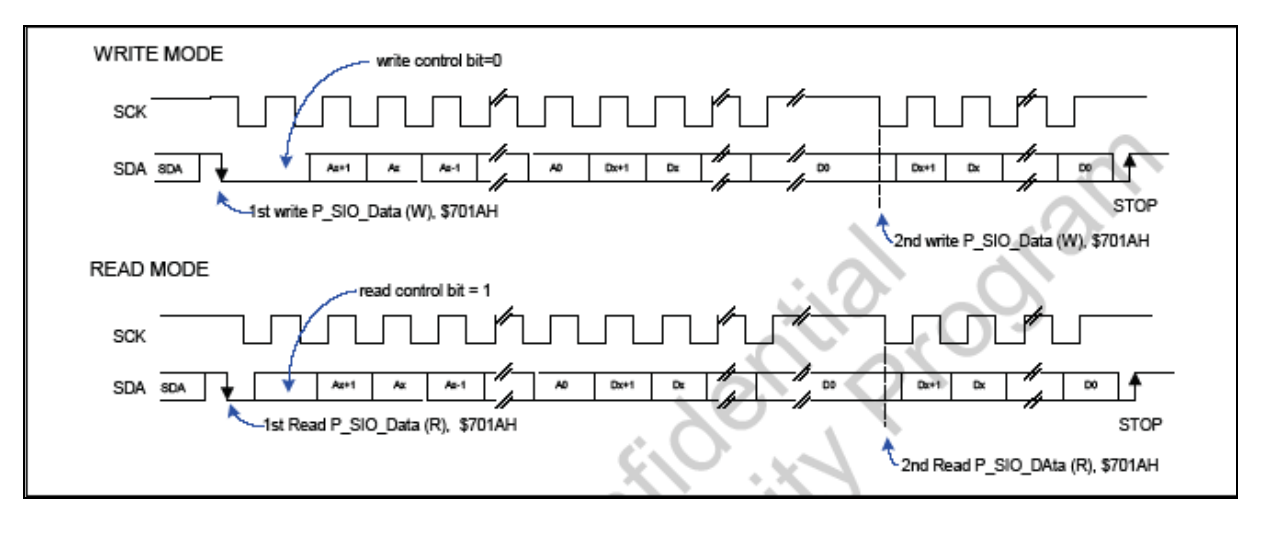

3-57 SPCE061A SIO

 $SIO$  bit=0 FALSH

3-58 SPR4096A

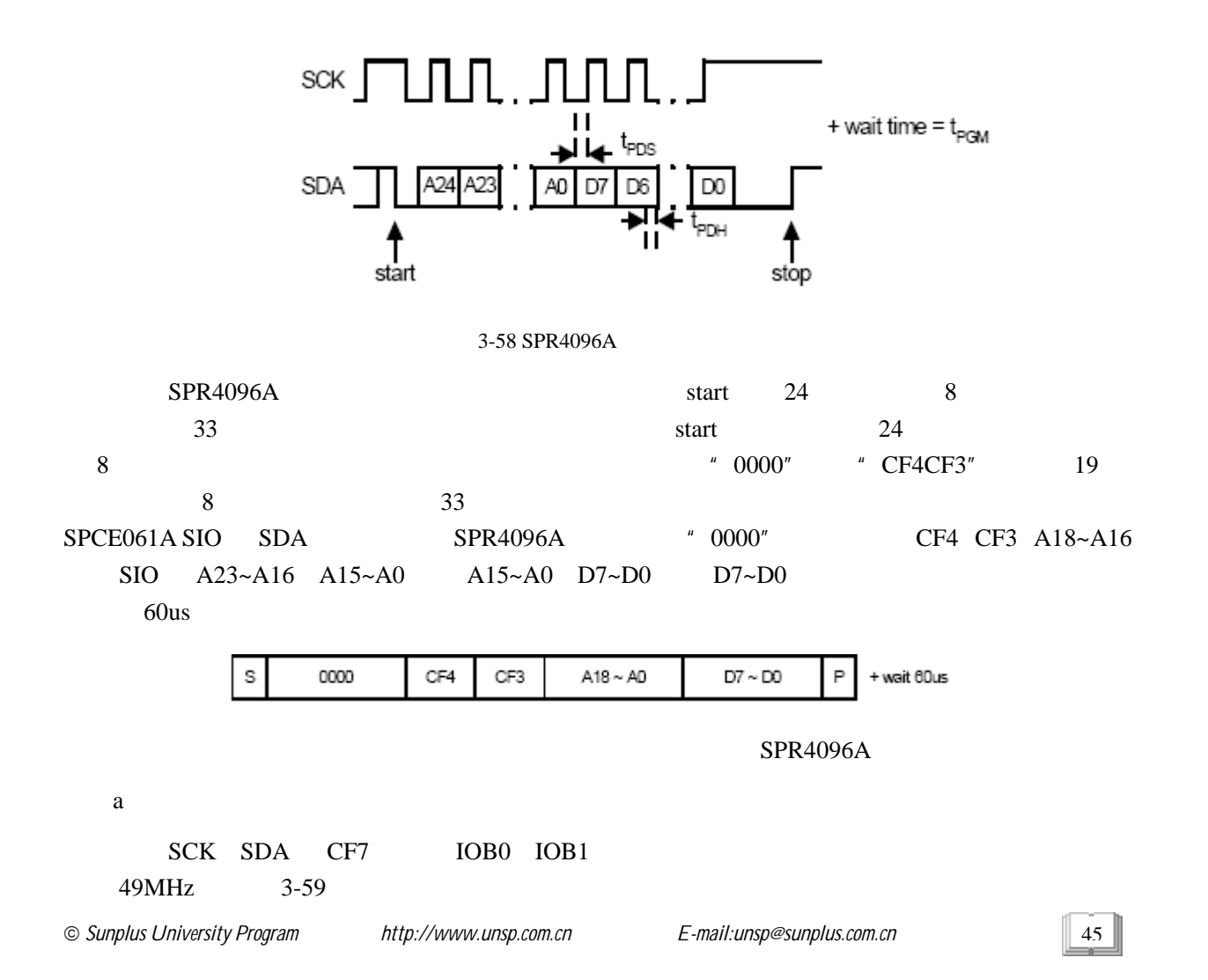

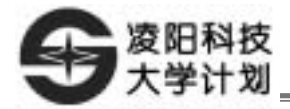

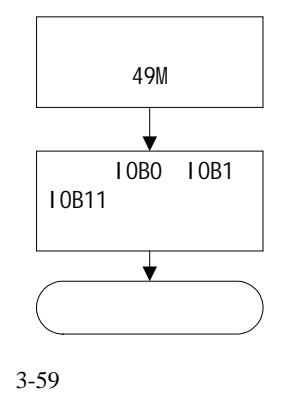

b FLASH

干しい エキシング FLASH これは エネルギー FLASH

 $16 \t\t 0 \t 3-60$ 

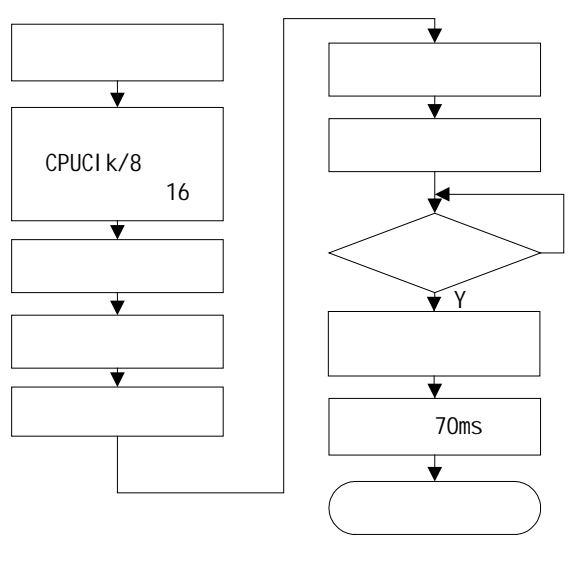

3-60 FLASH

 $\mathbf c$ 

 $46$ 

 $FLASH$  $3-61$ 

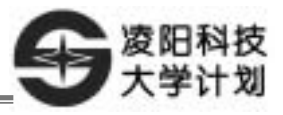

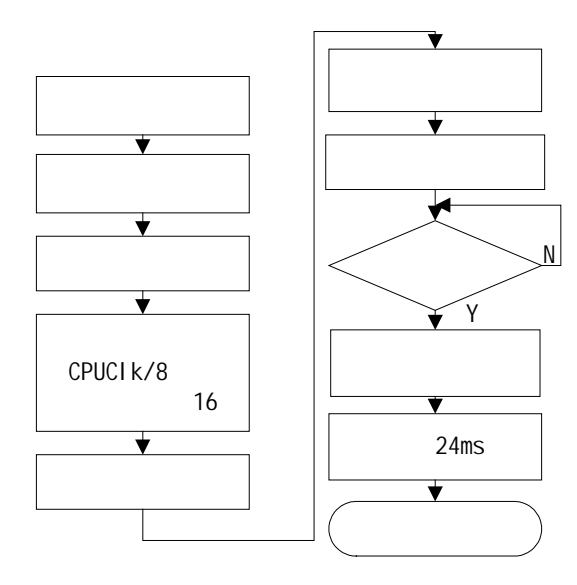

d FLASH

 $3 - 62$ 

Ī

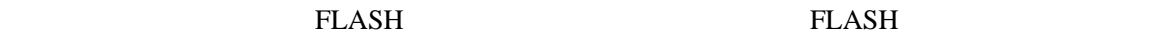

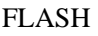

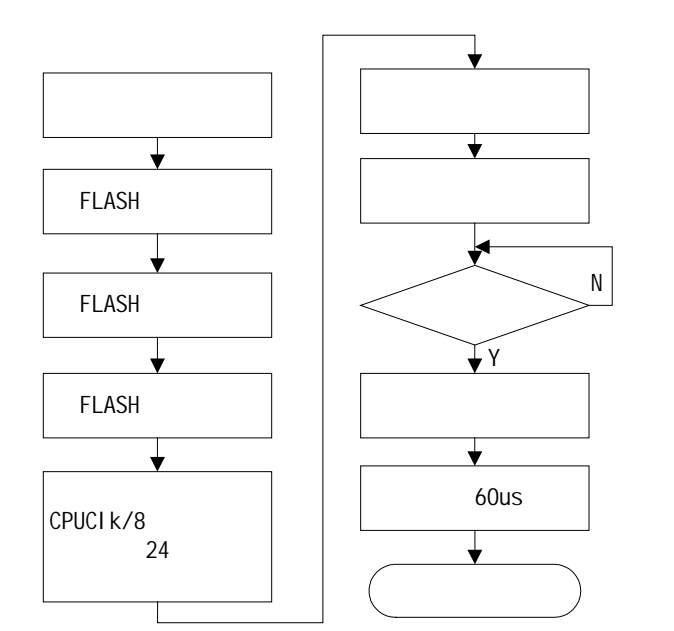

 $3-62$  FLASH

e FLASH

读数据是写数据的反过程,先送由 FLASH 三个字节地址组成的命令字,再读出一个字节的数据。

3-63

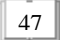

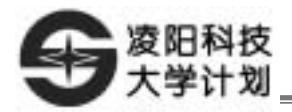

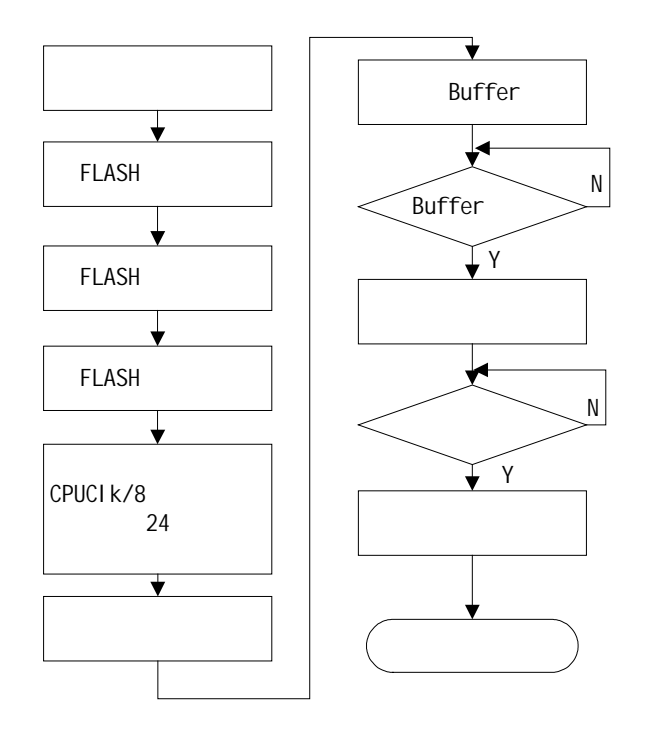

 $3-63$  FLASH

f FLASH

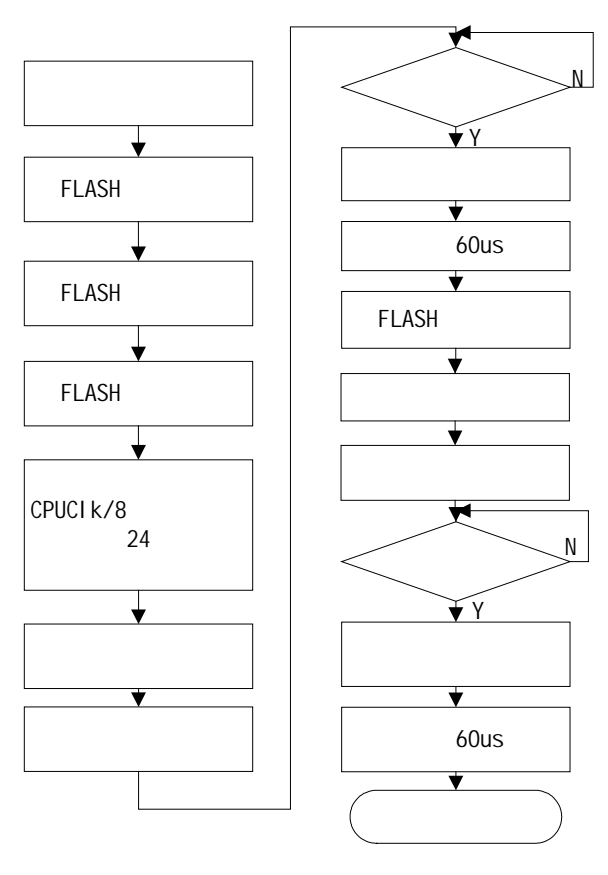

 $3-64$  FLASH

g FLASH

48

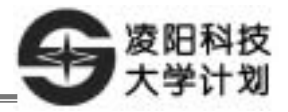

FLASH  $\overline{C}$ 

Ī

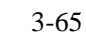

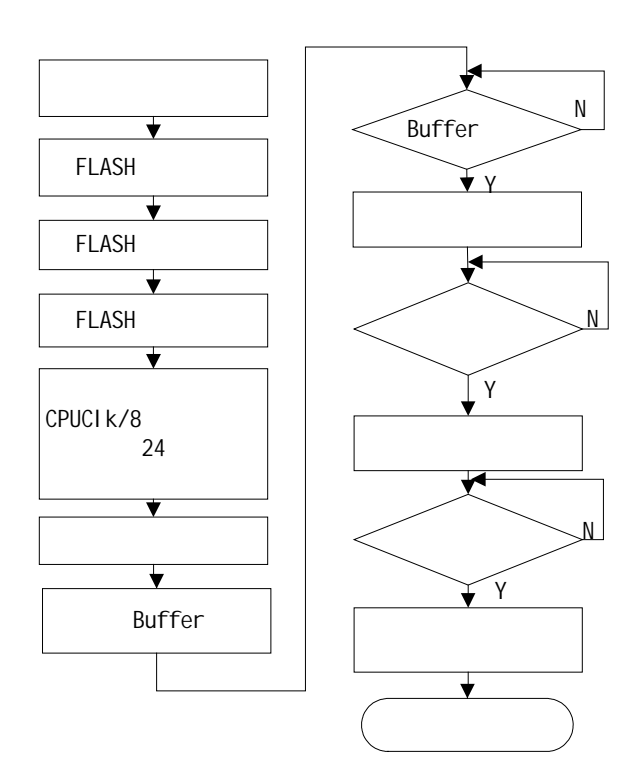

 $3\overline{)}$ 

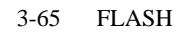

3-66 IOA IOA0~IOA7 8 LED a~h LED\_SEG IOB6 LED\_DIG DIG5 LED\_DIG  $\blacksquare$ SPR4096A SCK IOB1 SPR4096A SDA 4096PORT SPR4096A CF7 DGND CF7 DGND

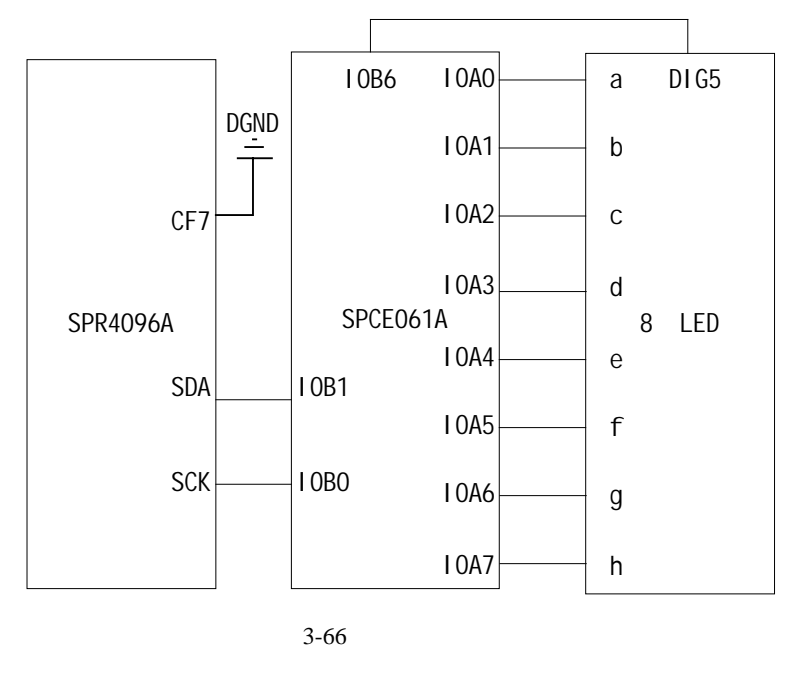

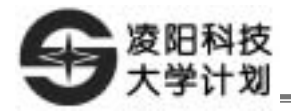

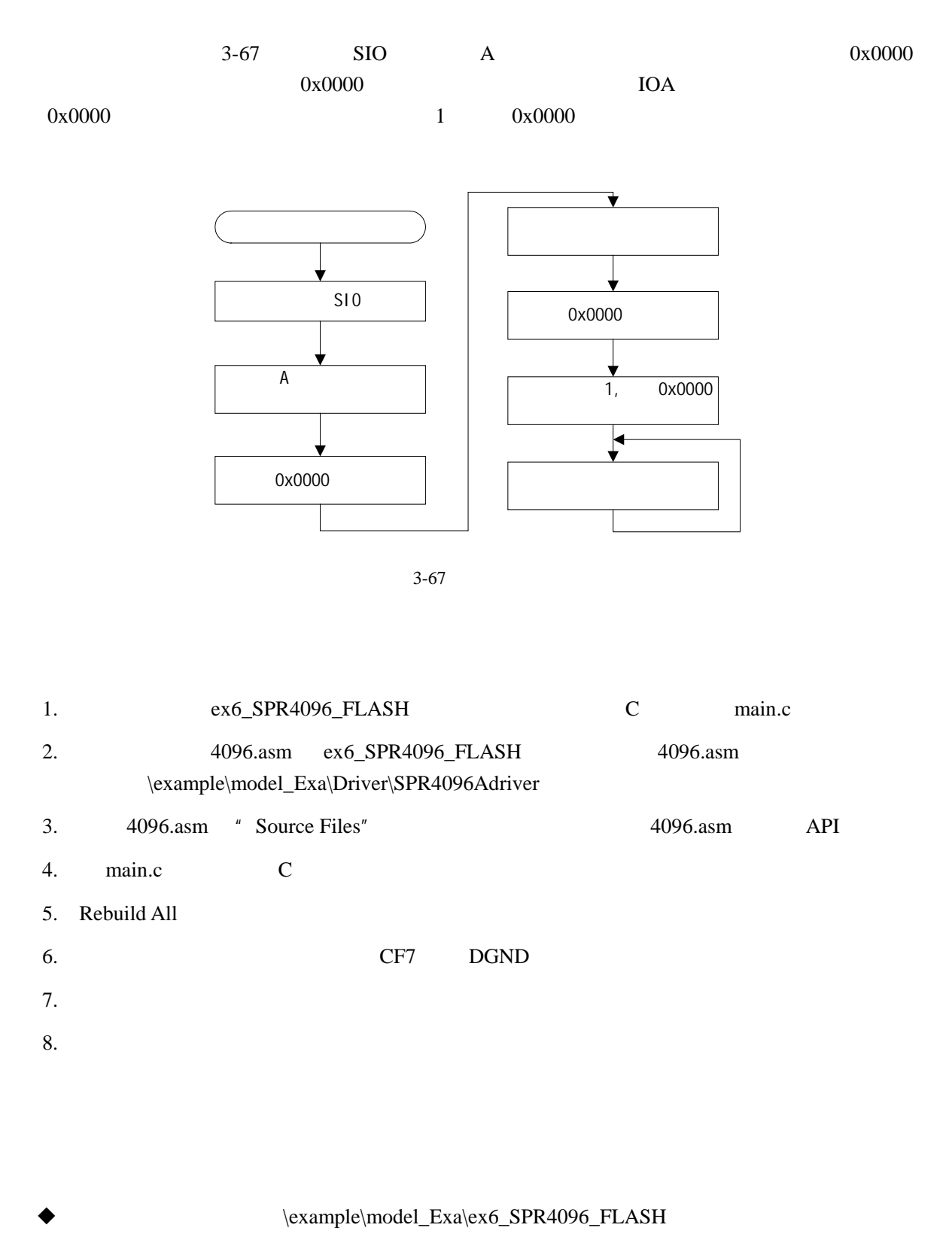

www.unsp.com.cn

#### SPR4096A

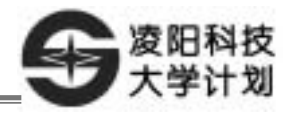

# 第**4**章 综合实验

# 实验一 **4** 位 **7** 段 **LED** 数码管显示

 $4$ 

- 1. 4 7 LED
- $2.$

Ī

3. SPCE061A LED

# 1. Windows  $\mu$ 'nSP<sup>TM</sup> IDE PC SPCE061A

- 2. https://www.central.com/central/central/central/central/central/central/central/central/central/central/central/central/central/central/central/central/central/central/central/central/central/central/central/central/cen 块,4 位数码管电路模块。
- 
- 1.  $\qquad \qquad \mathbf{C}$
- 2. SPCE061A 4 LED

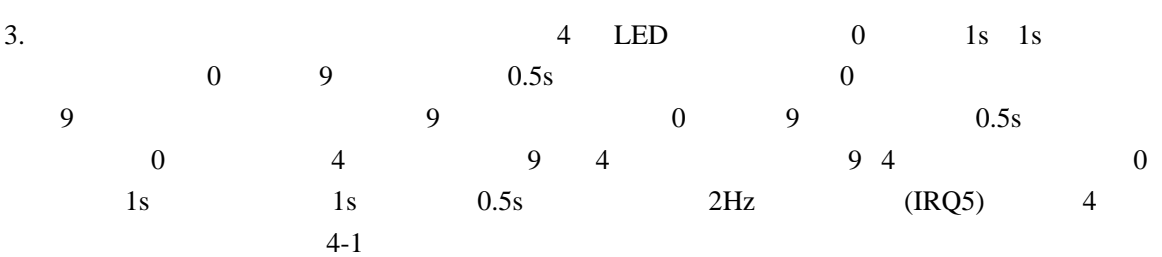

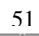

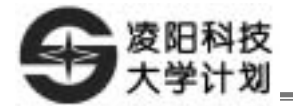

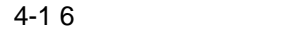

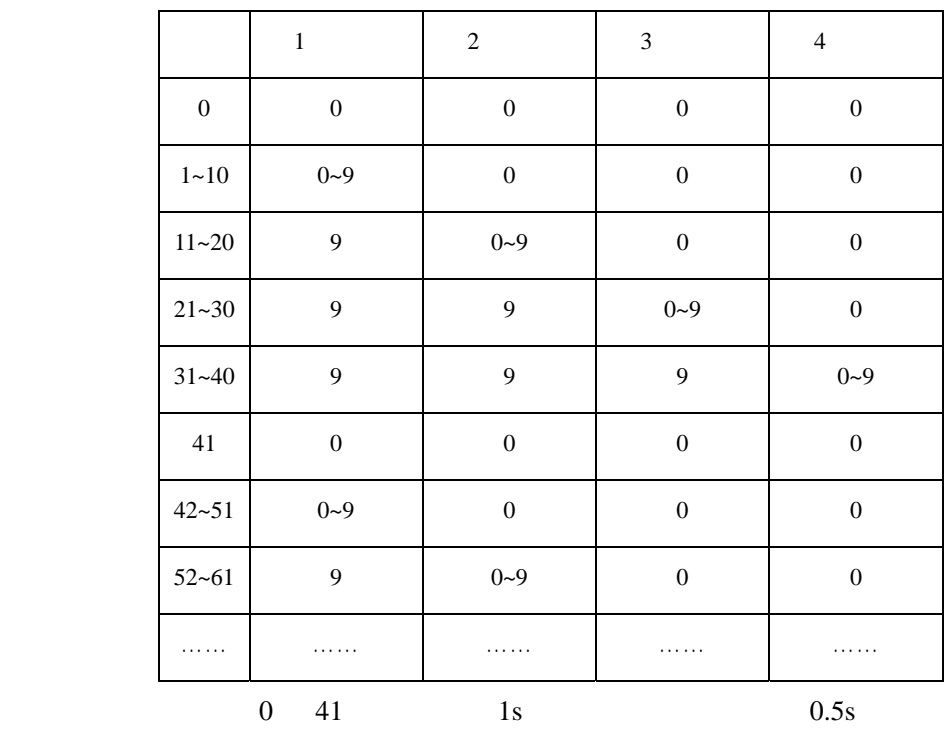

 $-1$  ~10"

1. 4 8

 $4-1$ ,  $4-2$ 

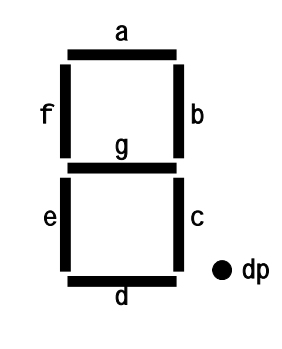

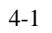

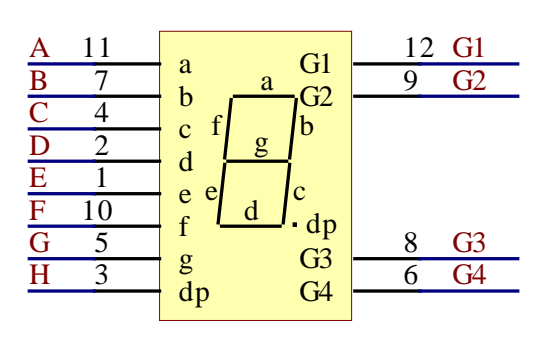

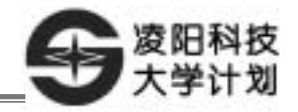

 $SEG$  and  $4-1$ 

a~g dp  $a \rightarrow a$  dp  $b = 1$   $a \rightarrow b$  dp  $0 \t 000000110b$ ; 8  $0 \t 0007f''$  DIG  $DIG4$ ,  $4$  LED LED4

 $^{\prime\prime}$  6"  $4-3$ "DIG1" "DIG1" I/O 1 0x007d a c d e f g  $^{\prime\prime}$  6"

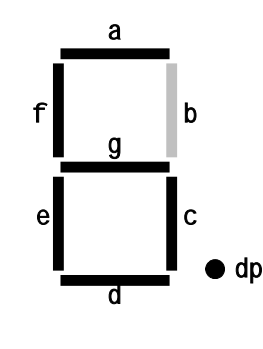

 $4-3$   $6"$ 

## **2. SPCE061A 4 8**

4 8 LED\_SEG LED\_DIG LED\_SEG 4 8 **LED\_DIG** 4 8 \* h" LED\_SEG LED\_DIG

 $4 - 4$ 

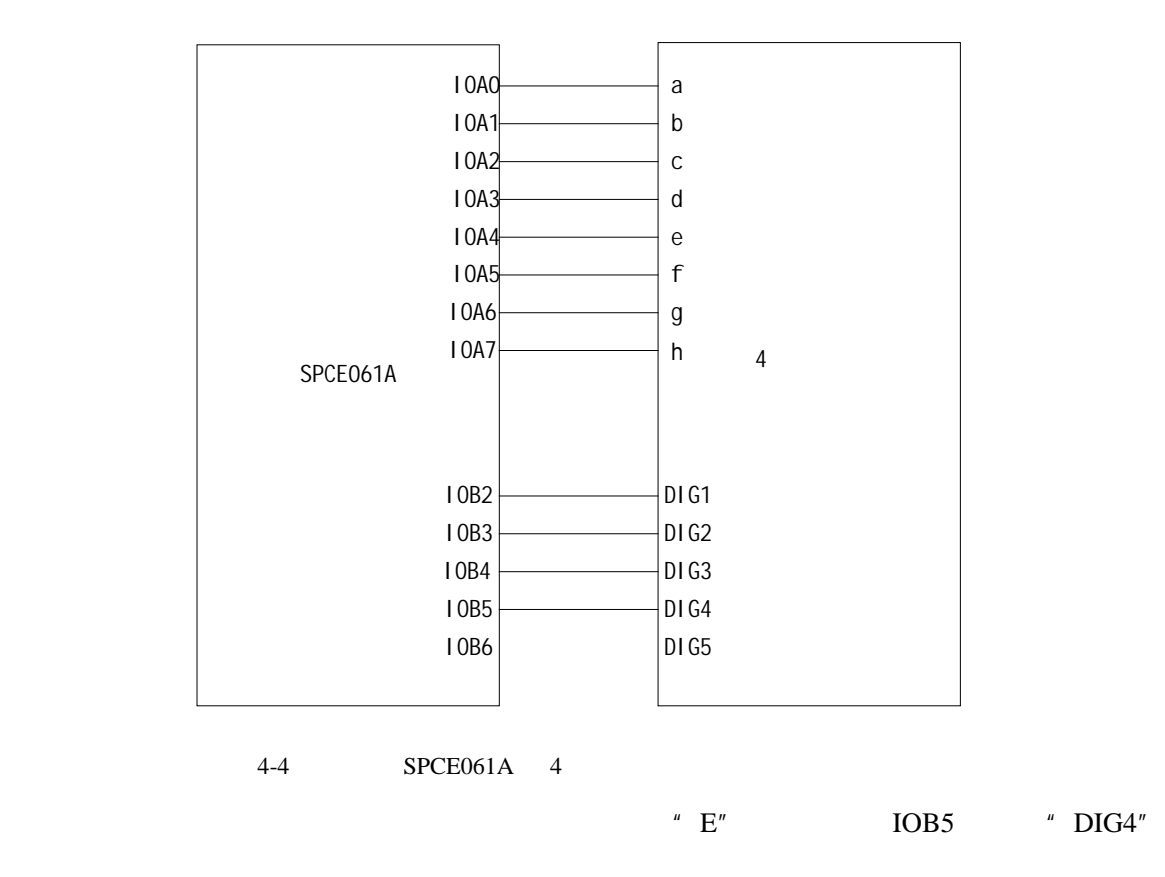

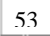

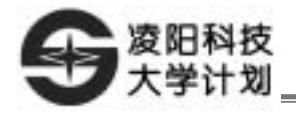

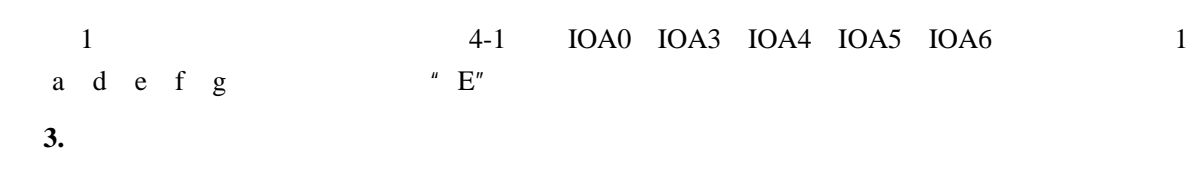

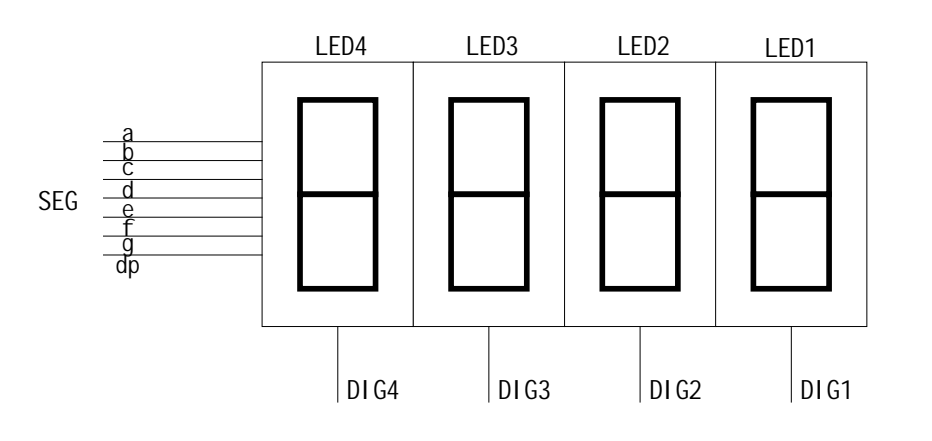

 $4-5$  4  $*7$ 

 $1234''$  DIG4,  $1\%$  1" "  $0x06"$  LED4 " 1"  $DIG3$  "  $2"$  "  $0x5b"$  LED3 "  $2"$  DIG2  $\sim$  3"  $\sim$  LED2  $\sim$  3"  $\sim$  DIG1  $\sim$  4" LED1 就会显示"4";如此重复循环点亮数码管。由于相邻两次(第一次点亮 LED4 和第二次点亮 LED4  $t<10\,\text{ms}$  , 4  $t<10\,\text{ms}$  , 4  $t<1234$ "

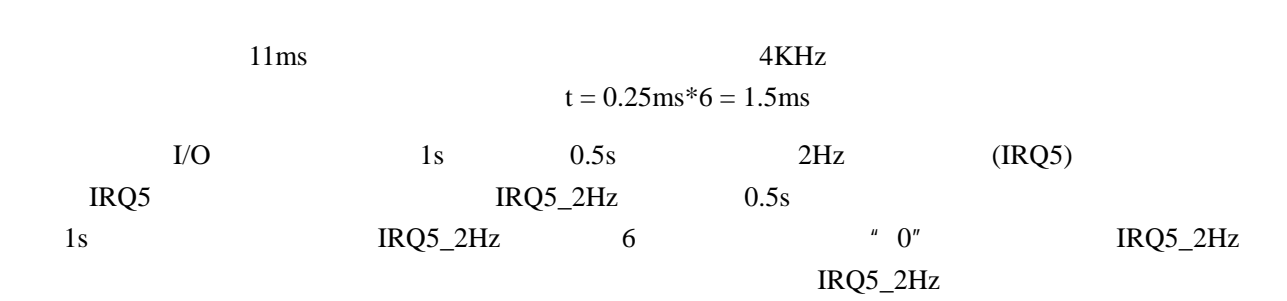

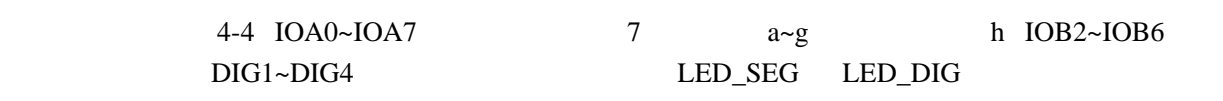

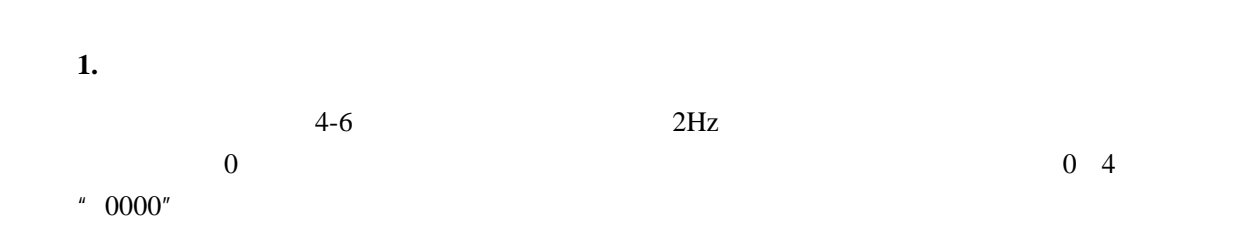

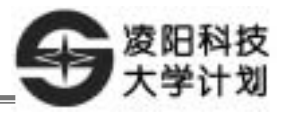

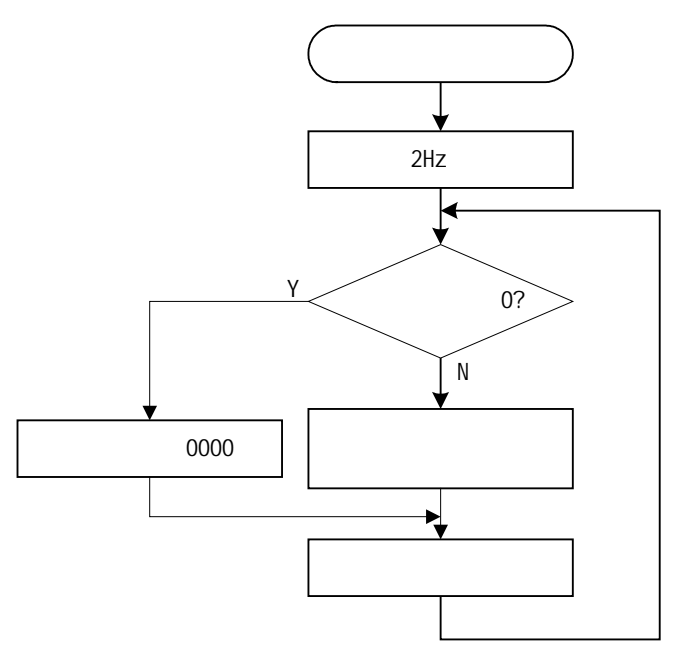

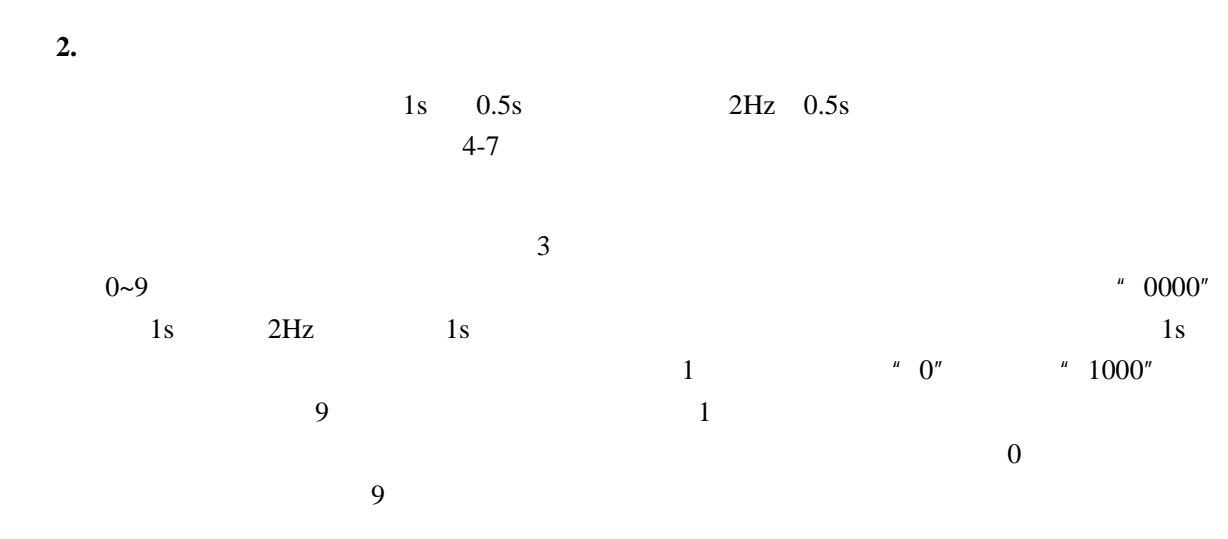

 $4$ 

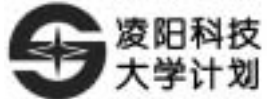

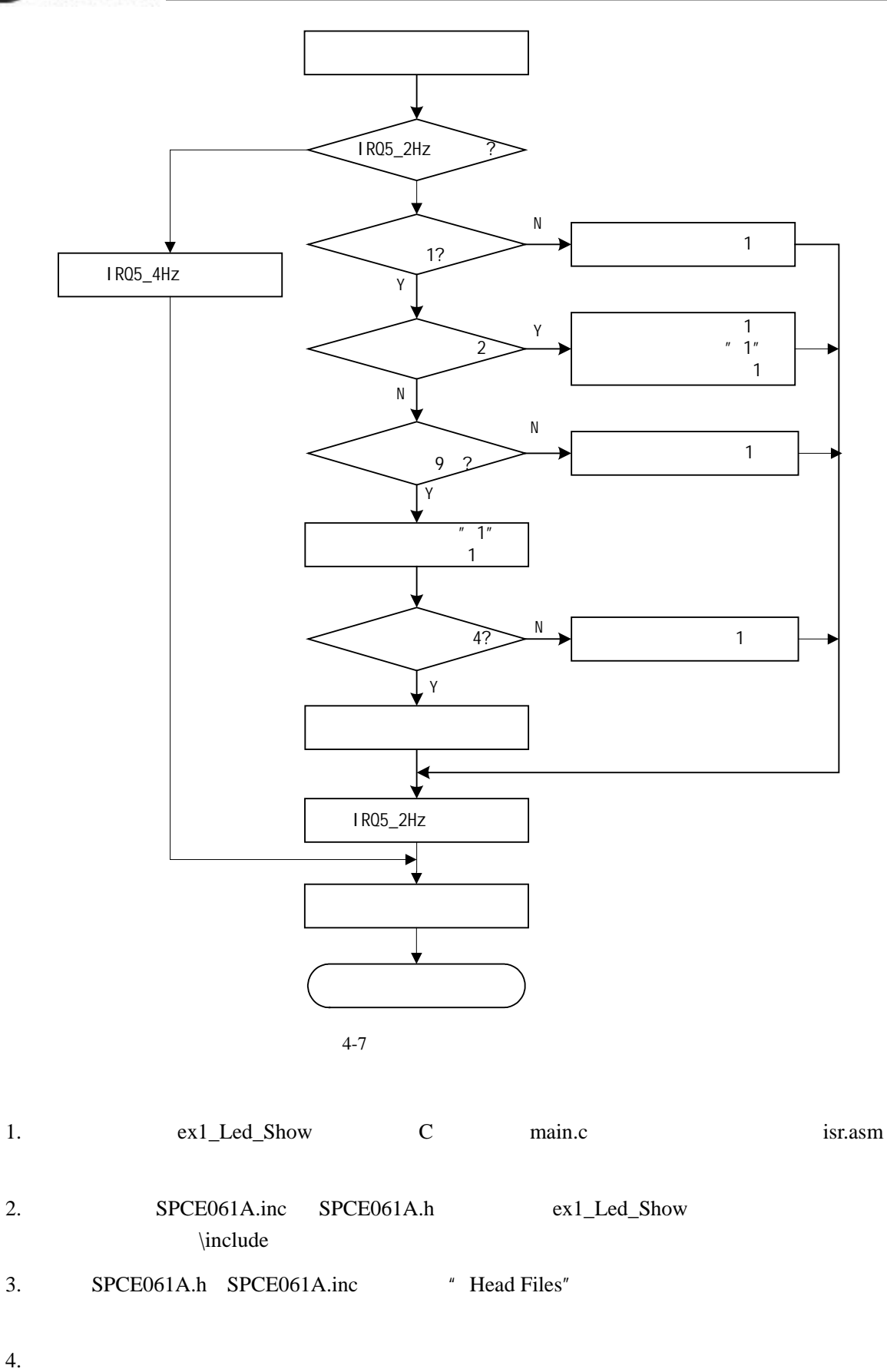

5. Rebuild All

 $56$ 

 $6.$   $LCD \tDOB2 /CS$ 

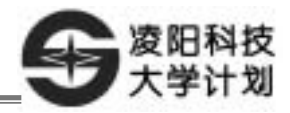

 $7.$ \example\IntExa\ex1\_Led\_Show www.unsp.com.cn  $4^{n}$  ,  $n^{n}$  ,  $n^{n}$  ,  $n^{n}$  ,  $n^{n}$  ,  $16^{n}$  04

数用中断去实现(选择什么中断读者可自行选择),刚开机时显示时间是 00 00,接着计数显示。

 $4$ 

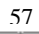

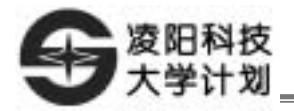

## $1 \times 8$  **LED**

- 1 **SPCE061A**
- 2  $1 \times 8$
- $3 \t 1 \times 8$

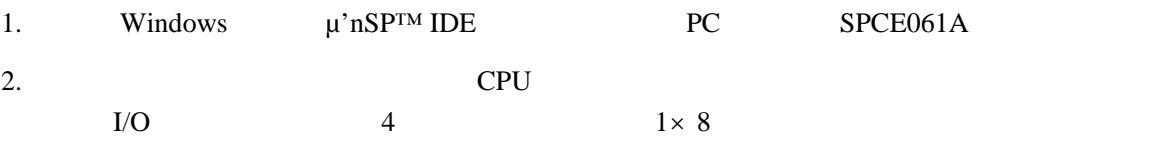

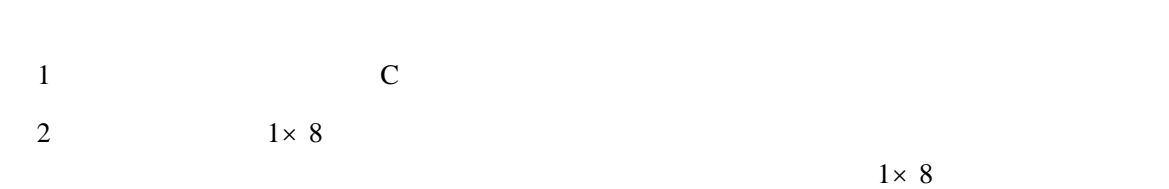

 $4 - 2$ 

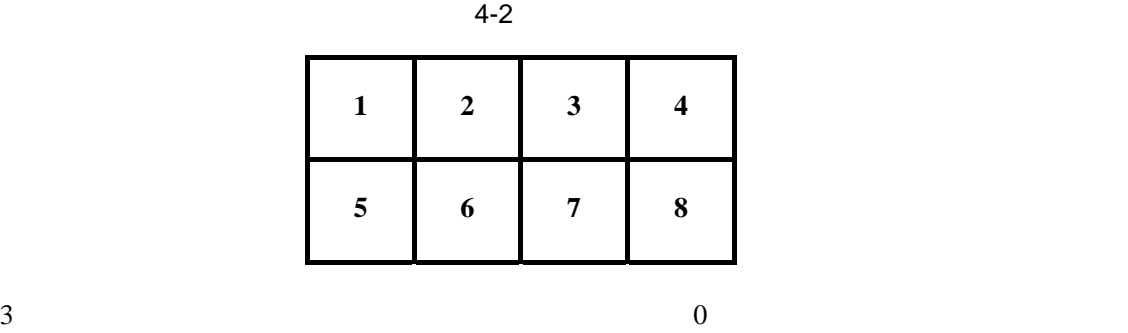

 $1\times8$  SPCE061A

 $4-2$  4-3

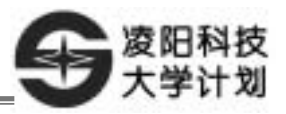

Ī

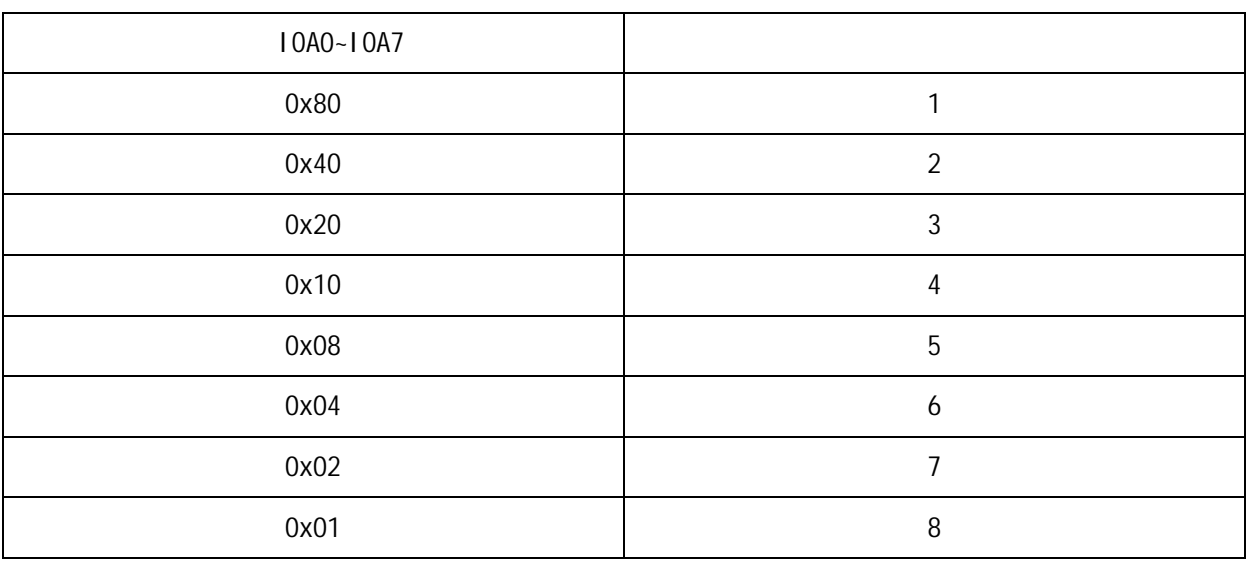

 $4$ 

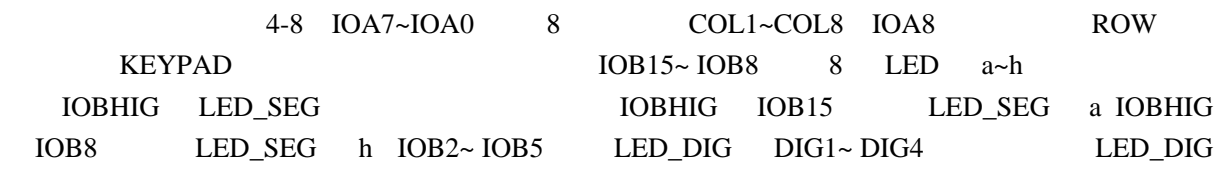

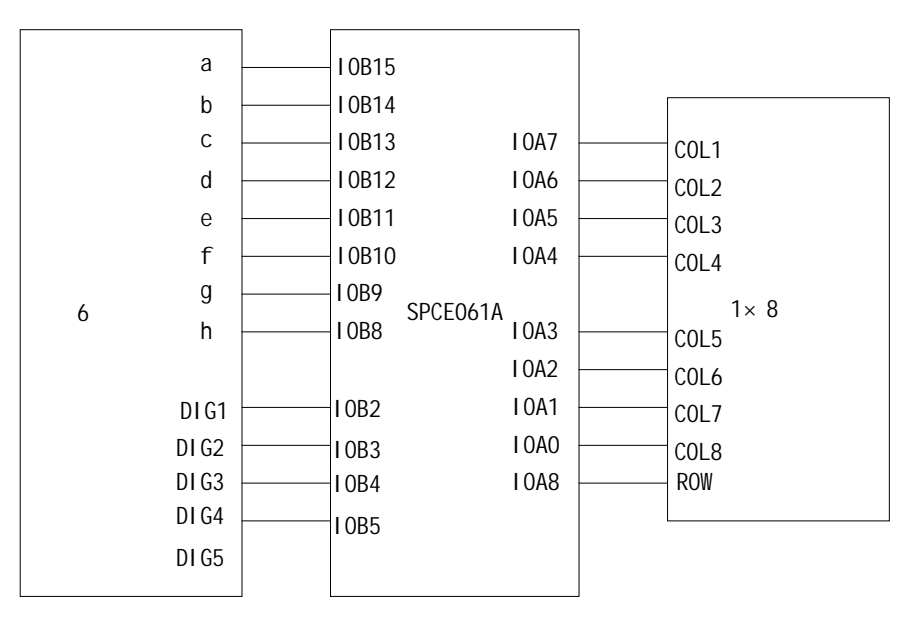

 $4 - 8$ 

**1.** 

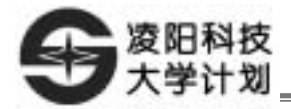

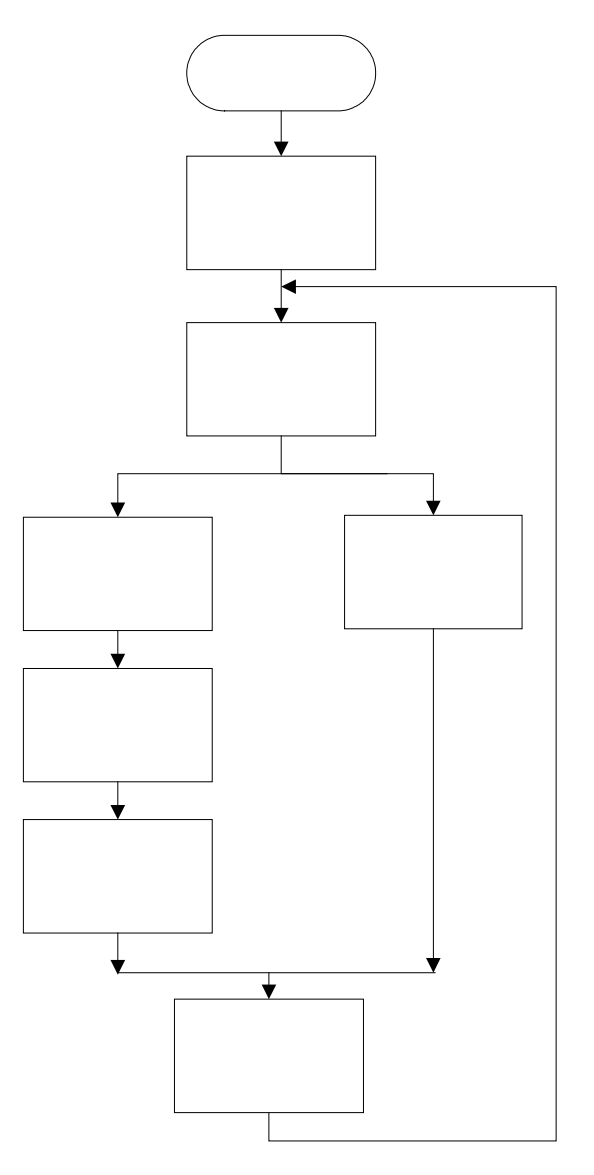

**2.** 

 $1\times8$  IOA

后再次读取 IOA 口键值,比较两次读取的键值是否相同,如果相同则返回键值,否则返回零。键盘  $4 - 10$ 

 $30\text{ms}$ 

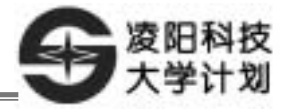

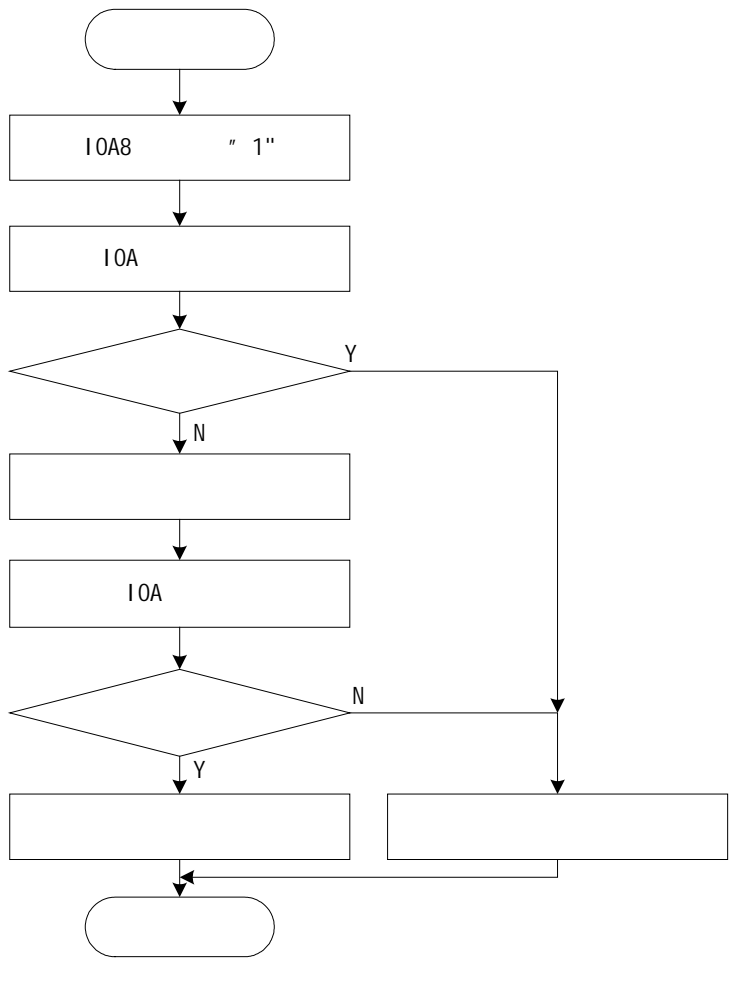

$$
4-10
$$

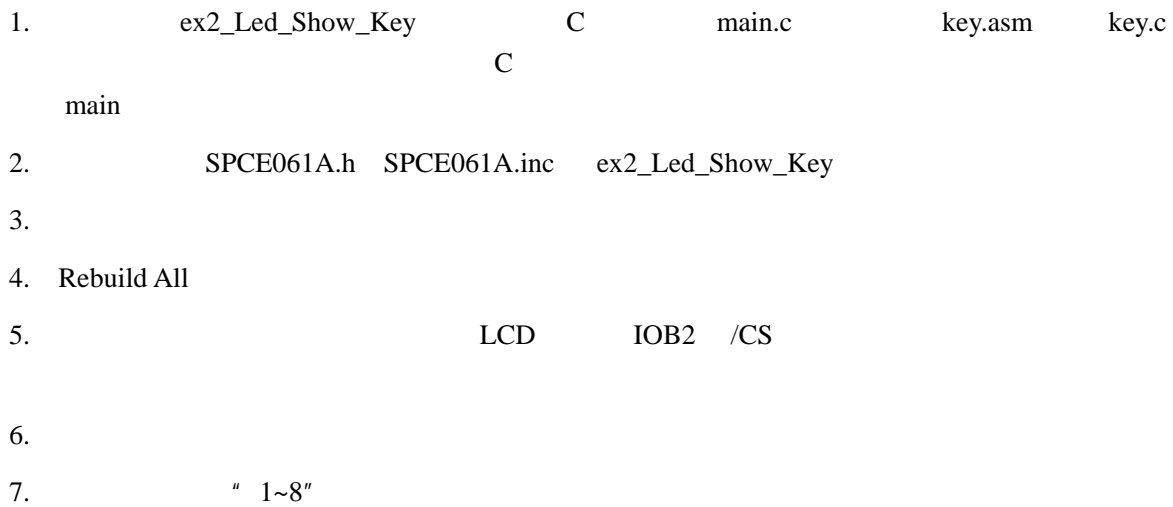

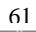

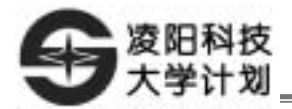

 $\text{example}\IntExa\ ex2\_Led\_Show\_Key$ 

www.unsp.com.cn

 $SPLC501$   $SPLC501$ 

 $4-11$  K2

 $4-12$ 

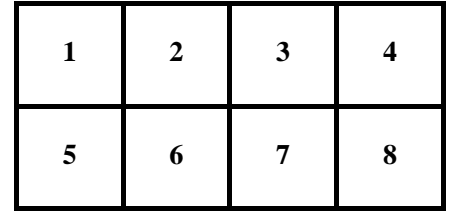

 $4 - 11$ 

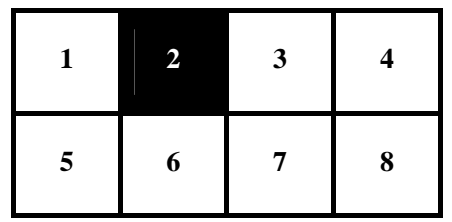

4-12 S2

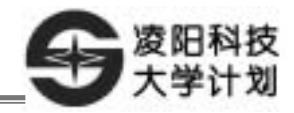

 $1 \times 8$ 

 $4$ 

- 1.  $1 \times 8$
- $2.$

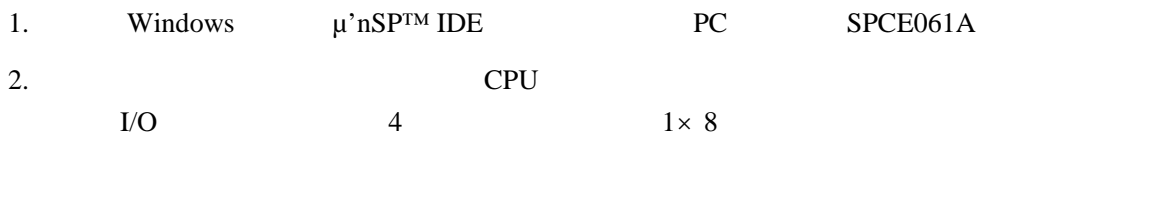

- $1.$  C
- $2.$
- $3.$  $4-4$ 
	- $4 4$

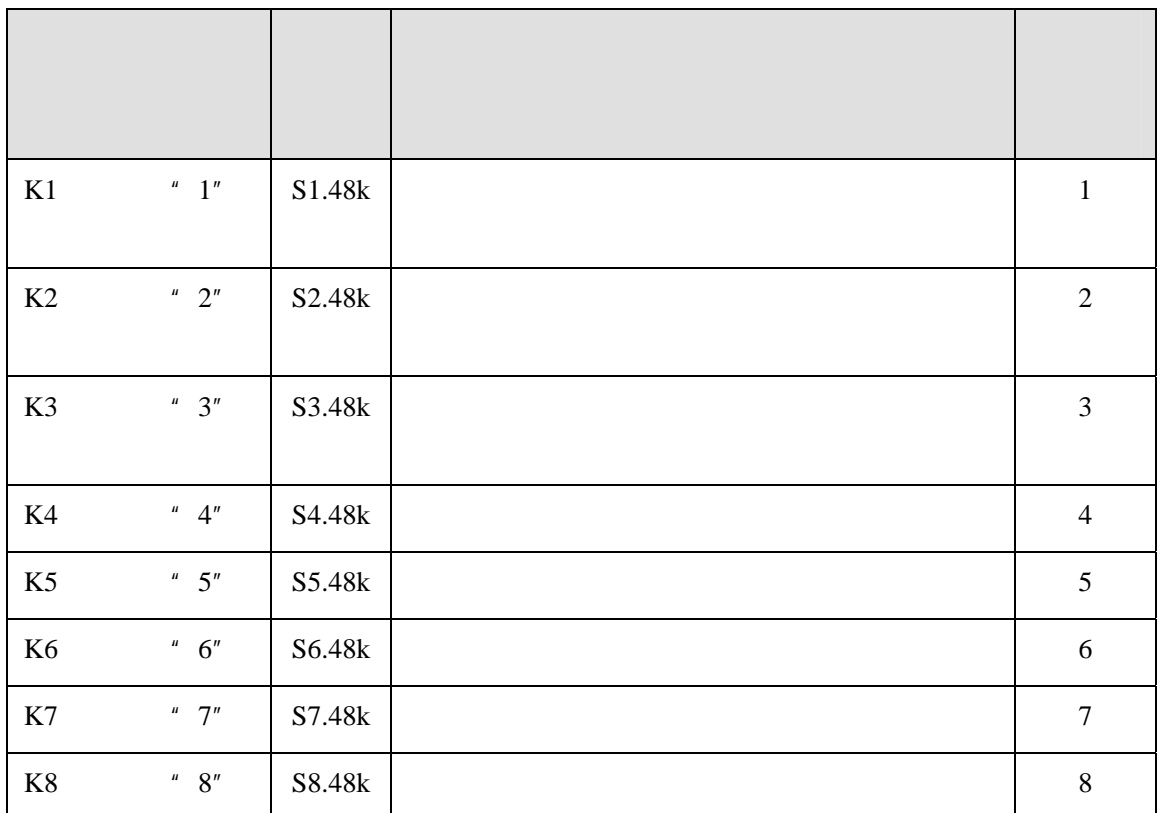

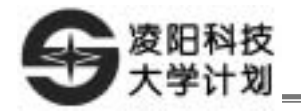

SACM S480  $1 \times 8$ 

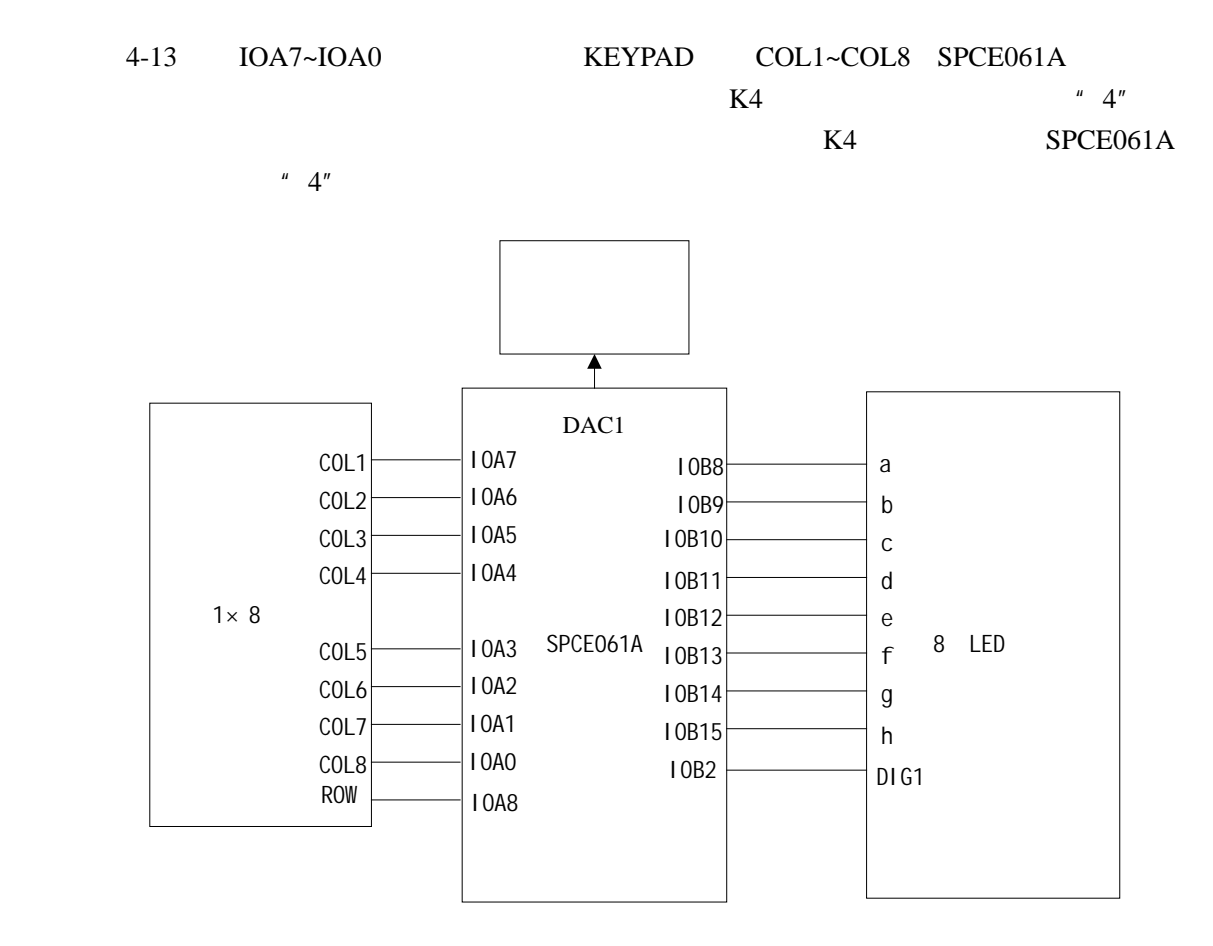

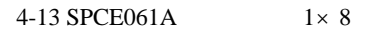

如图 4-13 IOA7~IOA0 连接键盘接口(KEYPAD)的 COL1~COL8 IOA8 连接键盘接口 KEYPAD ROW, KEYPAD IOB8~IOB15 a~h 10BD\_SEG IOBHIG a IOB8 h IOB15 IOB2 LED\_DIG DIG1 LED\_DIG DAC1 " DAC1"  $"$ 

 $4-14$ 

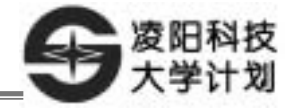

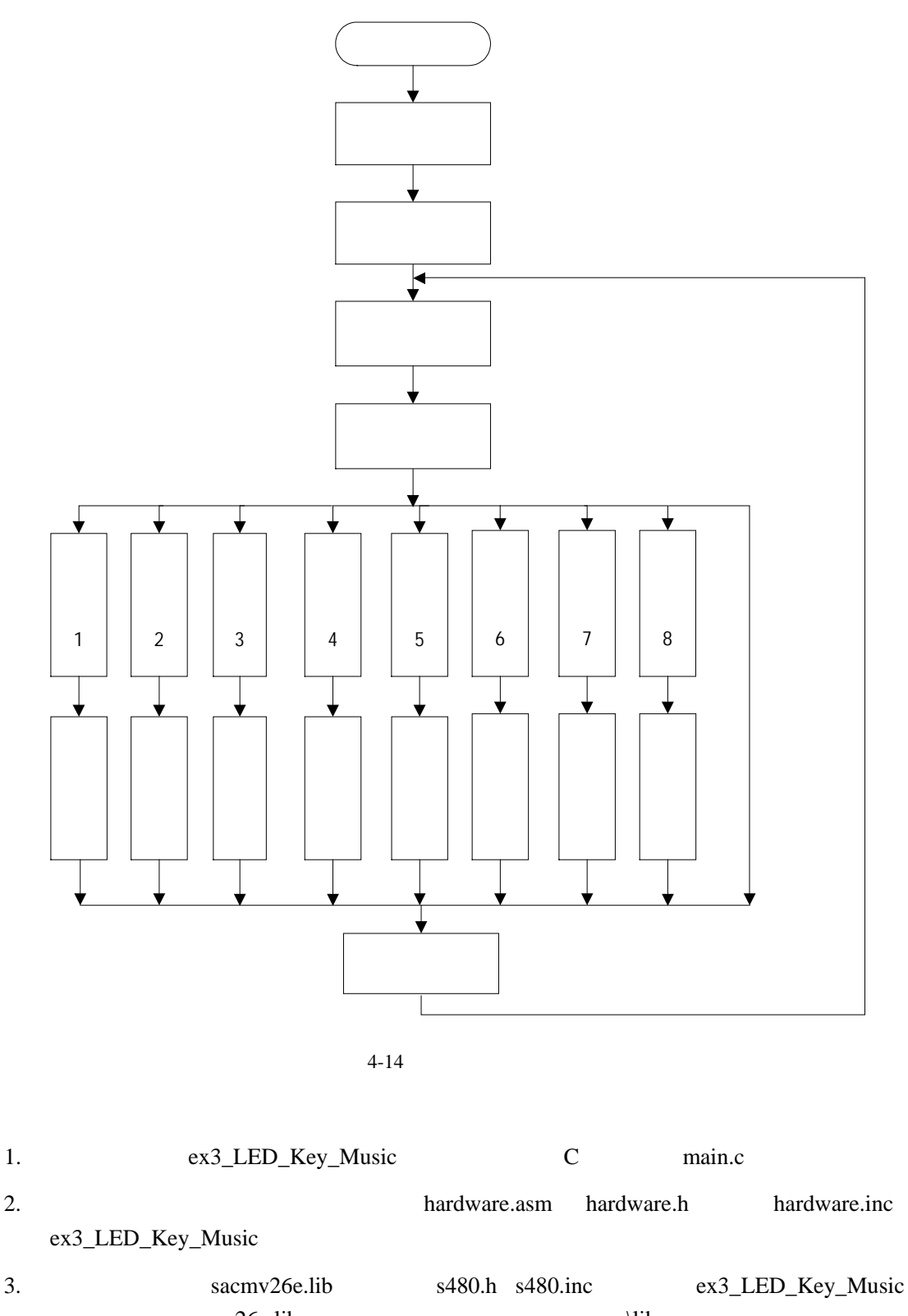

sacmv26e.lib  $\langle$ library 4. ex3\_LED\_Key\_Music

5. IDE Project $\rightarrow$  Setting $\rightarrow$  link sacmv26e.lib

6. hardware.asm  $\degree$  Source Files" s480.h s480.inc hardware.h

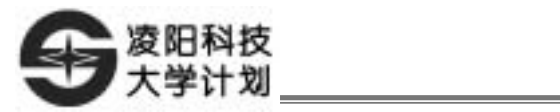

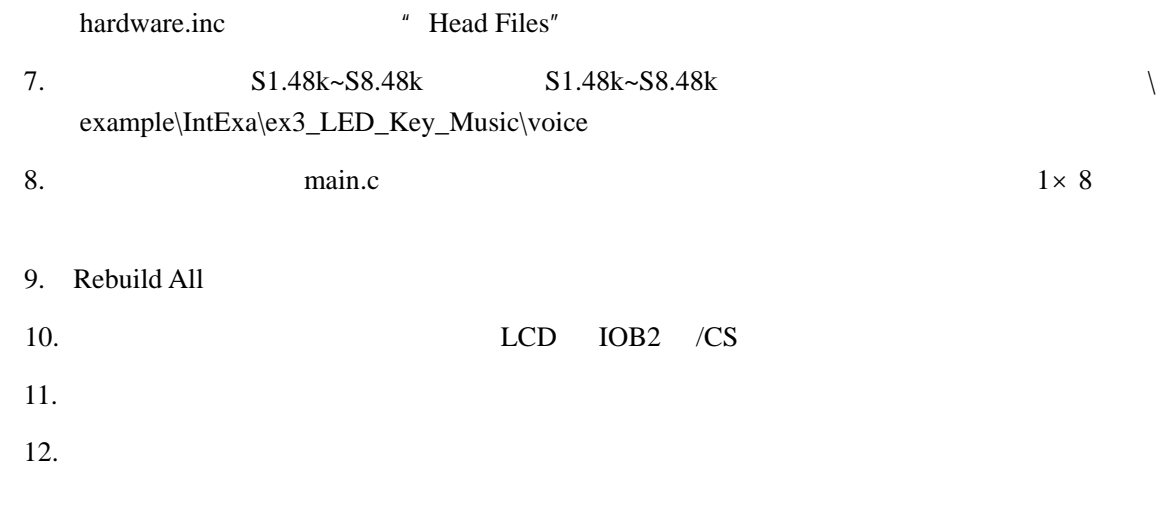

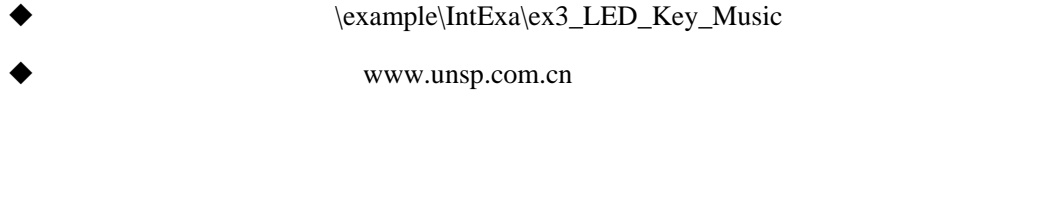

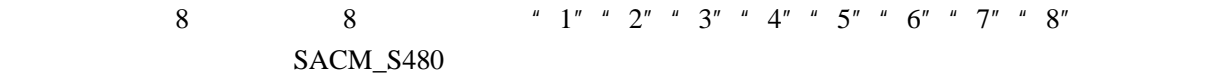

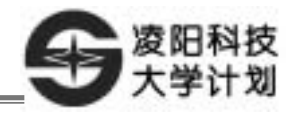

## $&$ LCD

 $4$ 

- 1. 了解语音识别的原理。
- 2. API
- 3. LCD
- $4.$

- 1. Windows  $\mu$ 'nSP<sup>TM</sup> IDE PC SPCE061A 2. https://www.central.com/central/central/central/central/central/central/central/central/central/central/central/central/central/central/central/central/central/central/central/central/central/central/central/central/cen
- LCD MIC
- 1. C  $2.$  $3.$  LCD  $2$
- 提示音"1",训练名字,读者可以自己取任意名字,训练两遍。
	- " $2$ ", "How are you"
	- " 3", " happy new year"
	- $4"$ ,  $4"$ ,  $4"$ ,  $1$  love you"
	- " $5"$ , "go to sleep"
		- begin.24k
	- $1$  \example\ IntExa\ex4\_ Recognise\_LCD **+ Property** 1alalalala<sup>"</sup> 识别命令"How are you",显示图片 2,播放应答音"I`m fine"。 " happy new year" 4, " happy new year" " I love you" 3, The same you too" " go to sleep"  $5$  0
- 1. **API**

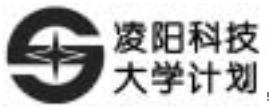

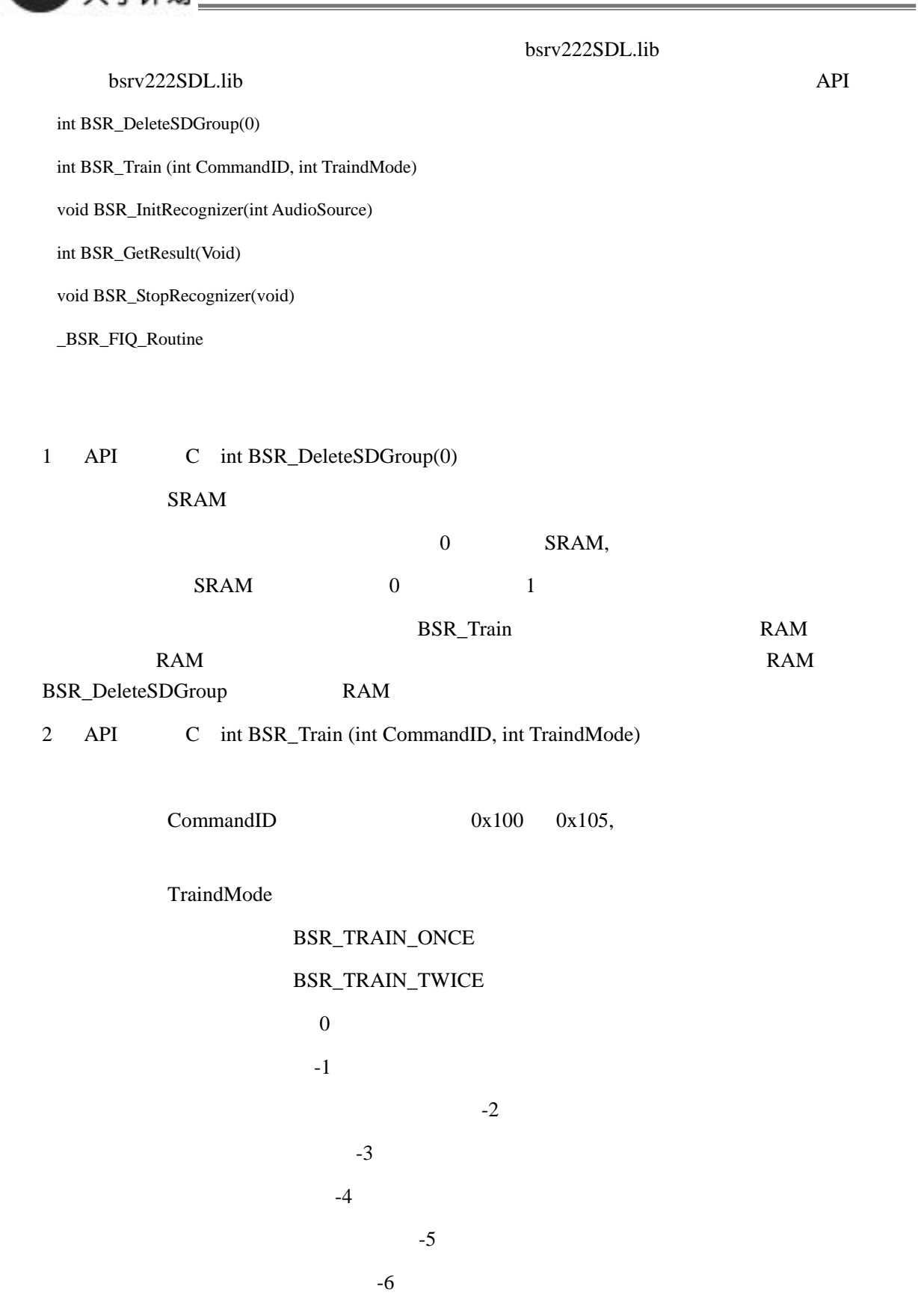
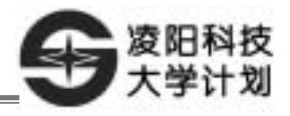

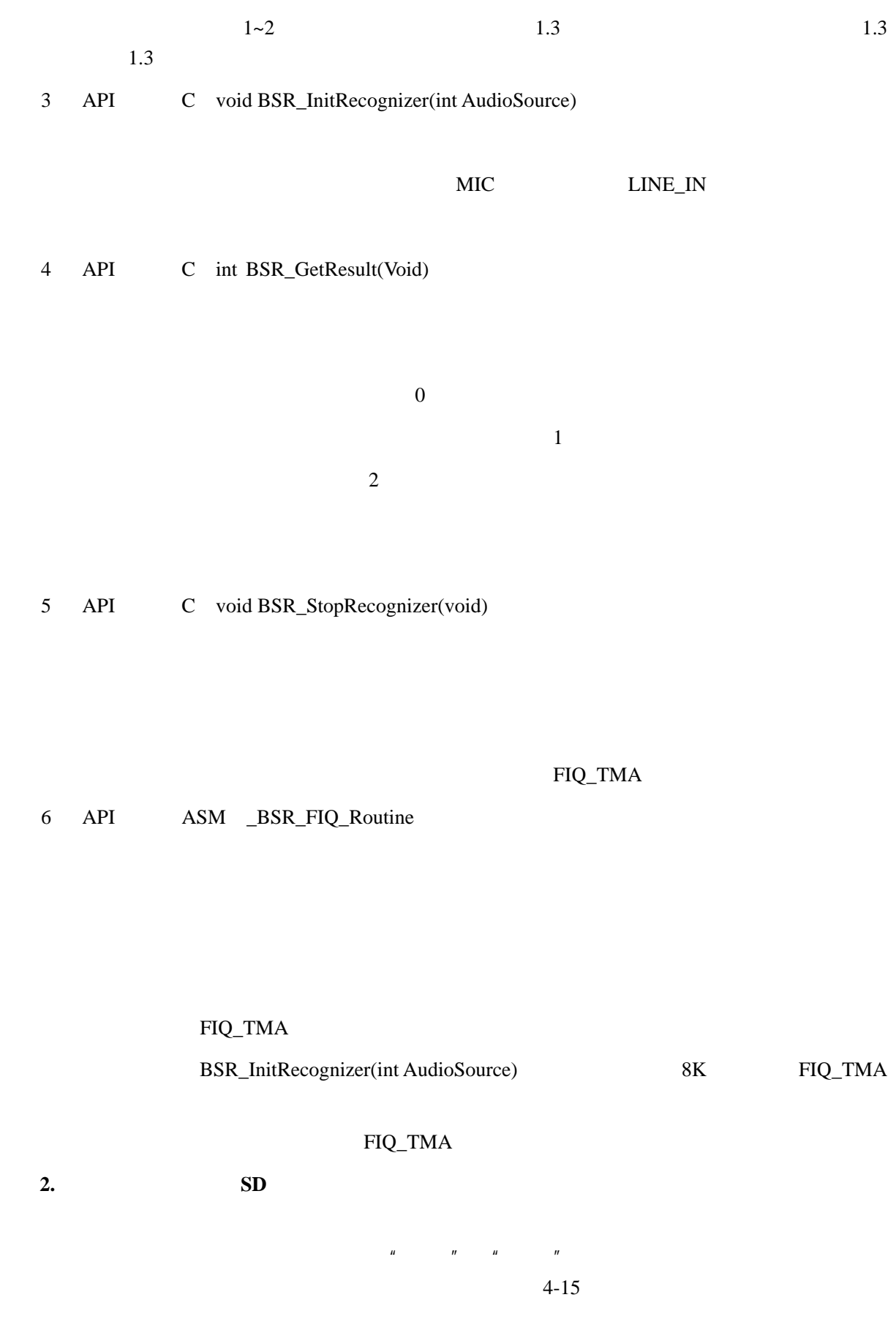

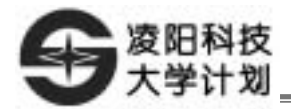

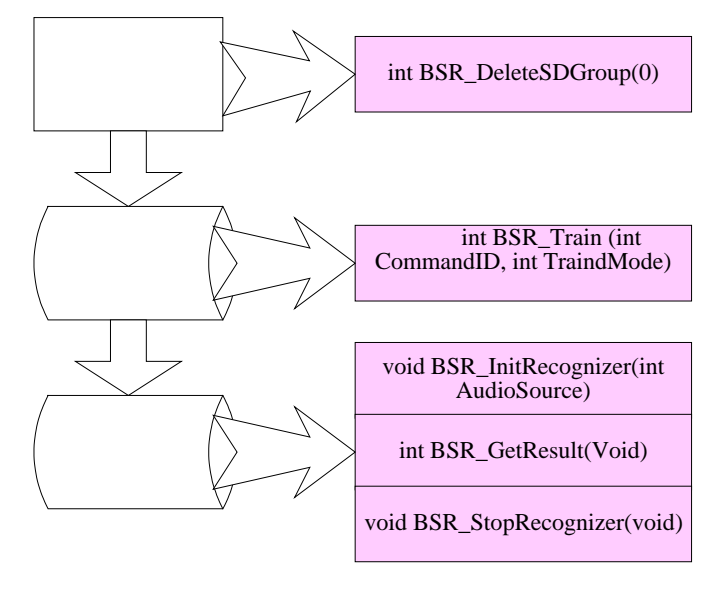

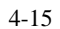

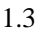

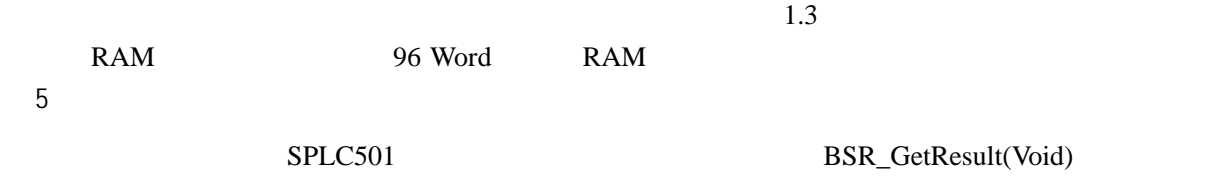

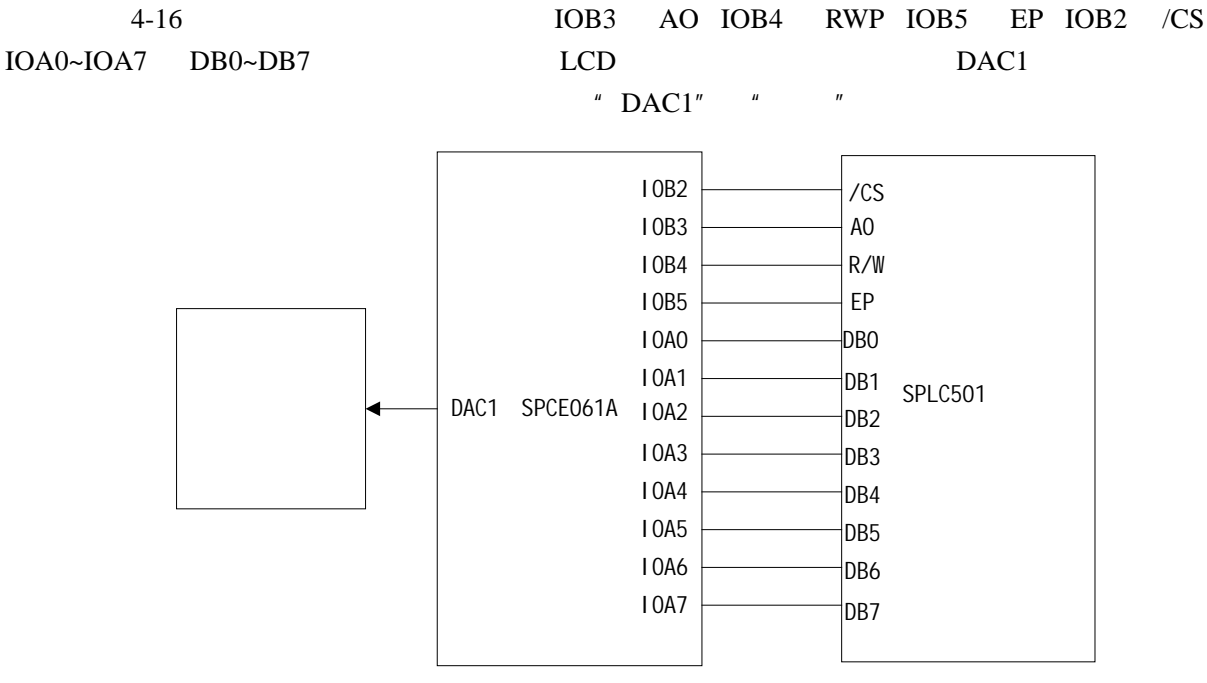

 $4-16$ 

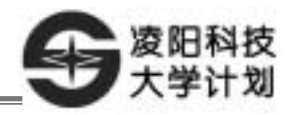

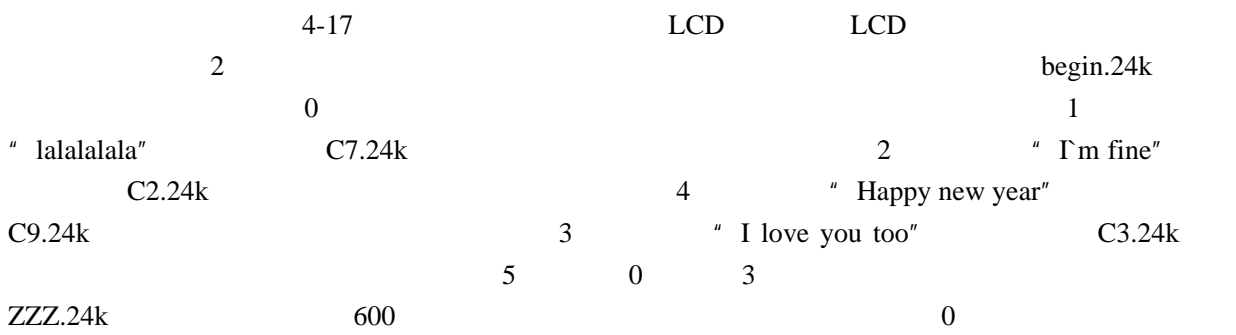

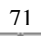

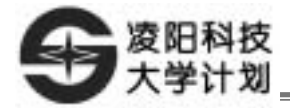

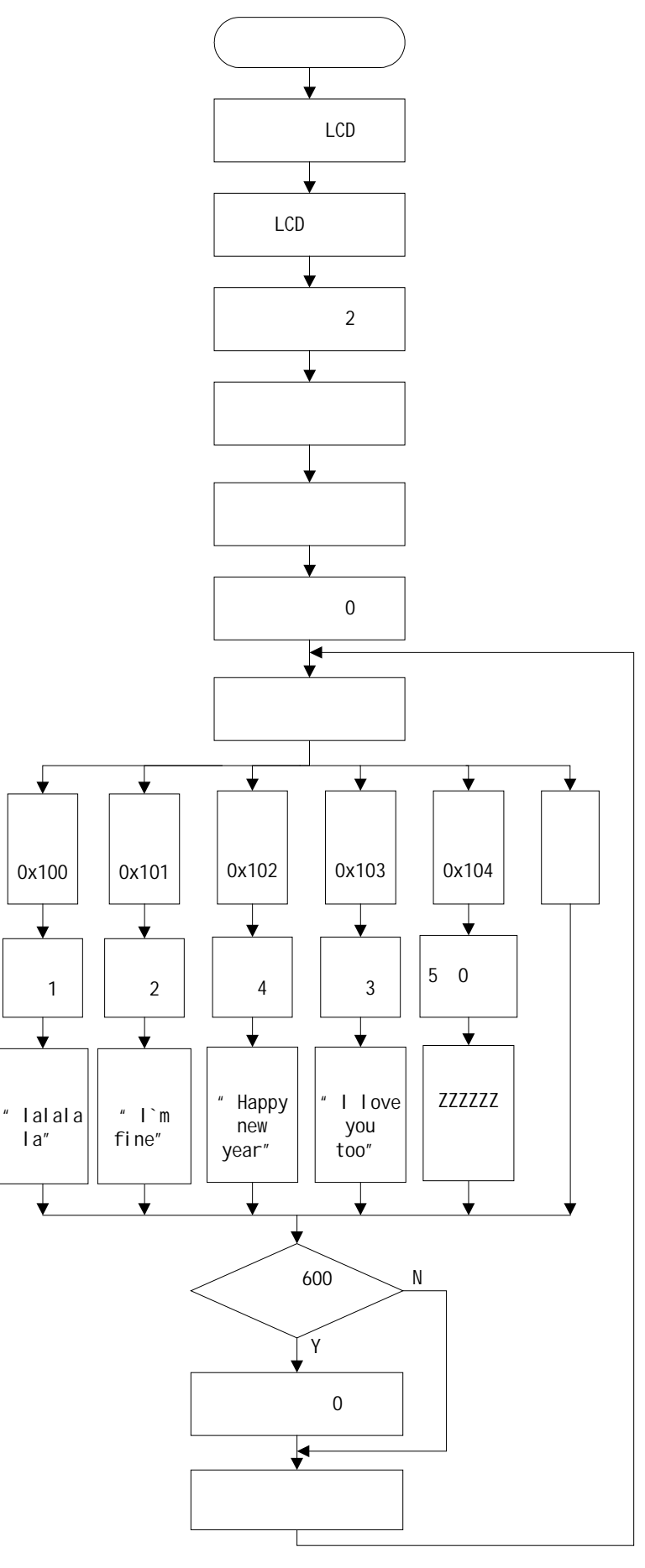

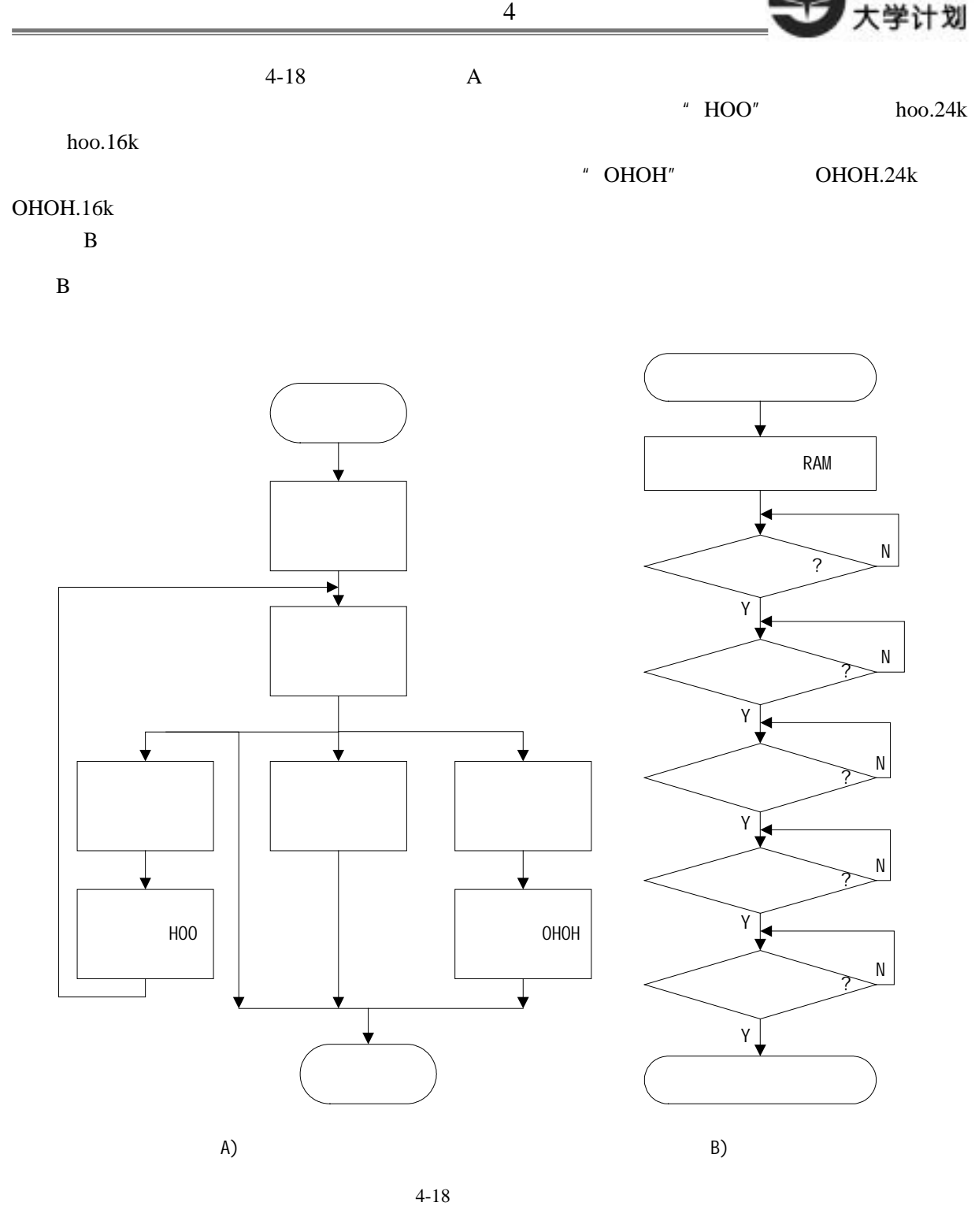

 *Sunplus University Program http://www.unsp.com.cn E-mail:unsp@sunplus.com.cn* 73 1. ex4\_ Recognise\_LCD C 2. API API bsrv222SDL.lib ex4\_Recognise  $LCD$  bsrv222SDL.lib  $\text{example}\InExa\text{ex4}$ Recognise\_LCD 3. bsrSD.h bsrSD.inc ex4\_Recognise\_LCD 4. sacmv26e.lib A2000.h a2000.inc ex4\_Recognise\_LCD

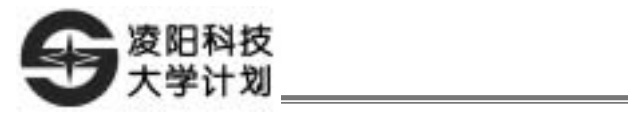

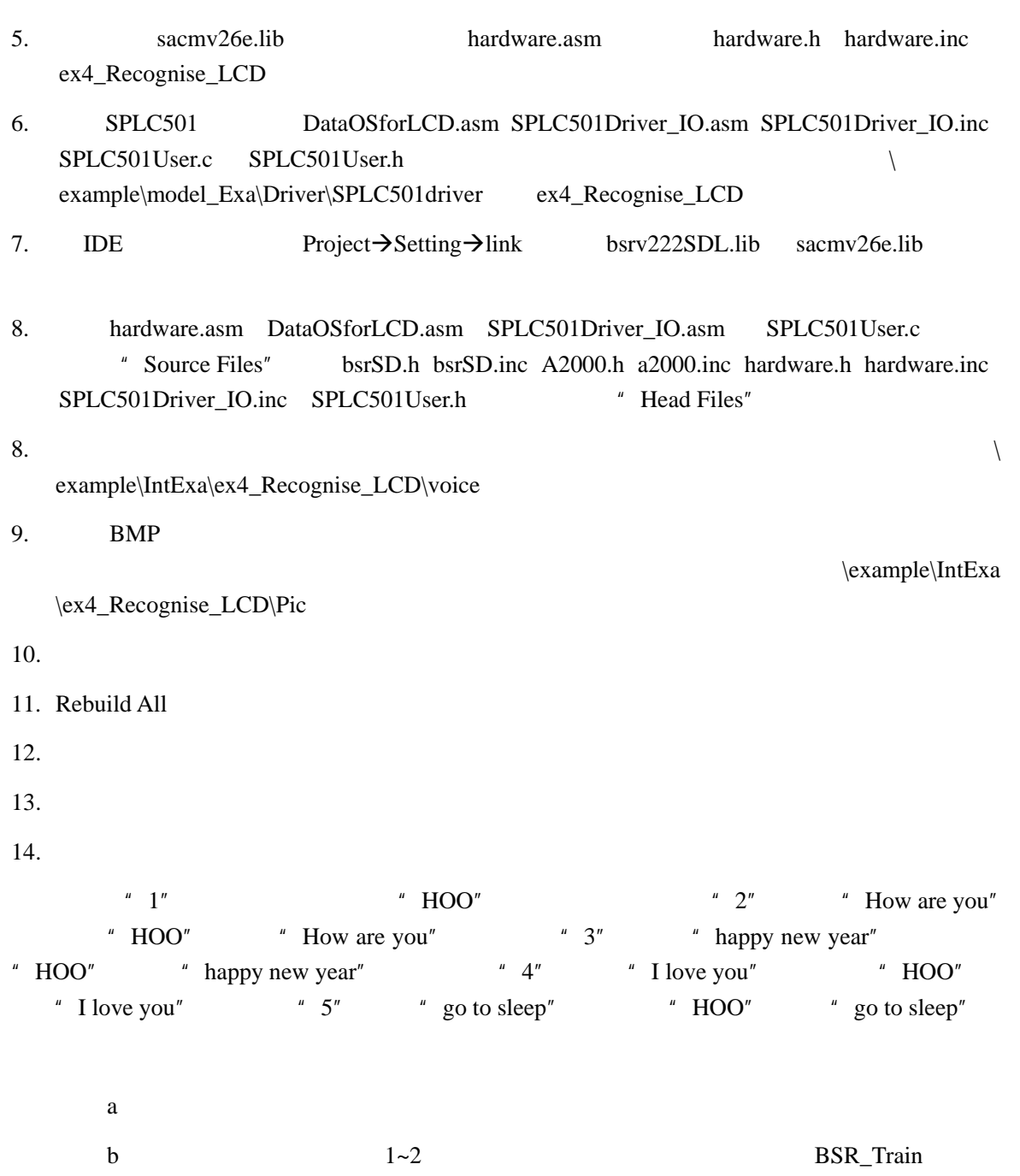

c<sup>"</sup> OHOH"  $15. \t\t 4-19$ 

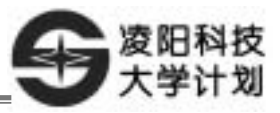

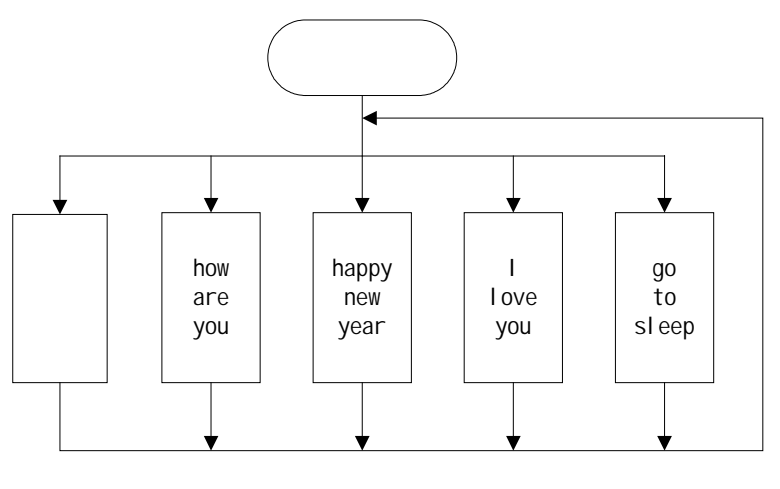

 $4-19$ 

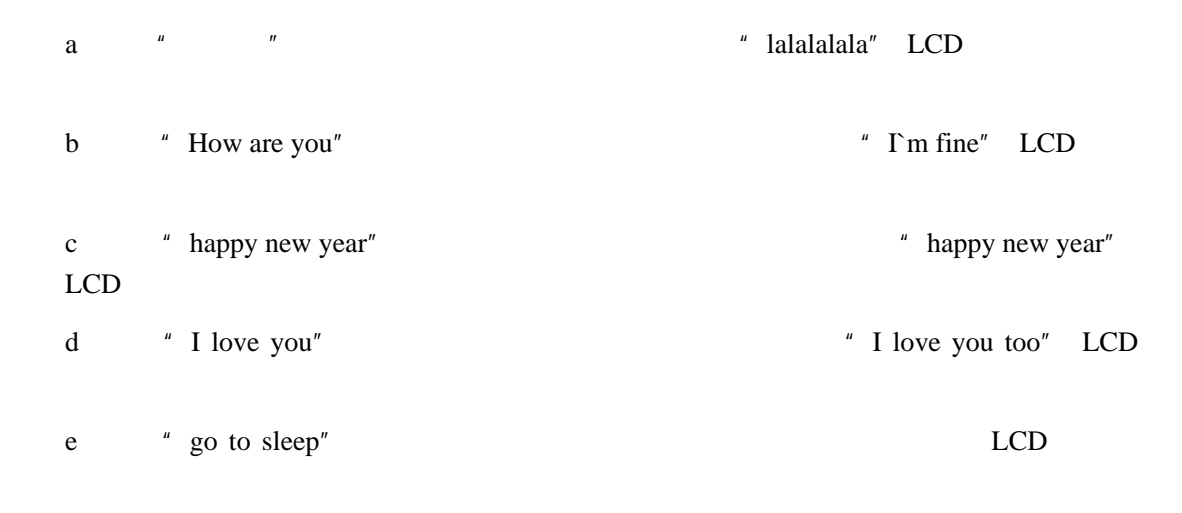

 $16.$ 

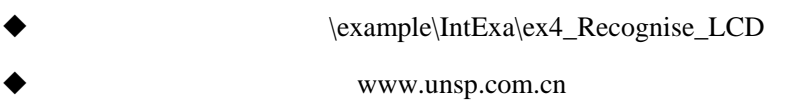

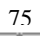

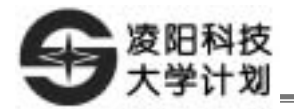

- 1. **SPLC501**
- $2.$

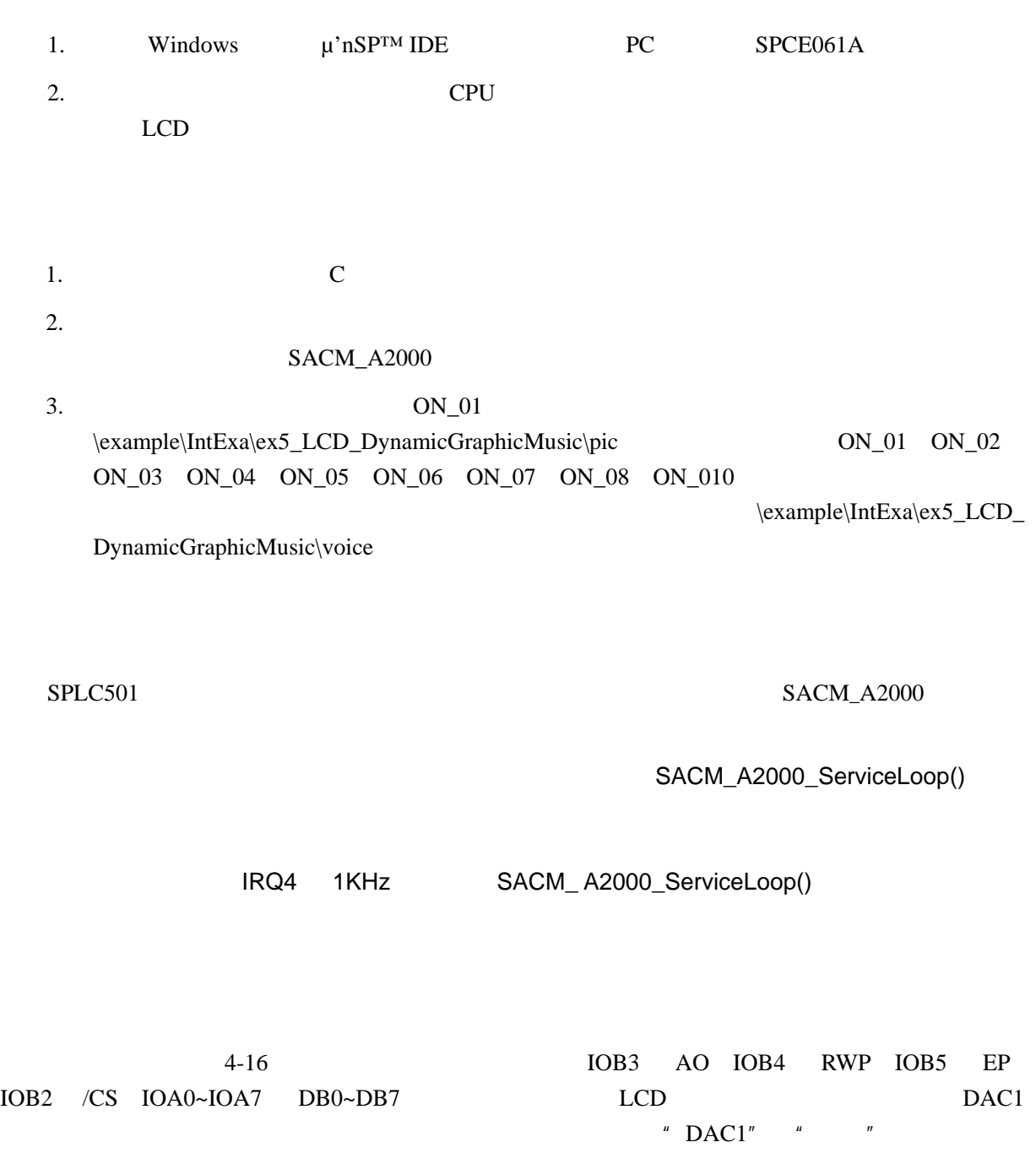

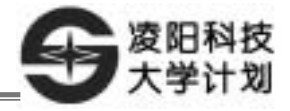

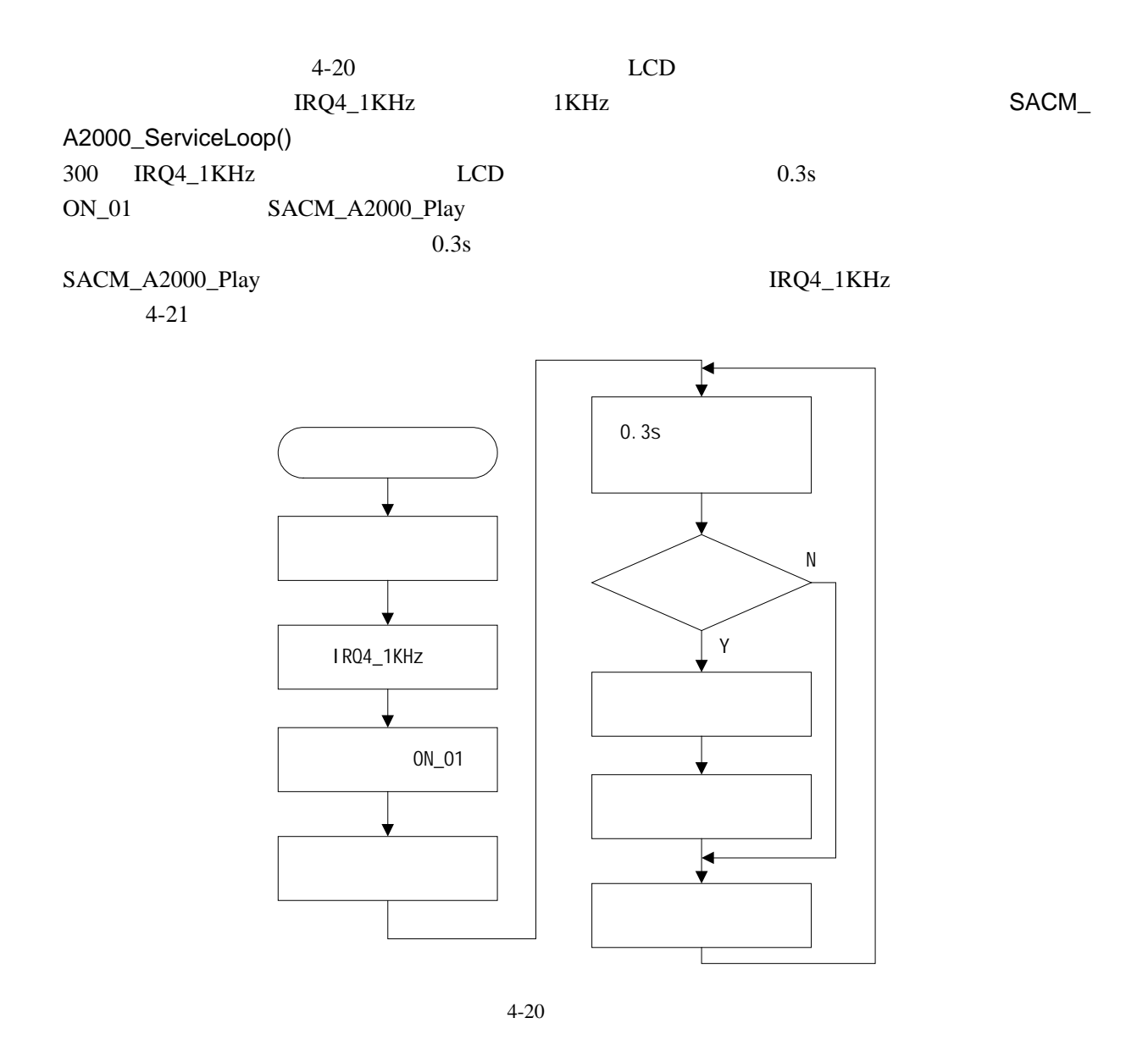

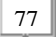

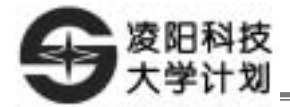

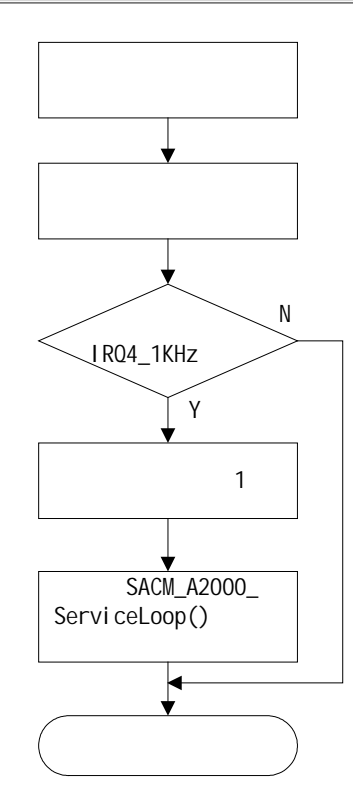

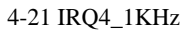

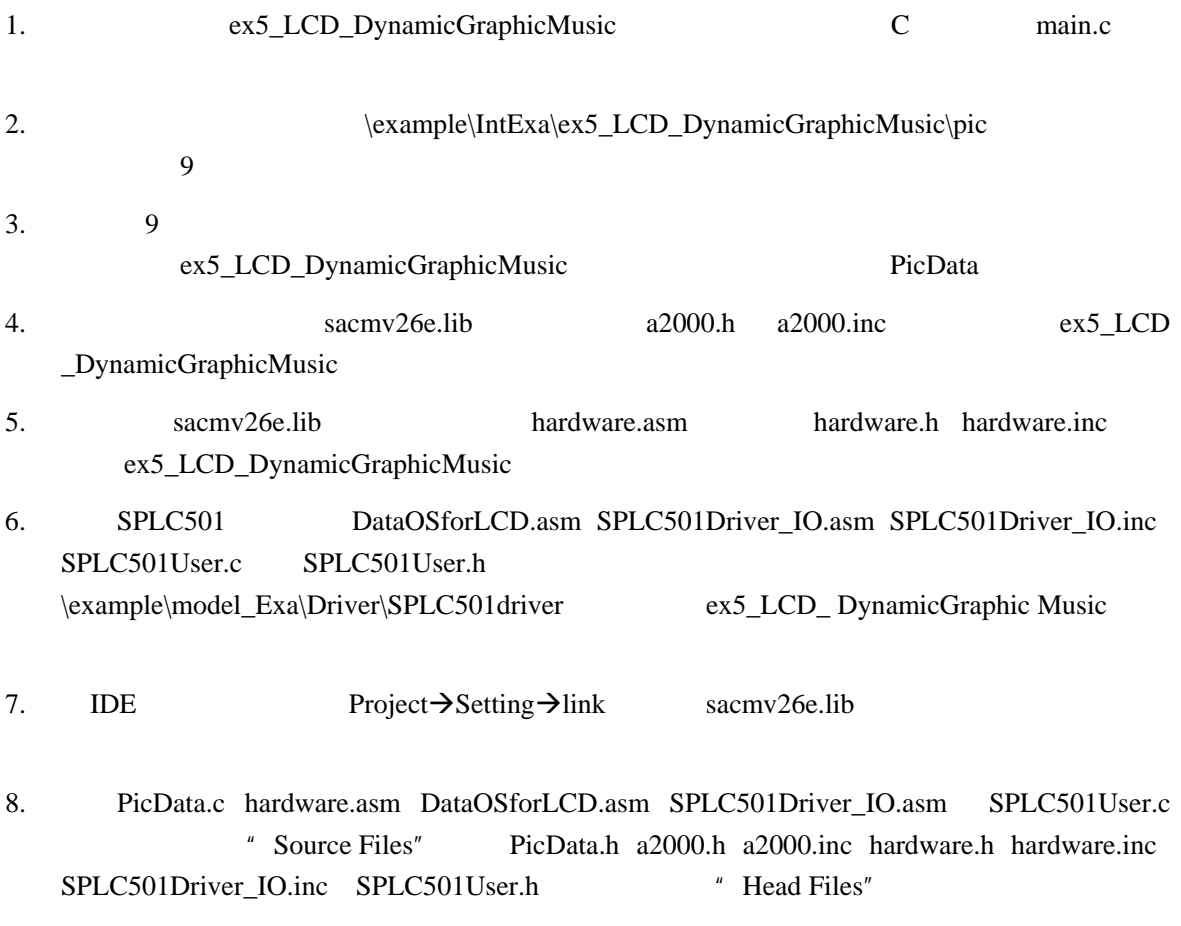

 $9.$ 

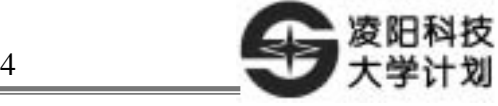

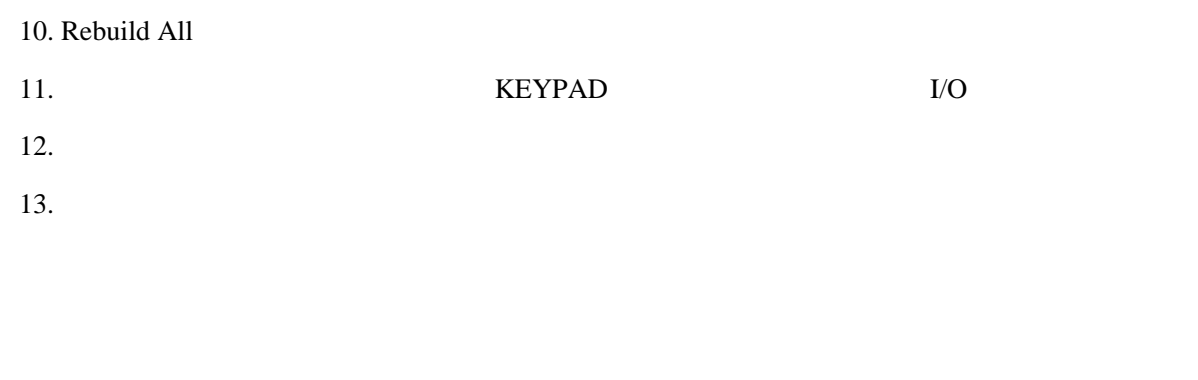

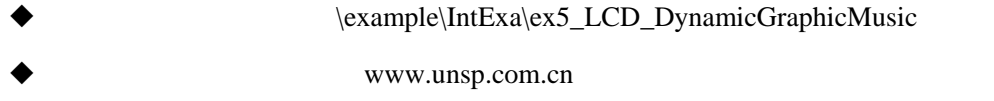

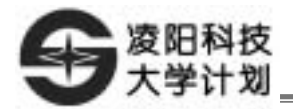

## UART

- 1. SIO
- 2. UART
- 3. LCD

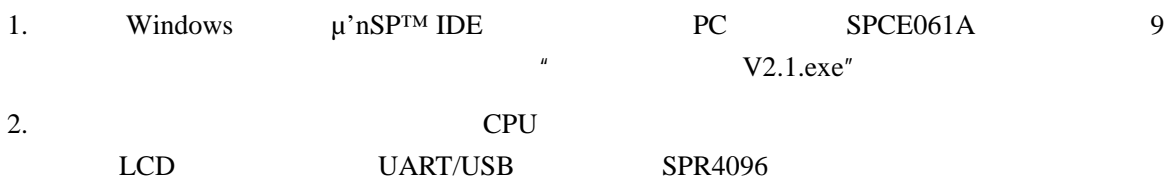

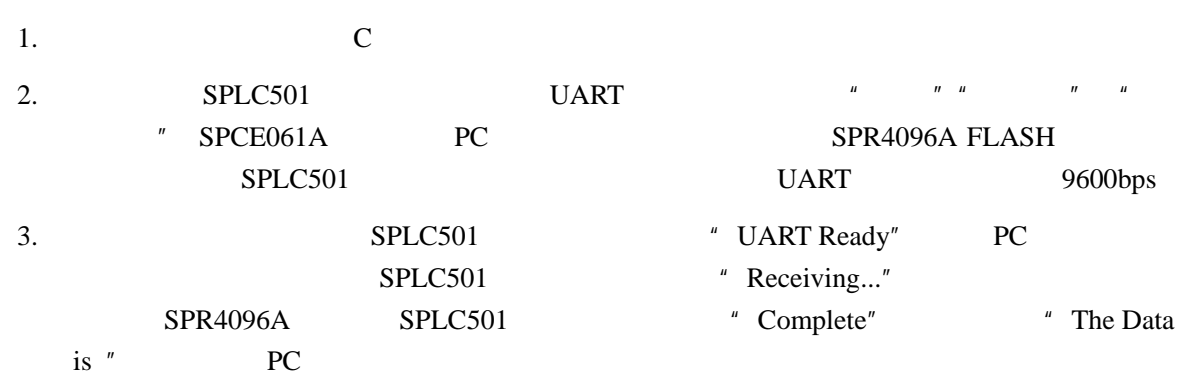

SPR4096A FLASH UART LCD

 $SPLC501$ 

" UART Ready" PC PC SPLC501 "Receiving..."  $SPLC501$ 显示模组驱动程序显示英文字符串"Complete";之后把接收到的数据显示在 SPLC501 液晶显示模组 UART SPLC501

IOB3 AO IOB4 RWP IOB5 EP IOB2 /CS IOA0~IOA7 DB0~DB7;即用跳线把实验仪 LCD 的所有引针全部短接;IOB0 连接 SPR4096A SCK IOB1 SPR4096A SDA 4096PORT SPR4096A CF7 DGND cf7 do DGND 9 and pc de UART pc de UART en un de Varia de Varia de Varia de Varia de Varia de Varia de Varia d

*http://www.unsp.com.cn E-mail:unsp@sunplus.com.cn Sunplus University Program*

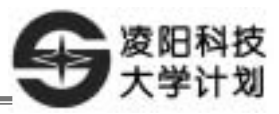

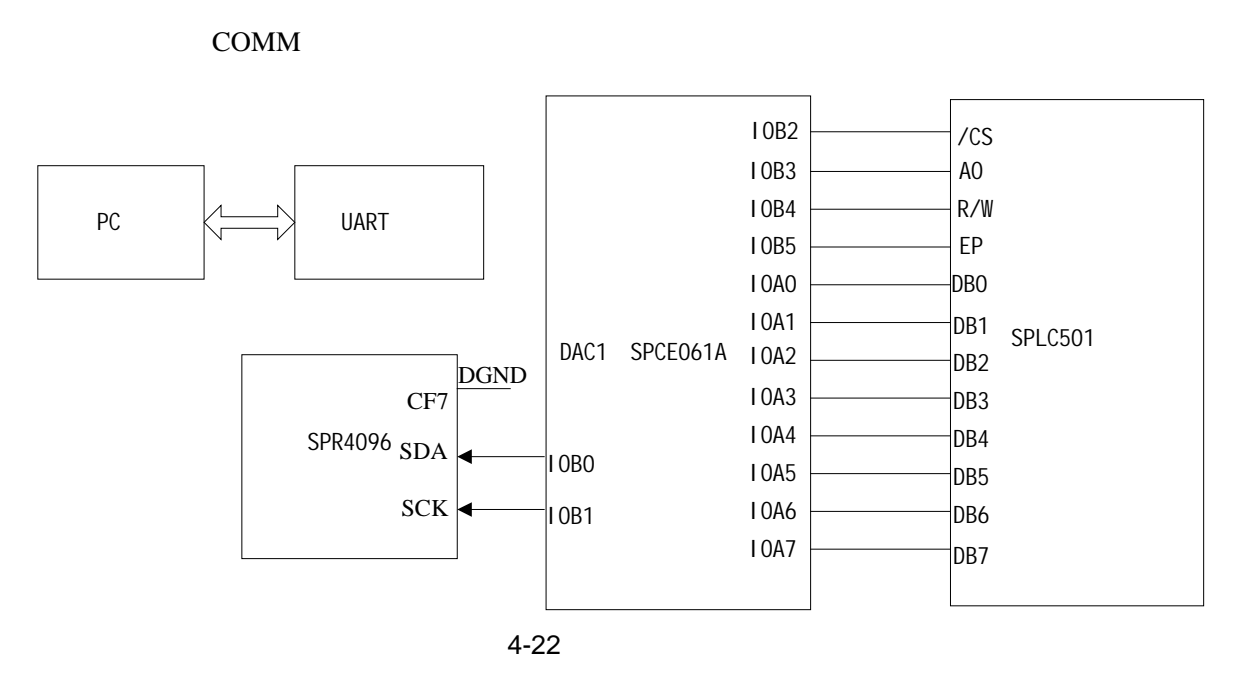

**1.** 

Ī

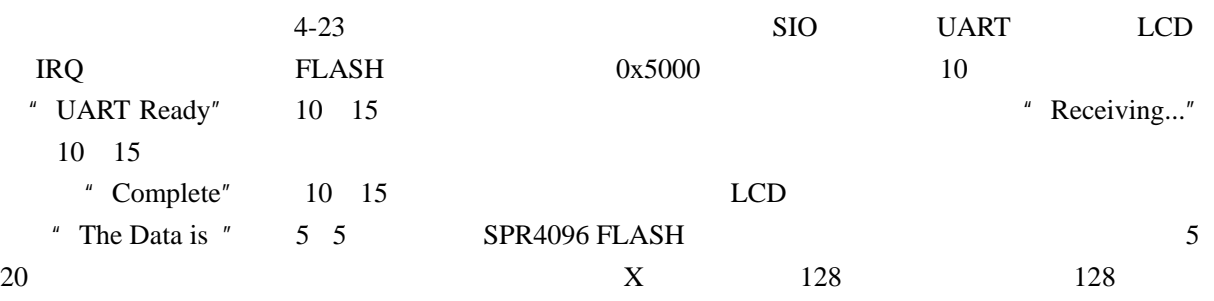

UART STREET ALCOHOL: UNIT

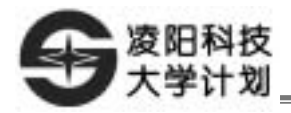

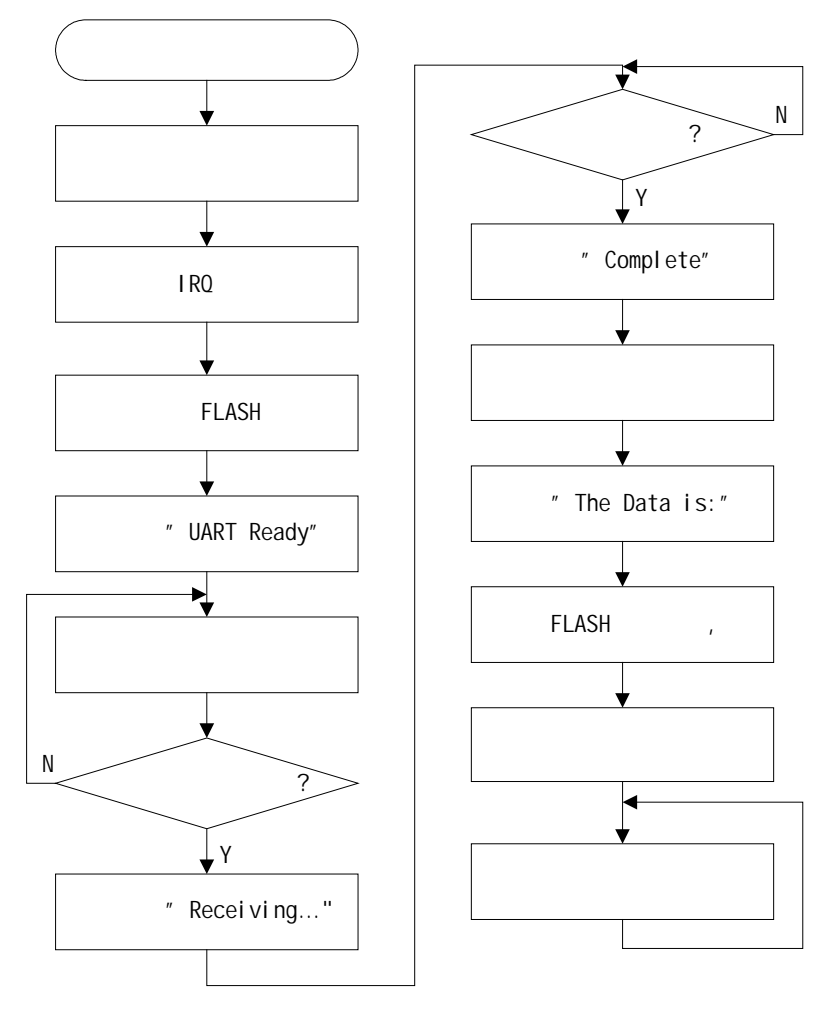

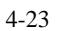

**2. UART** 

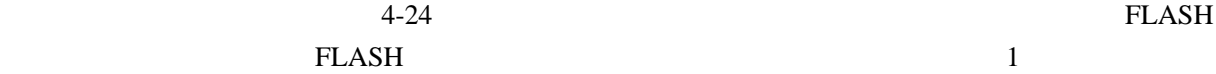

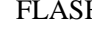

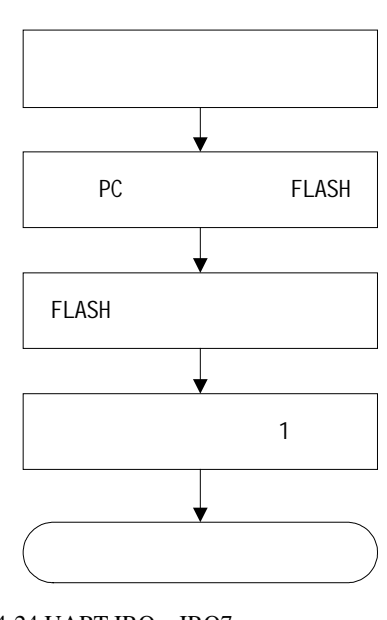

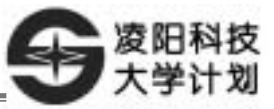

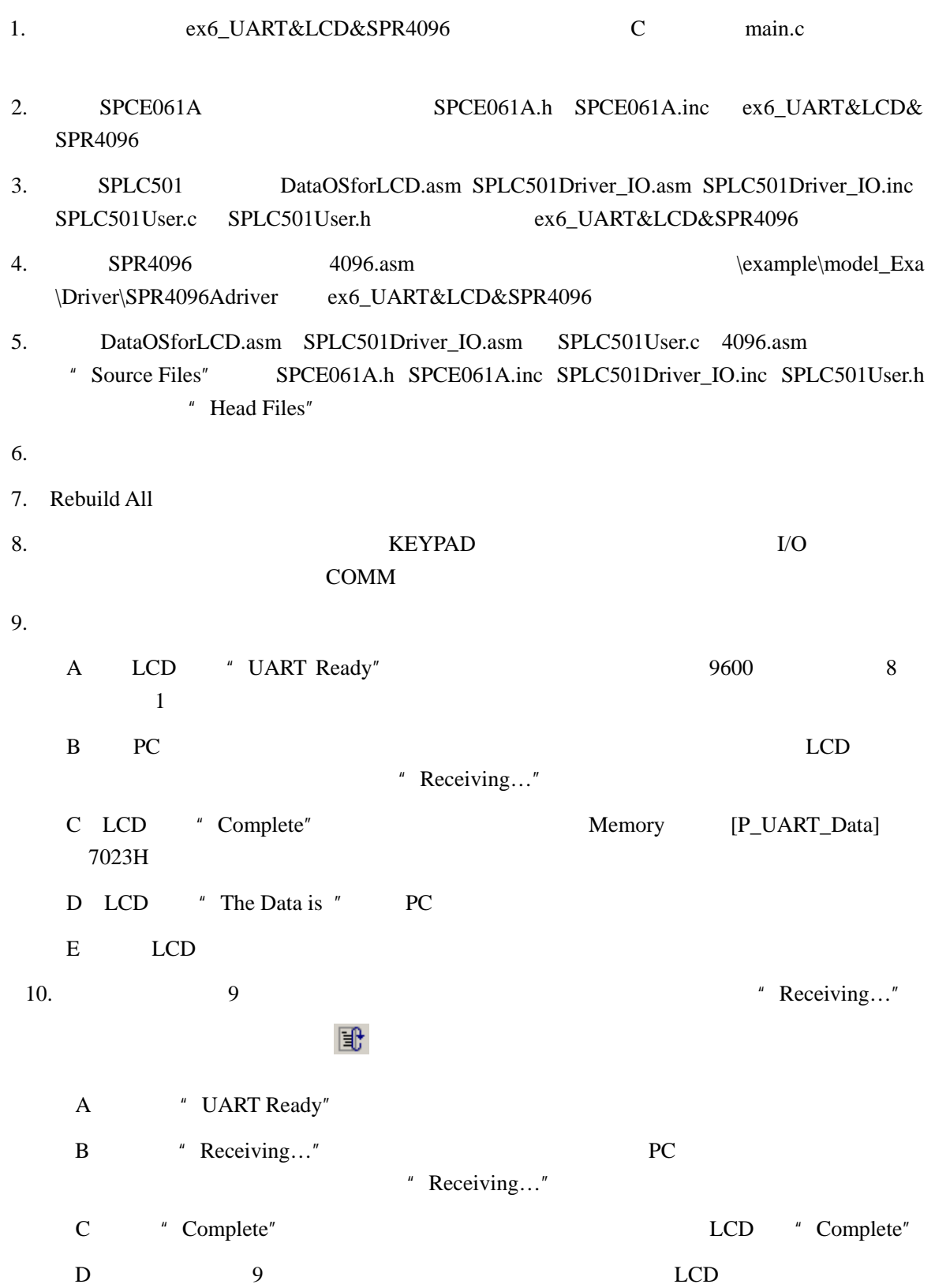

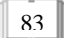

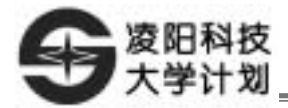

\example\IntExa\ex6\_UART&LCD&SPR4096

www.unsp.com.cn

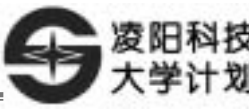

 $0 - 3V$ 

- 1. SACM\_S480
- 2. LCD

Ī

3. SPCE061A ADC

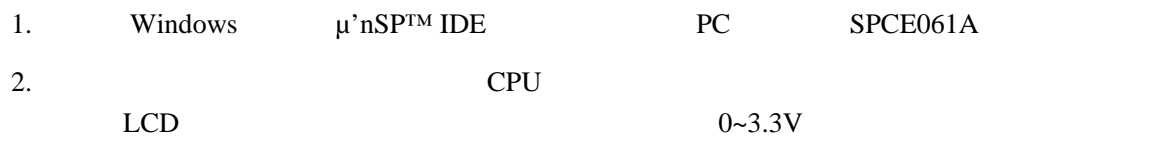

1.  $\qquad \qquad \qquad \mathbf{C}$  $2.$ 

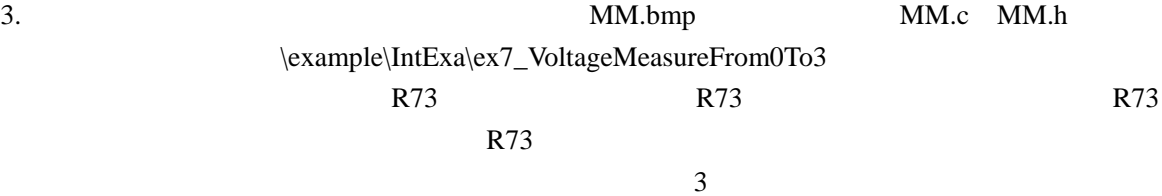

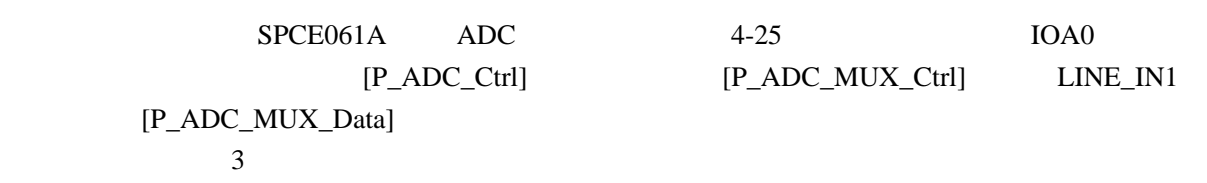

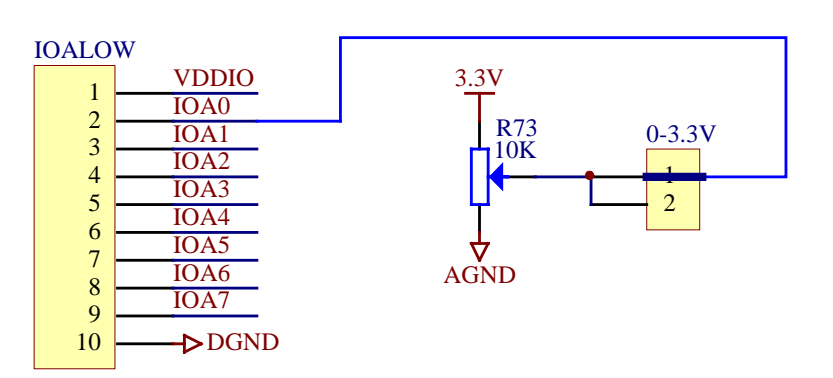

 $4-250-3.3V$ 

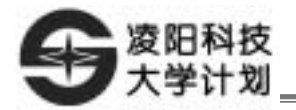

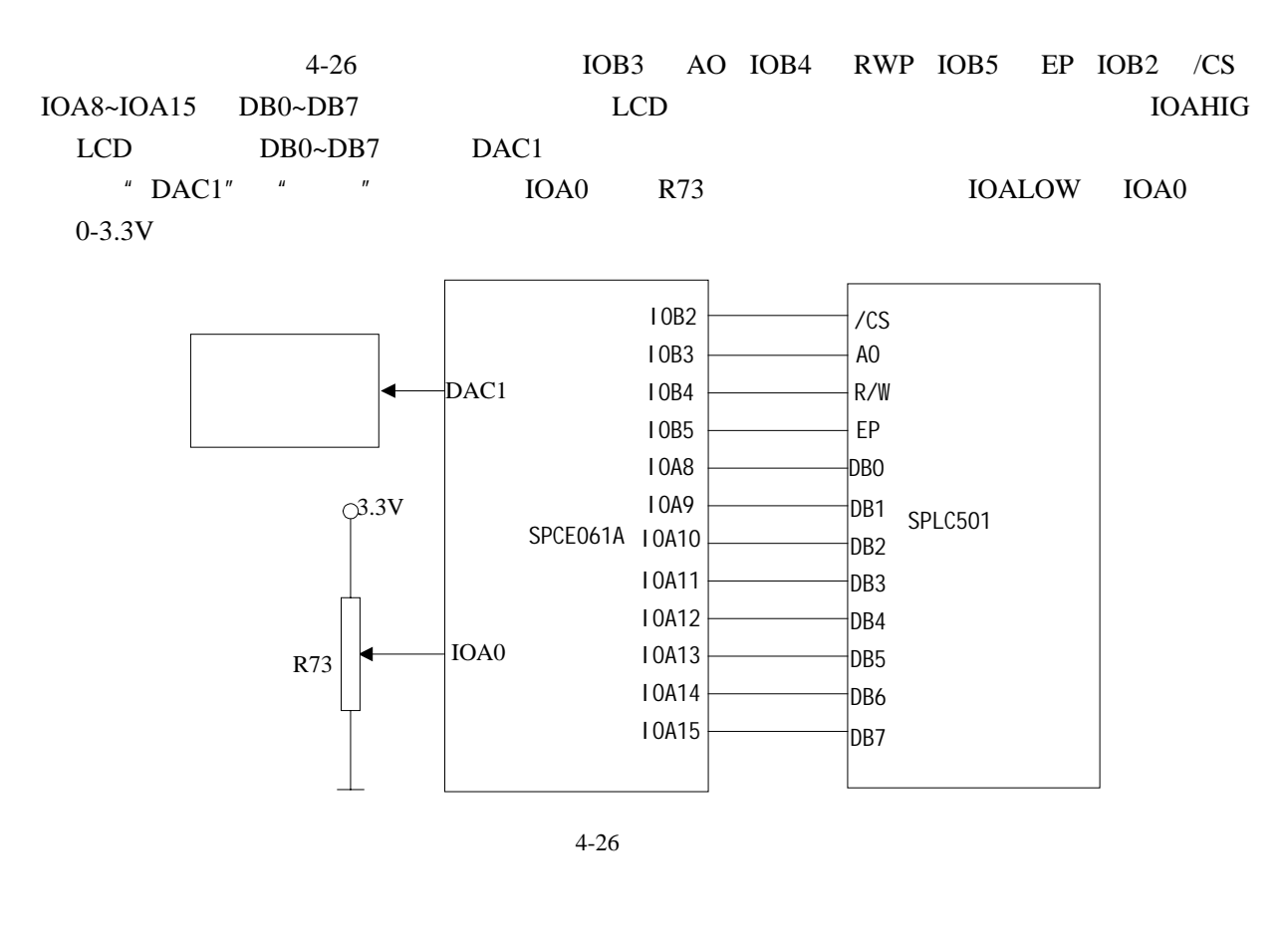

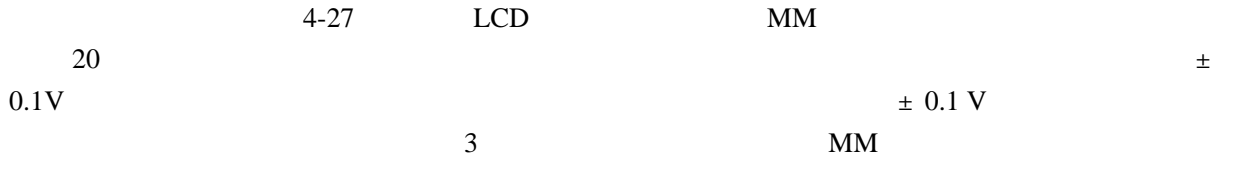

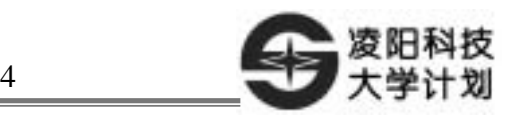

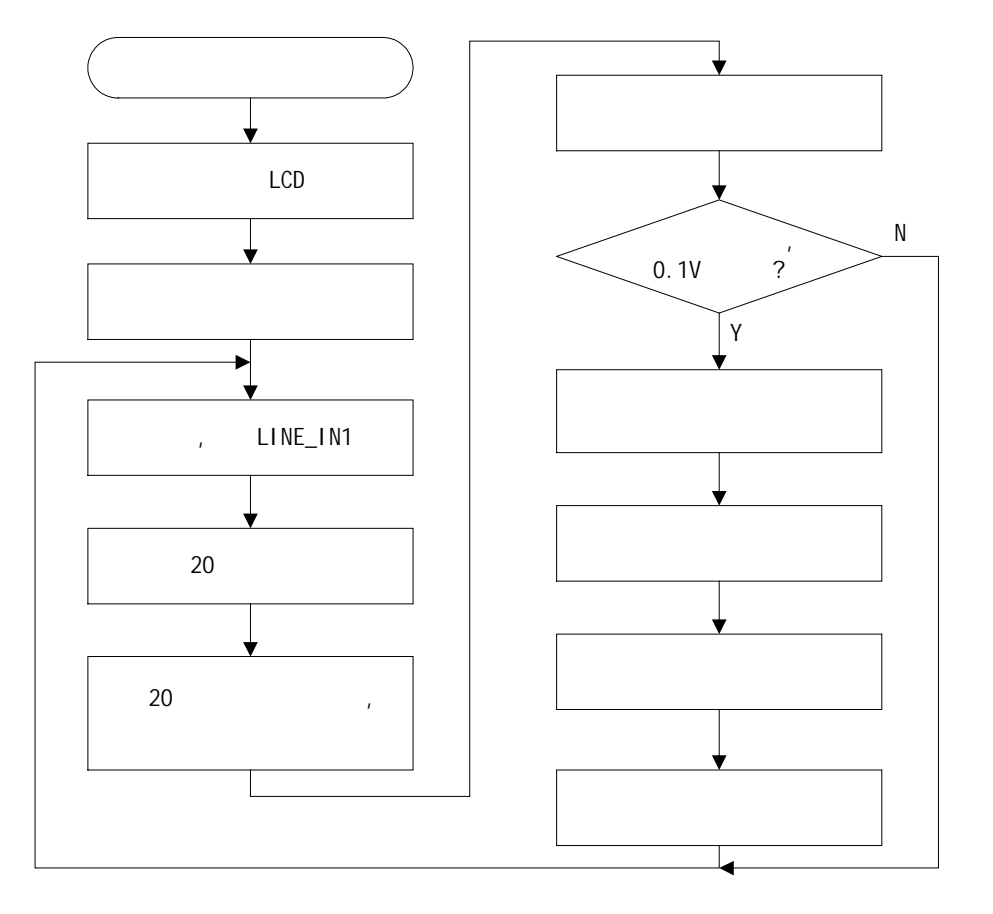

$$
4-27
$$

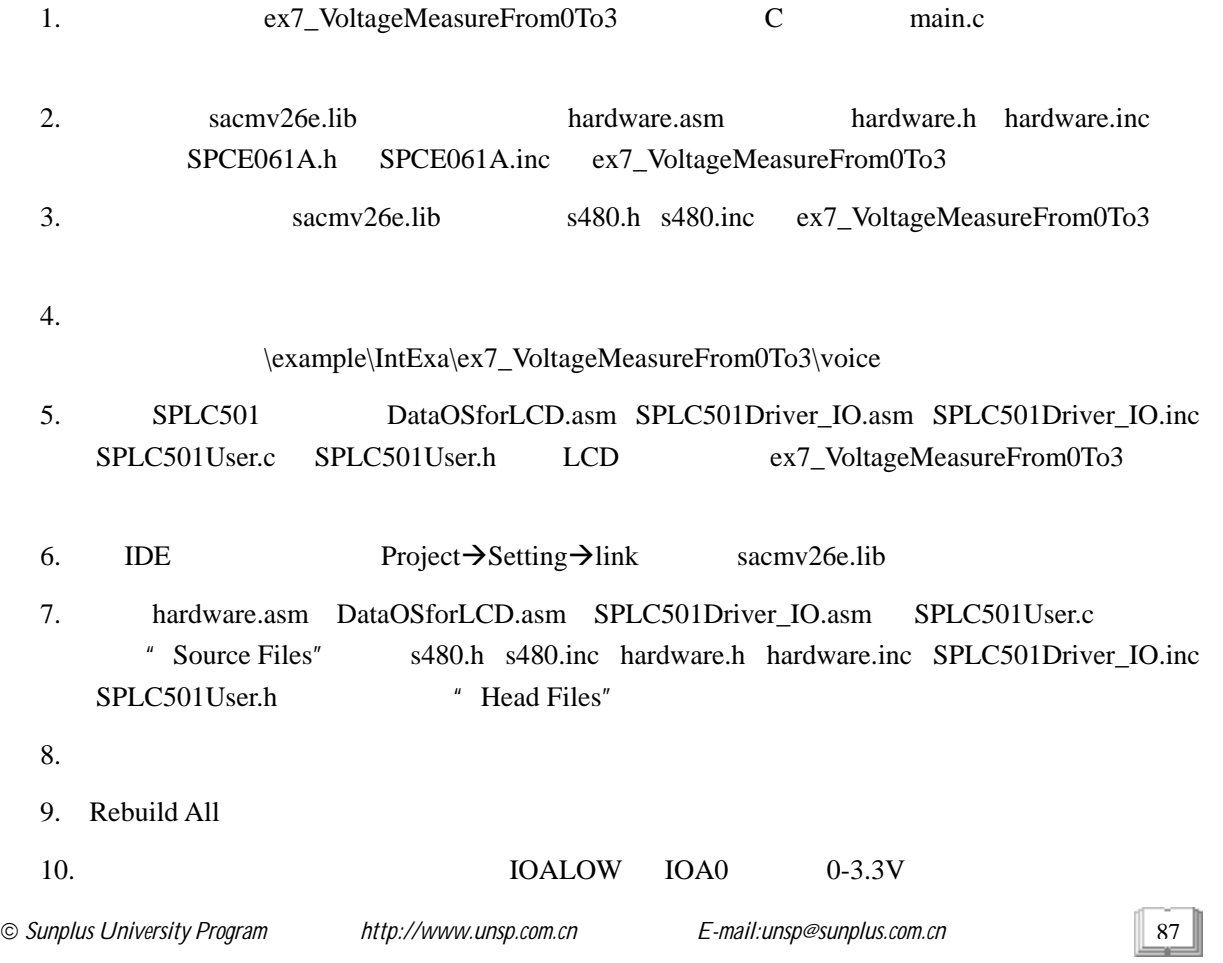

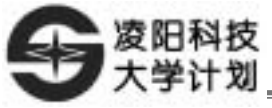

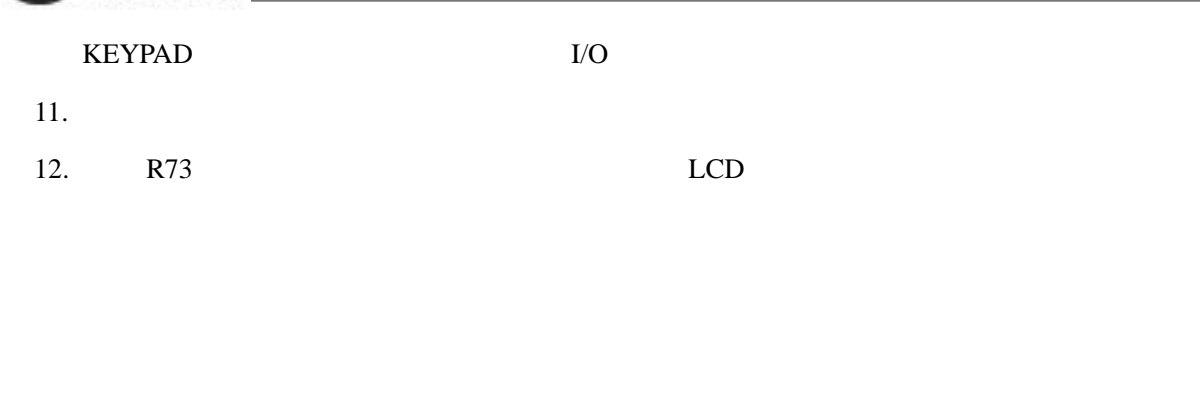

 $\text{exp}\left\{IntExa\right\}_VoltageMeasureFrom0To3$ 

www.unsp.com.cn

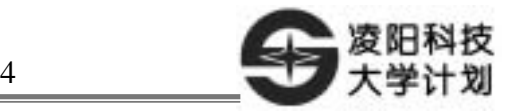

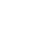

- 1. SIO
- 2. LCD
- 
- $3.$

- 1. Windows μ'nSP<sup>TM</sup> IDE PC SPCE061A " 2. https://www.central.com/central/central/central/central/central/central/central/central/central/central/central/central/central/central/central/central/central/central/central/central/central/central/central/central/cen  $LCD$   $SPR4096$   $1 \times 8$
- 1. C  $1 \times 8$  SPR4096A  $LCD$  4-28, "STOP"
- RECORD PLAY STOP DELETE  $4 - 28$ 3. S. The LCD and  $LCD$  and  $4-28$ ; K1 and  $LCD$  and  $4-29a$  $K2$  LCD  $4-28$ ;  $K3$  $LCD$  4-29b  $K2$   $LCD$  4-28;  $K4$  $LCD$   $4-29b$   $K5$ 上面几个图片类似,LCD 显示方框到"DELETE"字符串后面。

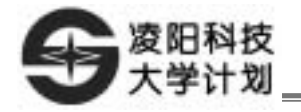

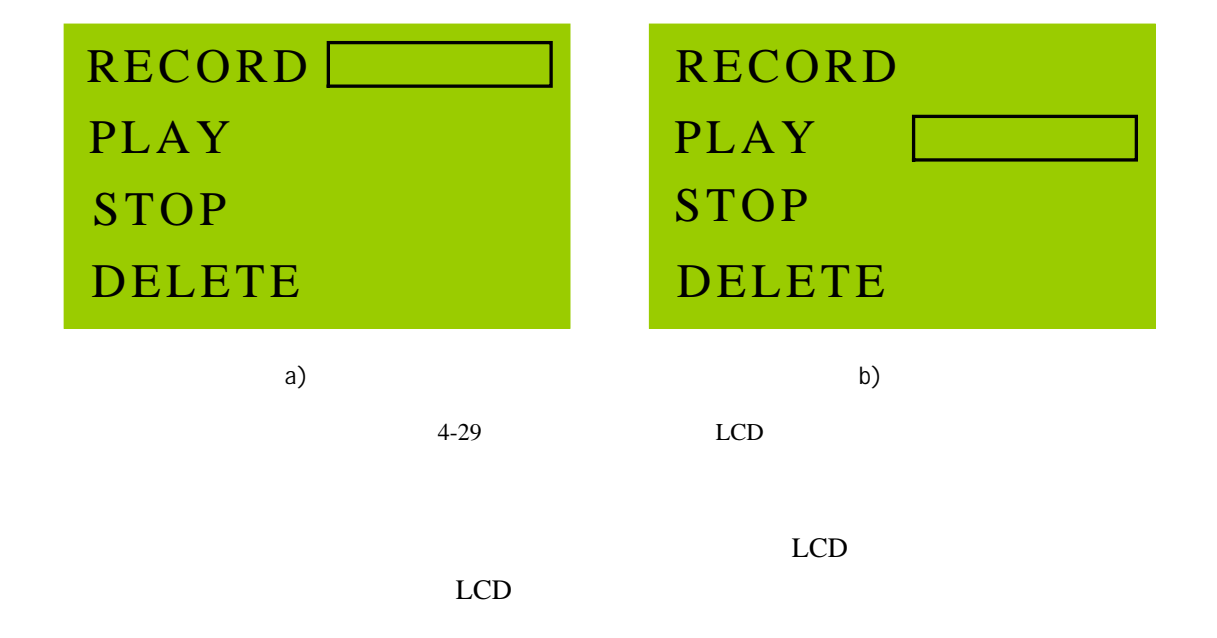

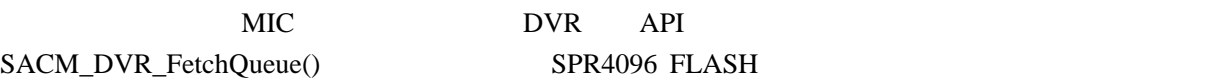

 $SPR4096$ 

FLASH **FLASH** 

4-30 1OB3 AO IOB4 RWP IOB5 EP IOB2 /CS IOA0~IOA7 DB0~DB7 LCD IOB0 SPR4096A SCK IOB1 SPR4096A SDA 4096PORT SPR4096A CF7  $DGND$  CF7  $DGND$   $I \times 8$  KEYPAD COL1~COL8 KEYPAD ROW IOA8 1OBHIG KEYPAD IOB8 COL1  $KEYPAD$  DAC1 "  $DAC1"$  "

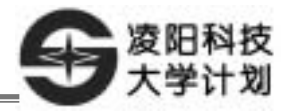

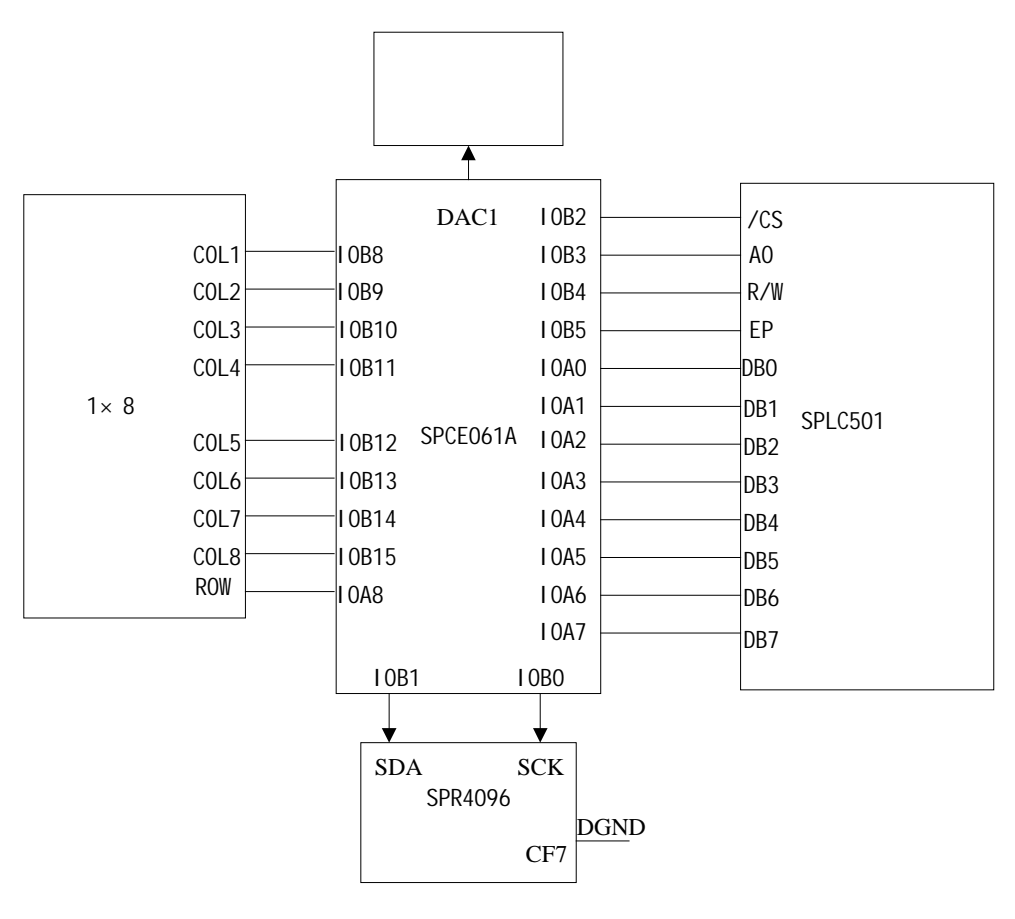

 $4 - 30$ 

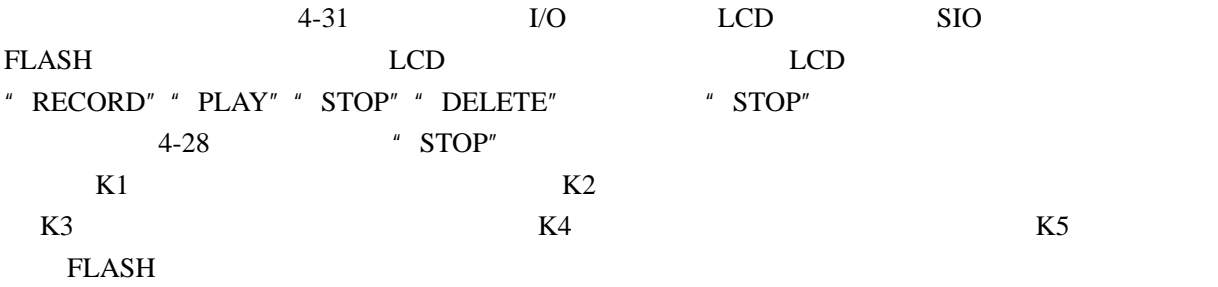

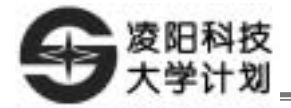

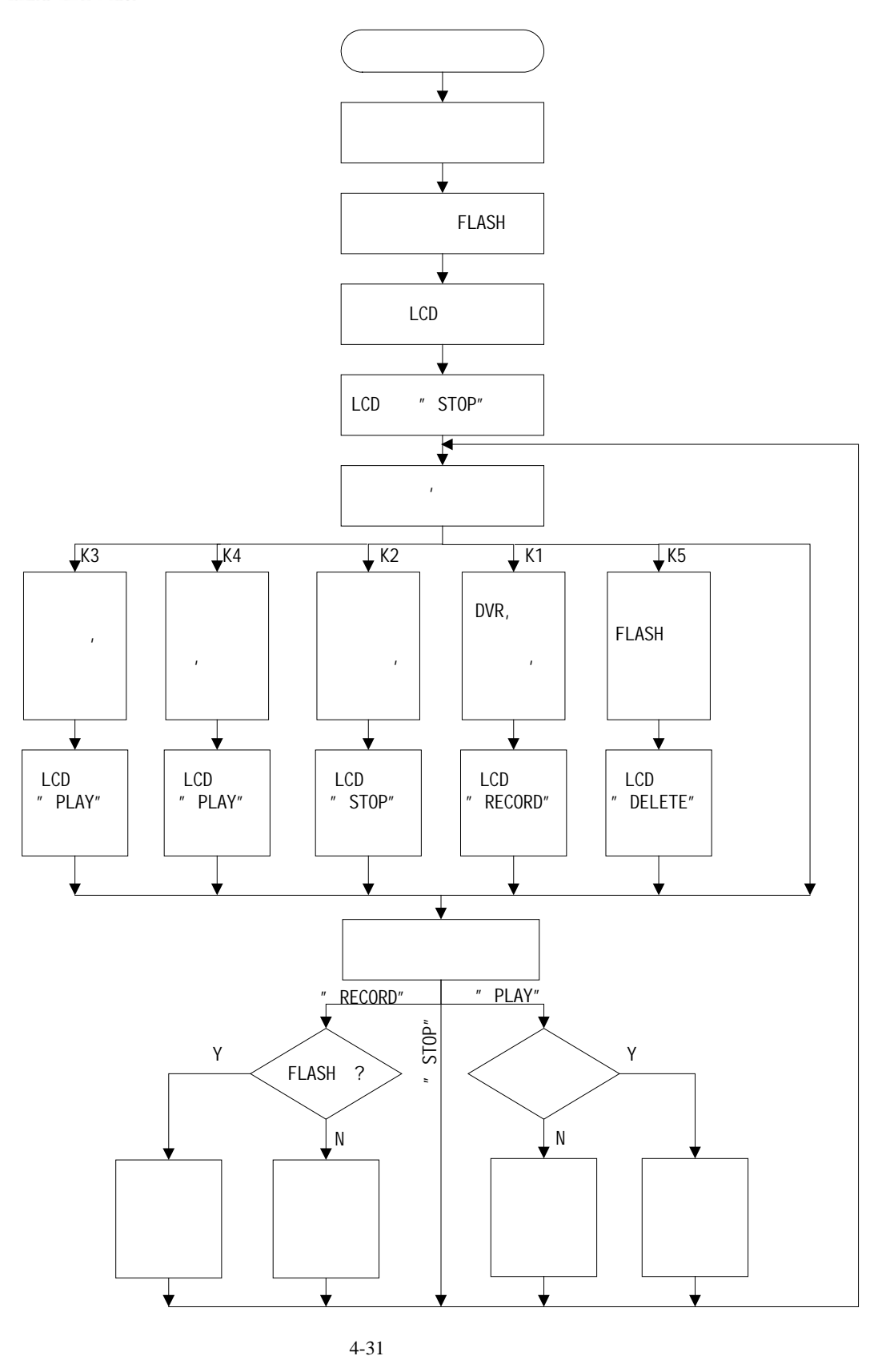

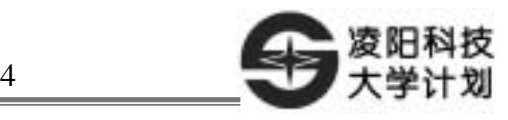

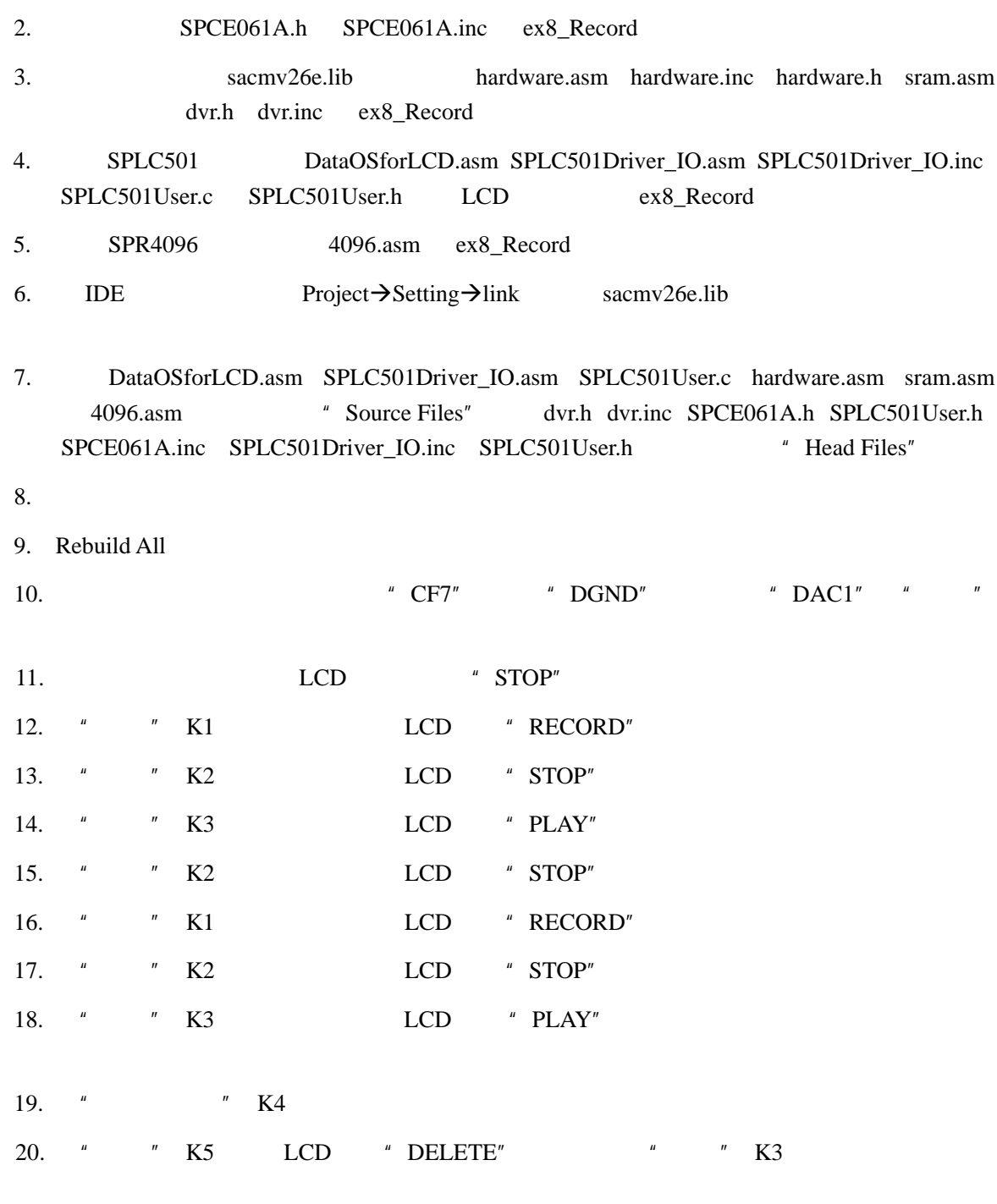

\example\IntExa\ex8\_Record

www.unsp.com.cn